Н. Н. Лепило Н. А. Подгорная

# *NAKET* **Mathcad**

учебно-методическое пособие

ДОНБАССКИЙ **ГОСУДАРСТВЕННЫЙ ТЕХНИЧЕСКИЙ УНИВЕРСИТЕТ** 

# МИНИСТЕРСТВО ОБРАЗОВАНИЯ И НАУКИ ЛУГАНСКОЙ НАРОДНОЙ РЕСПУБЛИКИ ГОСУДАРСТВЕННОЕ ОБРАЗОВАТЕЛЬНОЕ УЧРЕЖДЕНИЕ ВЫСШЕГО ПРОФЕССИОНАЛЬНОГО ОБРАЗОВАНИЯ ЛУГАНСКОЙ НАРОДНОЙ РЕСПУБЛИКИ «ДОНБАССКИЙ ГОСУДАРСТВЕННЫЙ ТЕХНИЧЕСКИЙ УНИВЕРСИТЕТ»

Н. Н. Лепило Н. А. Подгорная

### **ПАКЕТ MATHCAD**

# УЧЕБНО-МЕТОДИЧЕСКОЕ ПОСОБИЕ для студентов, обучающихся по направлению подготовки 38.03.05 «Бизнес-информатика» и студентов технических специальностей

Допущено Министерством образования и науки Луганской Народной Республики *к использованию в образовательных организациях (учреждениях) высшего образования (приказ МОН ЛНР от 8 июня 2020 года № 589-од)*

Алчевск 2020

#### **УДК 004.9 ББК 32.973.2 Л48**

Лепило Наталья Николаевна — кандидат технических наук, доцент кафедры экономической кибернетики и информационных технологий ГОУ ВПО ЛНР «ДонГТУ»;

Подгорная Наталья Александровна — кандидат технических наук, старший преподаватель кафедры экономической кибернетики и информационных технологий ГОУ ВПО ЛНР «ДонГТУ».

#### **Рецензенты:**

В. В. Дьячкова — кандидат экономических наук, доцент кафедры экономической кибернетики и информационных технологий ГОУ ВПО ЛНР «ДонГТУ»;

Н. А. Рязанцева — кандидат экономических наук, доцент, доцент кафедры экономической кибернетики и прикладной статистики ГОУ ВПО ЛНР «ЛНУ им. В. Даля»;

А. В. Велигура — кандидат технических наук, доцент, зав. кафедрой экономической кибернетики и прикладной статистики ГОУ ВПО ЛНР «ЛНУ им. В. Даля».

Рекомендовано Ученым советом

государственного образовательного учреждения высшего профессионального образования Луганской Народной Республики

«Донбасский государственный технический университет» (протокол № 10 от 28.06.2019)

#### **Лепило Н. Н.**

**Л48** Пакет Mathcad : учебно-методическое пособие / Н. Н. Лепило, Н. А. Подгорная — Алчевск : ГОУ ВПО ЛНР «ДонГТУ», 2020. — 136 c.

> Учебно-методическое пособие подготовлено в соответствии с действующими программами дисциплин «Информатика» для студентов технических специальностей и «Пакеты прикладных программ» для студентов по направлению подготовки 38.03.05 «Бизнесинформатика» всех форм обучения. Оно включает следующие темы: основы Mathcad, решение задач вычислительного характера в Mathcad, обработка данных в Mathcad, использование элементов программирования. По темам изложен теоретический материал, приведены контрольные вопросы и материалы для самоконтроля, разработаны задания на лабораторные работы.

УДК 004.9 ББК 32.973.2

© Н. Н. Лепило, Н. А. Подгорная, 2020, © ГОУ ВПО ЛНР «ДонГТУ», 2020

© Н. В. Чернышова, художественное оформление обложки, 2020

# **СОДЕРЖАНИЕ**

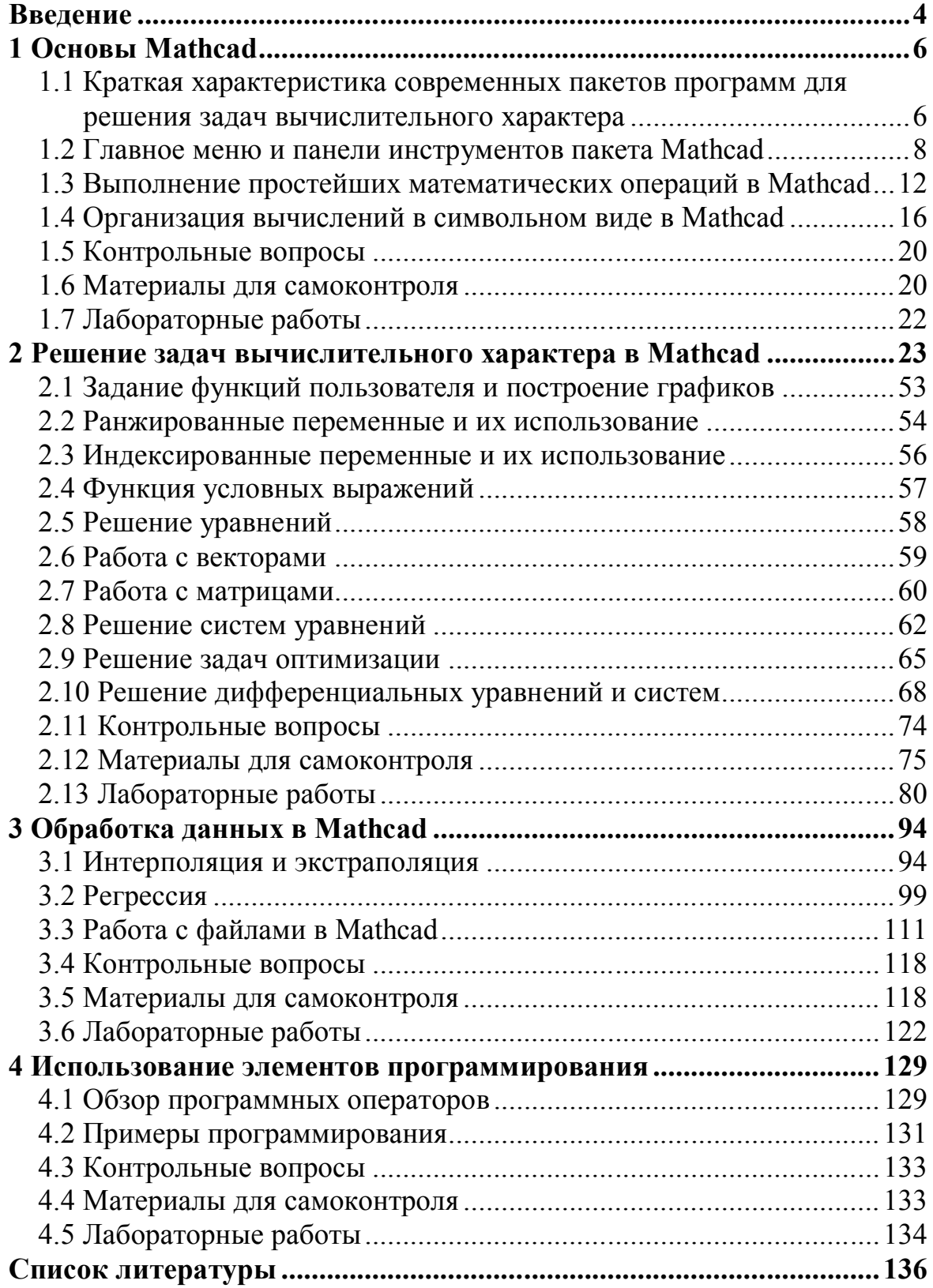

#### **ВВЕДЕНИЕ**

Пакет Mathcad является универсальной системой для выполнения различных математических и инженерных вычислений. Он может быть использован в любой области науки и техники, где применяются математические методы. Mathcad относится к системам компьютерной алгебры из класса систем автоматизированного проектирования. Пакет является мировым стандартом для инженерных вычислений. В отличие от другого математического программного обеспечения, он позволяет не только проводить вычисления, но и документировать их. Языком реализации Mathcad является язык высокого уровня C++.

Mathcad ориентирован на решение задач прикладной математики. В нем используются численные методы решения математических задач, на которых основаны многие инженерно-экономические расчеты. В состав пакета входит несколько интегрированных между собой компонентов, основными из которых являются текстовый редактор для подготовки документа, вычислительный процессор для проведения расчетов и символьный процессор для выполнения операций в аналитическом виде, т.е. в виде формул.

В среде Mathcad доступны несколько сотен операторов и логических функций, предназначенных для численного и символьного решения математических задач различной сложности. Пакет позволяет выполнять расчеты по сложным математическим формулам, включая численные методы и аналитические преобразования, вычислять ряды, суммы, произведения, интегралы, производные, работать с комплексными числами, решать линейные и нелинейные уравнения и системы уравнений, дифференциальные уравнения и системы, решать оптимизационные задачи, выполнять векторные и матричные операции, обработку данных и т.д. Mathcad имеет большой набор встроенных математических функций для выполнения большинства используемых на практике математических операций. Основными преимуществами использования пакета для проведения различных расчетов являются его простота, мощные средства для реализации численных методов расчета, представление исходных данных и результатов в удобном для восприятия виде.

Изучение Mathcad студентами первого курса технических специальностей предусмотрено в рамках дисциплины «Информатика», а студентами направления подготовки «Бизнес-информатика» — в рамках дисциплины «Пакеты прикладных программ». Целью изучения пакета является получение системы знаний о современных технологиях и инструментальных средствах, позволяющих облегчить выполнение различных расчетов и анализ их результатов, а также практических навыков, позволяющих решать различные математические задачи в ходе обучения на последующих курсах и в процессе дальнейшей работы по спениальности.

Основными темами настоящего пособия являются:

- основы Mathcad:

- решение задач вычислительного характера в Mathcad;

- обработка данных в Mathcad;

- использование элементов программирования.

В ходе обучения предусмотрены лекции и лабораторные занятия в компьютерном классе. Кроме того, пособие может быть использовано студентами других направлений подготовки для самостоятельного изучения пакета Mathcad с целью его применения для анализа данных, решения оптимизационных залач и выполнения технико-экономических расчетов.

#### **1 OCHOBLI MATHCAD**

# 1.1 Краткая характеристика современных пакетов программ для решения задач вычислительного характера

Для решения задач вычислительного характера в настоящее время применяются системы компьютерной математики, представленные разработчиками различных фирм (MathSoft, MathWorks, Maple, Wolfram и др.). Компьютерная математика — направление науки и техники, возникшее на стыке классической математики и информатики.

Система компьютерной математики MATLAB (сокращение от англ. «Matrix Laboratory») прославилась огромным числом матричных функций, высокой скоростью численных операций, мощным языком программирования, легкостью расширения пользователем, превосходными средствами графической визуализации, уникальной по объему информации справочной системой, пакетом блочного моделирования систем и устройств Simulink и др. Эта система широко используется в научных лабораториях и в ведущих университетах мира. МАТLAВ предназначался для проектирования систем управления, но быстро завоевал популярность во многих других научных и инженерных областях. Он работает на большинстве современных операционных систем, включая Linux, Mac OS, Microsoft Windows. MATLAB предоставляет пользователю большое количество (несколько сотен) функций для анализа данных, покрывающих практически все области математики. Основной особенностью языка MATLAB являются его широкие возможности по работе с матрицами. Пакет MATLAB включает различные интерфейсы для получения доступа к внешним подпрограммам, написанным на других языках программирования, данным, клиентам и серверам, а также периферийным устройствам, которые взаимодействуют напрямую с МАТLAB.

Mathematica — система компьютерной алгебры компании Wolfram Research. Она содержит множество функций как для аналитических преобразований, так и для численных расчётов. Кроме того, программа поддерживает работу с графикой и звуком, включая построение двух- и трёхмерных графиков функций, рисование произвольных геометрических фигур, импорт и экспорт изображений и звука. Система

Mathematica предоставляет большие вычислительные возможности, оставаясь при этом такой же простой в использовании. На большинстве компьютеров система Mathematica затрачивает меньше секунды на вычисление всех собственных значений матрицы и представление их модулей в виде графика. Mathematica может оперировать с числами любого размера, способна проводить вычисления с любой заданной точностью. Во многих видах вычислений система Mathematica является мировым рекордсменом по скорости вычислений и объему обрабатываемой информации.

Maple V — система компьютерной алгебры, рассчитанная на выполнение самых сложных расчетов. Ее основой является ядро системы, содержащее около тысячи базовых функций. Имеется также основная библиотека операторов, команд и функций и ряд пакетов расширения системы. Является продуктом компании Waterloo Maple Inc., которая выпускает программные продукты, ориентированные на сложные математические вычисления, визуализацию данных и моделирование. Система Maple предназначена для символьных вычислений, хотя имеет ряд средств и для численного решения дифференциальных уравнений и нахождения интегралов. Обладает развитыми графическими средствами. Имеет собственный язык программирования, напоминающий Паскаль. Maple — одна из наиболее популярных систем символьных вычислений, обладающая превосходной научной графикой. Символьный анализатор Maple V используется в системах Matlab, Mathcad и других.

Пакет Mathcad, разработанный фирмой MathSoft Inc. (США) это интегрированная система для автоматизации математических расчетов. В отличие от других математических систем в Mathcad описание решения математических задач задается с помощью привычных математических формул и знаков. Такой же вид имеют результаты вычислений. Аббревиатура CAD (Computer Aided Design) в названии пакета говорит о его принадлежности к системам автоматизированного проектирования (САПР). Можно сказать, что Mathcad — это САПР в математике. Пакет предназначен для решения различного рода вычислительных задач. Он позволяет вычислять выражения, производные и интегралы; строить графики; решать уравнения и системы уравнений; выполнять действия с матрицами; выполнять действия в символьном виде и др.

Кроме мощных вычислительных возможностей, Mathcad включает текстовый, формульный и графический редакторы для оформления документа, поэтому является интегрированной системой.

Для решения задач статистического анализа данных применяется пакет статистического анализа Statistica, в котором реализованы все новейшие компьютерные и математические методы анализа данных. Statistica — это универсальная интегрированная система, предназначенная для статистического анализа и визуализации данных, управления базами данных и разработки пользовательских приложений, содержащая широкий набор процедур анализа для применения в научных исследованиях, технике, бизнесе. Помимо общих статистических и графических средств в системе имеются специализированные модули, например, для проведения социологических исследований, решения технических и, что очень важно, промышленных задач: карты контроля качества, анализ процессов и планирование эксперимента. Работа со всеми модулями происходит в рамках единого программного пакета, для которого можно выбирать один из нескольких предложенных интерфейсов пользователя.

#### 1.2 Главное меню и панели инструментов пакета Mathcad

Главное меню Mathcad 14 содержит пункты:

File (Файл) — работа с файлами документов;

**Edit (Правка)** — редактирование документов;

View (Вид) — настройка внешнего вида окна Mathcad и управление отображением панелей инструментов;

**Insert (Вставка)** — вставка в документ объектов и их шаблонов;

**Format (Формат)** — изменение формата объектов;

Tools (Инструменты) — управление процессом вычислений;

Symbolics (Символьные вычисления) — выбор операций символьного процессора;

Window (Окно) — управление окнами системы;

**НеІр (Помощь)** — работа со справочной базой данных о системе.

Основные функции главного меню продублированы кнопками панелей инструментов. Чтобы показать на экране или убрать с экрана панель инструментов, **View (Вид)** → **Toolbars (Панели инструментов)**. Рекомендуется всегда иметь на экране панели:

**Standard (Стандартная)** — дублирует ряд наиболее распространенных команд и операций;

**Formatting (Форматирование)** — служит для выбора типа и размера шрифтов и способа выравнивания текстовых комментариев;

**Math (Математическая)** — служит для вызова удобных перемещаемых наборных панелей инструментов, позволяющих вводить в документы математические символы и операторы. Кнопки панели **Math** предназначены для вызова следующих инструментов:

— **Calculator (Калькулятор)** — вставка шаблонов основных математических операций, цифр, знаков арифметических операций, константы π;

— **Graph (График)** — вставка шаблонов графиков и диаграмм;

— **Vector and Matrix (Вектор и матрица)** — вставка шаблонов векторов и матриц и матричных операций;

— **Evaluation (Вычисления)** — вставка операций присвоения значений и вывода результатов;

— **Calculus (Математический анализ)** — вставка шаблонов дифференцирования, интегрирования, суммирования, вычисления пределов;

— **Boolean (Булева алгебра)** — вставка булевых (логических) операторов;

**ED** Programming (Программирование) — вставка операторов программирования;

— **Greek Symbol (Греческие символы)** — вставка греческих символов;

— **Symbolic Keyword (Символьные ключевые слова)** вставка операторов символьных вычислений.

Эти панели следует показывать по мере необходимости, чтобы они не загромождали рабочую область экрана. Вид этих панелей показан на рисунке 1.1.

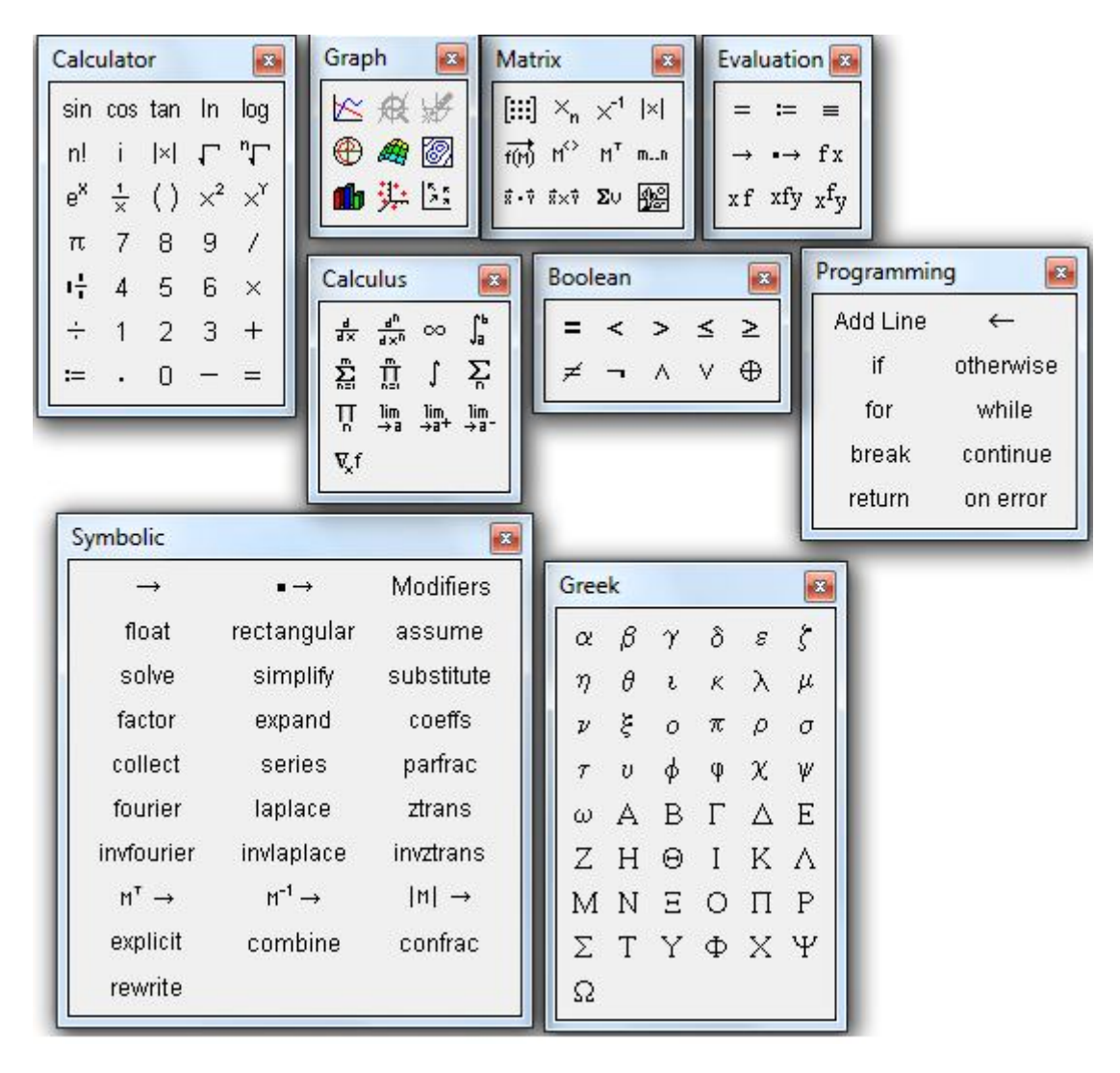

Рисунок 1.1 — Вид перемещаемых наборных панелей инструментов

При работе в Mathcad пользователь создает документ, который сохраняется на диске в виде файла с расширением .xmcd. Он может включать три области: вычисляемую, текстовую и графическую. Место вставки области определяется положением курсора. Курсор может иметь следующие формы:

– крестообразный красный курсор — служит для указания места ввода новых блоков. Курсор имеет такой вид только вне пространства блоков, то есть на пустом месте экрана, и может перемещаться клавишами управления курсором или устанавливаться мышью (для этого выполняется щелчок в нужном месте);

– курсор в виде красной вертикальной черты (курсор ввода) служит для указания на отдельные элементы блоков, он обычно используется для ввода данных и заполнения шаблонов. В текстовых блоках используется для указания места вставки или удаления отдельных символов;

– курсор в виде синих уголков разного размера и направления (слева направо или справа налево), выделяющих отдельные части выражения или все выражение. Вид курсора зависит от направления ввода. Нажатие клавиши Ins или клавиш перемещения курсора  $\leftarrow$  и  $\rightarrow$  меняет направление ввода. Для расширения охваченной уголком области (вплоть до полного охвата выражения) удобно пользоваться клавишей пробела. Все, что попадает в уголки курсора, служит операндом для следующего оператора.

При необходимости любую область можно выделить и перетащить в другое место. Автоматически подразумевается вычисляемая область.

Для вставки текстовой области следует выбрать **Insert (Вставить) Text Region (Текстовую область)** или набрать на клавиатуре символ **"** (кавычки). Для набора текста на русском языке после вставки текстовой области для некоторых версий Mathcad необходимо выбрать шрифт, поддерживающий кириллицу (шрифты, заканчивающиеся на Cyr). Блок текстовой области, в отличие от вычисляемого, имеет маркеры изменения размера. Однако при растяжении или сжатии блока размер символов не меняется.

Для удаления области, ограниченной курсором, следует нажать на клавиатуре клавишу F3, для удаления одного или нескольких блоков выделить их и нажать Delete (Del). Для вставки пустой строки следует нажать Ctrl+F9, для удаления пустой строки — Ctrl+F10.

Расположение блоков в документе имеет большое значение. Их выполнение происходит слева направо и сверху вниз. Блоки не должны взаимно перекрываться.

При манипуляциях с объектами (например, при изменении их размеров и выделении) или при перемещении по полю окна редактирования на экране могут оставаться нежелательные искажения. Для их устранения следует использовать команду **View (Вид)** → **Refresh (Обновить)**, которую можно вызвать нажатием **Ctrl**+**R**. Эта команда ничего

не делает с объектами документа, лишь уничтожает следы от них, если они возникают при работе с документом.

# 1.3 Выполнение простейших математических операций в Mathead

Алфавит системы Mathcad содержит:

- прописные и строчные латинские и греческие буквы;

- арабские цифры от 0 до 9;

- специальные знаки;

- имена встроенных функций;

- системные переменные и слова, которые используются при задании команд;

- прописные и строчные буквы кириллицы (при работе с русифицированными документами).

Кроме этого, все, что находится в палитрах математических объектов, также относится к алфавиту Mathcad.

К важнейшим типам данных в системе Mathcad относятся константы, обычные и системные переменные, массивы, данные файлового типа

Константы — это объекты, имеющие уникальные имена и хранящие некоторые значения, которые определяются в процессе загрузки системы. Основными типами констант являются:

- целочисленные (например, 45, 1267);

- вещественные, при записи которых целая часть отделяется от дробной точкой (например, 4.5, 12.67);

- строковые, представляющие любую последовательность символов, заключенных в кавычки (например "End");

- единицы измерения физических величин;

- системные константы, хранящие определенные параметры системы.

Переменные — это именованные объекты, имеющие некоторое значение, которое может изменяться по ходу выполнения программы. Имя переменной может состоять из латинских и греческих букв, цифр, символа подчеркивания, однако должно начинаться только с буквы (пробелы в именах недопустимы). Если для обозначения переменных требуются буквы греческого алфавита, для их вставки в документ Mathcad следует воспользоваться кнопками панели Greek Symbol (Греческие символы). Малые и большие буквы в именах переменных различаются. Имя переменной должно быть уникальным, оно не должно совпадать с именами встроенных и определенных пользователем функций.

Для определения (задания) переменной в Mathcad нужно:

- ввести имя переменной;

- ввести двоеточие «:», что приведёт к появлению знака присваивания «:=» и следующего за ним поля ввода;

- ввести в поле ввода число или выражение.

Mathcad вычислит соответствующее значение и присвоит его имени переменной. Тип переменной определяется ее значением, поэтому тип переменной предварительно не задается.

Арифметические операторы предназначены для выполнения арифметических действий над численными величинами (операндами) и конструирования математических выражений. Самыми распространенными являются операторы арифметических действий, возведения в степень, извлечения корня и др. Особенности ввода операций показаны в таблине 1.1.

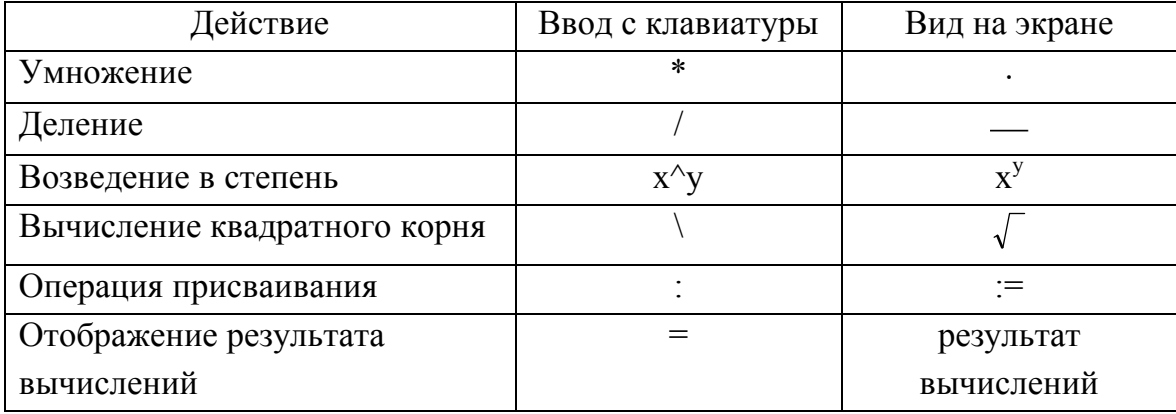

Таблица 1.1 — Особенности ввода операций

При организации вычислений рекомендуется для ввода функций использовать панель инструментов Calculator (Калькулятор), которая содержит основные часто используемые функции, а также символы арифметических операций. Запрещается для ввода переменной і использовать соответствующую кнопку на панели Calculator, так как она используется только при работе с комплексными числами. Перечень основных операций, для выполнения которых рекомендуется использовать панель Calculator, приведен в таблице 1.2.

| Математическое   | Обозначение в                 | Назначение                     |
|------------------|-------------------------------|--------------------------------|
| обозначение      | Mathcad                       |                                |
| <b>S1NX</b>      | sin(x)                        | определяет синус числа         |
| cosx             | cos(x)                        | определяет косинус числа       |
| tgx              | tan(x)                        | определяет тангенс числа       |
| lnx              | ln(x)                         | определяет натуральный лога-   |
|                  |                               | рифм числа                     |
| lgx              | log(x)                        | определяет десятичный лога-    |
|                  |                               | рифм числа                     |
| $log_b x$        | log(x,b)                      | определяет логарифм числа х    |
|                  |                               | по основанию $b$               |
| n!               | n!                            | определяет факториал числа n   |
| $ \mathbf{x} $   | x                             | определяет модуль числа        |
| $\sqrt{x}$       | $\sqrt{x}$                    | определяет квдратный корень    |
|                  |                               | числа                          |
| $\sqrt[n]{x}$    | $\sqrt[n]{x}$                 | определяет корень n-ой степени |
|                  |                               | числа                          |
| $e^{x}$          | $\overline{e^x}$              | находит экспоненту числа       |
| $x^2$            | $x^2$                         | возводит число в квадрат       |
| $\overline{X}^y$ | $\overline{X}^{\overline{y}}$ | возводит число х в степень у   |
| $\pi$            | π                             | задает константу $\pi$         |

Таблица 1.2 — Перечень основных операций панели Calculator

Для вставки функций, отсутствующих на панели Calculator (Калькулятор), щелкнуть по кнопке **10** на панели Standard (Стандартная), выбрать из списков категорию и имя функции. Перечень основных тригонометрических функций (категория Trigonometric), отсутствующих на панели Calculator, приведен в таблице 1.3.

Таблица 1.3 — Перечень основных тригонометрических функций, отсутствующих на панели Calculator

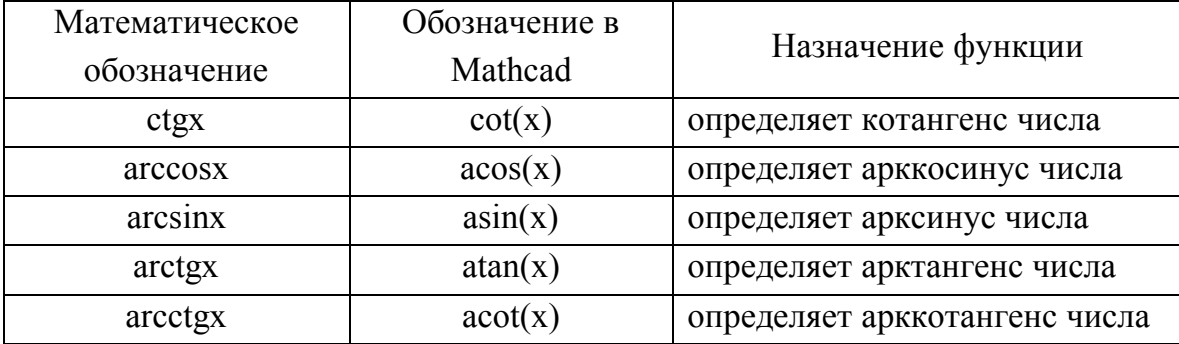

Все переменные и функции, присутствующие во введенном выражении, должны быть определены заранее. В противном случае переменные, значения которых не определены к моменту вычисления выражения, будут отмечены на экране красным цветом.

Особенностями работы Mathcad при выполнении простых вычислений являются:

- Mathcad вставляет пробелы до и после арифметических операторов;

- оператор умножения представляется точкой в середине строки;

- оператор деления заменяется горизонтальной чертой;

- число в степени представляется в обычном виде;

- Mathcad понимает наиболее распространенные константы, например  $\pi$ ;

- по умолчанию десятичные числа имеют представление с тремя знаками после разделительной точки.

Для изменения формата представления числа необходимо, находясь в области числа, выполнить двойной щелчок. После этого в появившемся окне форматирования чисел Result Format в поле Number of decimal places задать необходимое количество знаков после запятой.

Система Mathcad содержит ряд расширенных арифметических операторов: вычисление суммы (клавиша \$), произведения (клавиша #), производной (клавиша?) и определенного интеграла (клавиша &). Для выполнения этих операций следует вызвать шаблон необходимой операции с помощью панели Calculus (Математический анализ) или нажатием соответствующей клавиши. Шаблон содержит места, подлежащие заполнению. Выражения с этими операторами ведут себя как функции, то есть возвращают вычисленные значения, поэтому их можно использовать в составе сложных математических выражений. Ниже показано применение этих операторов.

Вычисление суммы и произведения

 $\mathcal{A}$ 

$$
\sum_{i=1}^{6} \frac{5.6}{i+0.7} = 9.891
$$
\n
$$
\prod_{i=1}^{6} \frac{5.6}{i+0.7} = 10.117
$$

Вычисление значения интеграла и производной при заданном значении переменной

$$
\int_{0.3}^{1} \sqrt[3]{1.5x} \, dx = 5.279 \qquad x := 2.4 \qquad \frac{d}{dx} \sin(x)^3 = -1.009
$$

#### 1.4 Организация вычислений в символьном виде в Mathcad

Символьными называются вычисления, результаты которых представлены в аналитическом виде, то есть в виде формул. Для выполнения этих операций предназначены пункт меню Symbolics (Символьные вычисления) и панель инструментов Symbolic Keyword (Символьные ключевые слова).

Вычисления, проводимые в командном режиме через меню, выполняются только над явными выражениями, поэтому присутствие в выражениях функций пользователя недопустимо. Результат (в зависимости от настроек) может выводиться ниже выражения, справа от него или вместо него. При необходимости изменить настройки можно с помощью Symbolics  $\rightarrow$  Evaluation Style. Для выполнения операции необходимо сначала ввести выражение, затем, в зависимости от операции, выделить выражение, переменную или матрицу и дать соответствующую команду.

Для выделенных выражений применяются следующие команды меню Symbolics:

- Evaluate (Вычислить), которые подразделяются на Symbolically (Аналитически) — выполняется символьное вычисление выражения, Floating Point (С плавающей точкой) — выполняются арифметические операции в выражении с результатом в форме числа с плавающей точкой и Complex (Комплексно) — выполняются вычисления с представлением операций в комплексном виде;

- Simplify (Упростить) — упрощение выражения с выполнением таких операций, как приведение подобных слагаемых, приведение к общему знаменателю, использование основных тригонометрических тождеств и т. д.;

- Expand (Развернуть) — выполняются операции, раскрывающие выражение. Например, выражение  $(x + y) \cdot (x - y)$  преобразуется в  $x^2 - y^2$ :

- Factor (Факторизировать) — разложение выражения на множители. Например, выражение  $x^2 - y^2$  преобразуется в  $(x + y) \cdot (x - y)$ ;

- Collect (Собрать) — собрать слагаемые, подобные выделенному выражению, которое может быть отдельной переменной или функцией со своим аргументом (результатом будет выражение, полиномиальное относительно выбранного выражения);

 $-$  Polinomial Coefficients (Полиномиальные коэффициенты) определяются коэффициенты полинома по заданной переменной, приближающего выражение, в котором эта переменная использована.

Для выполнения операций с выделенными переменными необходимо в меню Symbolics выбрать Variable (Переменная), а затем одну из следующих команд:

- Solve (Решить) — найти значения выделенной переменной, при которых содержащее ее выражение становится равным нулю;

- Substitute (Заменить) — замена указанной переменной содержимым буфера обмена;

- Differentiate (Дифференцировать) — дифференцирование всего выражения, содержащего выделенную переменную, по этой переменной (остальные переменные рассматриваются как константы);

- Integrate (Интегрировать) — интегрирование всего выражения, содержащего выделенную переменную, по этой переменной;

- Expand to Series (Расширить до ряда) — поиск нескольких членов разложения выражения в ряд Тейлора относительно выделенной переменной;

- Convert to Partial Fraction (Преобразовать к дробнорациональному виду) — разложение выражения на элементарные дроби. При этом выражение рассматривается как рациональная дробь относительно выделенной переменой.

Для выполнения операций с выделенными матрицами необходимо в меню Symbolics выбрать Matrix (Матрица), а затем одну из следующих команд:

- Transpose (Транспонировать) — получение транспонированной матрицы;

- Invert (Обратить) — создание обратной матрицы;

- Determinant (Определитель) — вычисление детерминанта (определителя) матрицы.

Лля выполнения вычислений в символьном виле с помошью директив символьной математики используется панель инструментов Symbolic Keyword (Символьные ключевые слова). Оператор символьного вывода → предназначен для вывода в символьном виде значения переменной, функции, выражения. Например, чтобы продифференцировать функцию, необходимо вызвать шаблон  $\frac{d}{dx}$ , вставить выраже-

ние функции и оператор  $\rightarrow$ .

Основными директивами символьной математики являются:

- simplify — упрощение выражения;

- expand - разложение выражения по степеням;

- factor — разложение выражения на простые дроби;

- series — разложение в ряд Тейлора по заданной переменной. Она требует задания имени переменной и количества членов ряда;

- solve — решение уравнений и систем. В качестве параметра указывается имя переменной для вектора и вектор неизвестных для систем;

 $-M<sup>T</sup>$  — транспонирование матрицы;

 $-M^{-1}$  — создание обратной матрицы;

 $-|M|$  — вычисление определителя матрицы.

Ниже показано применение некоторых директив для организации вычислений в символьном виде.

Разложить в ряд Тейлора

$$
\ln\left(\frac{1}{1+x}\right) \text{ series}, x, 5 \to -x + \frac{x^2}{2} - \frac{x^3}{3} + \frac{x^4}{4} - \frac{x^5}{5}
$$

Продифференцировать функцию по переменной х

$$
\frac{d}{dx}\cot(1 - 0.65x) \to 0.65 \cdot \cot(-0.65 \cdot x + 1)^{2} + 0.65
$$
\nHaŭти

\n
$$
\int e^{-x}\sin(3x) dx \to -\frac{e^{-x}\cdot(3\cdot\cos(3\cdot x) + \sin(3\cdot x))}{10}
$$

$$
\text{Ympocritt B5E} \text{B3E} \text{B4E} \text{C4E} \text{D5E} \text{D6E} \text{D7E} \text{D8E} \text{D8E} \text{D8E} \text{D9E} \text{D9E} \text{D1E} \text{D1E} \text{D1E} \text{D1E} \text{D1E} \text{D1E} \text{D2E} \text{D1E} \text{D2E} \text{D1E} \text{D2E} \text{D1E} \text{D2E} \text{D2E} \text{D1E} \text{D2E} \text{D2E} \text{D1E} \text{D2E} \text{D2E} \text{D2E} \text{D1E} \text{D2E} \text{D2E} \text{D2E} \text{D1E} \text{D2E} \text{D2E
$$

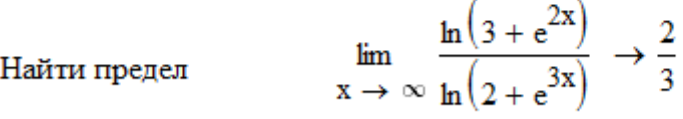

$$
\text{Найти определитель матрицы} \qquad \begin{pmatrix} s & \mu \\ d & h \end{pmatrix} \rightarrow h \cdot s - \mu \cdot d
$$

Операции, проводимые в командном режиме, касаются только одного выражения, в пределах которого находится выделение. На них не влияют формулы, находящиеся в документе Mathcad выше этого выражения, например, операторы присваивания значений каким-либо переменным. Этот способ целесообразно использовать, когда требуется быстро получить какой-либо аналитический результат для однократного использования, не сохраняя сам ход вычислений и не учитывая текущие значения переменных. Оператор символьного вывода учитывает все предыдущие операции документа и выдает результат с их учетом. Этот способ более нагляден, т. к. позволяет записывать выражения в традиционной математической форме и сохранять символьные вычисления в документе Mathcad.

#### 1.5 Контрольные вопросы

1. Какие пакеты программ позволяют решать задачи вычислительного характера?

2. Основное отличие пакета Mathcad от других математических систем.

3. Главное меню пакета Mathcad.

4. Какая панель инструментов служит для вызова перемещаемых наборных панелей, позволяющих вводить в документы математические символы и операторы?

5. Какая панель инструментов служит для выбора типа и размера шрифтов?

6. Какая панель инструментов используется для вставки основных функций?

7. Какая панель инструментов используется для вызова шаблонов при вычислении сумм и произведений?

8. Как вставить текстовую область в документ Mathcad?

9. Как задать переменную в Mathcad?

10. Какие расширенные арифметические операторы содержит Mathcad?

11. Какие вычисления называются символьными?

12. Как выполнить операцию в символьном виде в командном режиме?

13. Для чего предназначен оператор символьного вывода?

#### 1.6 Материалы для самоконтроля

1. Какой из пакетов программ предназначен для символьных вычислений?

a) MATLAB

6) Mathematica

в) Maple

г) Statistica

2. Какая панель инструментов служит для выбора типа и размера шрифтов?

a) Standard

б) Formatting

в) Math

г) Symbolic Keyword

3. Какая панель инструментов служит для вызова перемещаемых наборных панелей, позволяющих вводить в документы математические символы и операторы?

а) Standard

б) Formatting

в) Math

г) Symbolic Keyword

4. Какая панель инструментов используется для вставки основных функций?

а) Standard

б) Math

в) Calculator

г) Calculus

д) Symbolic Keyword

5. Какая панель инструментов используется для вызова шаблонов при вычислении сумм и произведений?

а) Standard

б) Math

в) Calculator

г) Calculus

д) Evaluation

е) Symbolic Keyword

6. Выберите неверное утверждение об именах переменных в Mathcad

а) малые и большие буквы в именах различаются

б) пробелы в имени переменной недопустимы

в) русские буквы в имени недопустимы

г) буквы греческого алфавита в имени недопустимы

7. Как задать переменную в Mathcad?

а) ввести Имя переменной, затем символ : (двоеточие) и число либо выражение

б) ввести Имя переменной, затем символы := и число либо выражение

в) ввести число либо выражение, затем: (двоеточие) и Имя переменной

г) ввести число либо выражение, затем символы := и Имя переменной

8. Какие вычисления называются символьными?

а) вычисления, результаты которых представлены в аналитическом виле

б) вычисления, осуществляющие обработку строк

в) вычисления, осуществляющие преобразование числа в строку или строки в число

9. Выберите неверное утверждение об организации символьных вычислений в командном режиме

а) выполняются только над явными выражениями

б) присутствие в выражениях функций пользователя допустимо

в) для выполнения операции необходимо ввести выражение, выделить выражение, переменную или матрицу и дать соответствующую команду

#### 1.7 Лабораторные работы

Лабораторная работа 1. Простейшие математические операции и символьные вычисления в Mathcad.

Цель работы - научиться выполнять простейшие математические операции и символьные вычисления в Mathcad.

#### Залание.

В документ Mathcad вставить текстовую область, содержащую фамилию, инициалы, группу и номер варианта.

Выполнить простейшие математические операции и символьные вычисления в Mathcad в соответствии с вариантом индивидуального задания. Указанный в индивидуальном задании текст должен быть оформлен в виде текстовых областей.

Варианты индивидуальных заданий

#### Вариант 1

1. Выполнить простейшие математические операции

$$
17 + \frac{3 \cdot \sqrt{2,1}}{2 + 6,32 \cdot 1,12} \qquad -1,4 + (3,67 - 1,04) \cdot e^{0,11} \qquad 6,81 + \frac{3 \cdot \sqrt[3]{12,5}}{7,04}
$$

2. Вычислить выражения различных функций

 $sin(5, 13)$  $te(2.6.3.16)$  $\cos(\pi/4)$  $ln(4.6.5)$  $lg(2170)$  $ctg(\pi/2+1,24)$ 

- 3. Вычислить значения обратных тригонометрических функций  $arcsin(0.17.2.37)$  $arccos(0.44)$  $arctg(2,4.6,7)$
- 4. Вычислить значения суммы и произведения при известном количестве слагаемых и сомножителей

$$
\sum_{i=1}^{7} (i-0.9)^3 \qquad \prod_{i=1}^{7} \frac{34}{i+1.6} - 3.68
$$

5. Вычислить значения интеграла и производной при заданном значении переменной х

$$
\int_{0}^{1} \sqrt{2,8x} dx
$$
 
$$
\frac{d}{dx}\sin(5x) \text{ при } x=7,3
$$

6. Выполнить в символьном виде следующие операции:

Разложить в ряд Тейлора  $\frac{1}{2+r^2}$ 

Продифференцировать по переменной х функцию  $(\sin 7x)^{x^2}$ 

$$
\text{Haŭrm} \int \frac{\ln^2 x}{x^2} dx
$$

Упростить выражение  $\frac{-5}{x} + \frac{5}{x-1} - \frac{5}{(x-1)^2} + \frac{6}{(x-1)^3} - \frac{4}{(x-1)^4}$ 

Найти значения х, при которых становится равным нулю выраже-HHe  $3x - 4\ln x - 5$ 

Найти определитель матрицы  $\begin{pmatrix} a & b \\ c & d \end{pmatrix}$ 

1. Выполнить простейшие математические операции

$$
12 + \frac{3 \cdot \sqrt{23}}{2 + 6,32 \cdot 1,12} \qquad -11 + (3,67 - 1,04) \cdot e^{2,11} \qquad 67,81 + \frac{3 \cdot \sqrt[4]{12}}{2,04}
$$

2. Вычислить выражения различных функций

 $tg(2,07)$  $\cos(\pi/3.5)$  $sin(2,83)$  $ln(1, 48.13, 6)$  $lg(235.1,98)$  $ctg(\pi/2)$ 

- 3. Вычислить значения обратных тригонометрических функций  $arccos(0.489)$  $arcsin(0.874)$  $arcte(6.7)$
- 4. Вычислить значения суммы и произведения при известном количестве слагаемых и сомножителей

$$
\sum_{i=1}^{6} (i - 0.85)^3 \qquad \prod_{i=1}^{6} \frac{34}{i+1} - 3.17
$$

5. Вычислить значения интеграла и производной при заданном значении переменной х

$$
\int_{0}^{1} \sqrt{2x} dx
$$
 
$$
\frac{d}{dx} \sin(1.5x) \text{ при x=3,1}
$$

6. Выполнить в символьном виде следующие операции:

Разложить в ряд Тейлора 
$$
\frac{1}{1+x^2}
$$

Продифференцировать по переменной х функцию  $(\cos^2 3x)^{x^3}$ 

$$
\text{Найти } \int \frac{x^2 \ln^2 x}{3} dx
$$

Упростить выражение  $2\sin\left(\frac{x+y}{2}\right)\cdot\cos\left(\frac{x-y}{2}\right)$ 

Найти значения х, при которых становится равным нулю выраже-HHe  $3\sin \sqrt{x} + 0.35x - 3.8$ 

Найти определитель матрицы  $\begin{pmatrix} f & b \\ a & d \end{pmatrix}$ 

1. Выполнить простейшие математические операции

$$
1,4+\frac{3,4\cdot\sqrt{23,4}}{2+6,32\cdot1,12}
$$
\n
$$
-1,4\cos x + (3,67-1,04)\cdot e^{0,11}
$$
\n
$$
67,81+\frac{3\cdot\sqrt[4]{73,2}}{2,04}
$$

2. Вычислить выражения различных функций

 $sin(3,87)$  $tg(10,5)$  $\cos(\pi/2,5)$  $ln(17,2)$  $lg(26,8)$  $ctg(\pi/4,1)$ 

3. Вычислить значения обратных тригонометрических функций  $\arccos(0.23)$  $arcsin(0,74)$  $arctg(0,12)$ 

4. Вычислить значения суммы и произведения при известном количестве слагаемых и сомножителей

$$
\sum_{i=1}^{6} (i-0.32)^3 \qquad \qquad \prod_{i=1}^{6} \frac{34}{i+1.7} - 2.4
$$

5. Вычислить значения интеграла и производной при заданном значении переменной х

$$
\int_{0}^{2} \sqrt{2x} dx
$$
 
$$
\frac{d}{dx} \sin(4x) \text{ m p u x=4,7}
$$

6. Выполнить в символьном виде следующие операции:

Разложить в ряд Тейлора 
$$
\frac{4}{8+x^2}
$$

Продифференцировать по переменной х функцию  $(\tan 3x)^{x^3}$ Найти  $\int x^2 \ln(x^2 + 25) dx$ 

Упростить выражение 
$$
2\cos\left(\frac{x+y}{2}\right) \cdot \sin\left(\frac{x-y}{2}\right)
$$

Найти значения х, при которых становится равным нулю выраже-HHe  $0.1x^2 - x \ln x$ 

Найти определитель матрицы
$$
\begin{pmatrix} d & k \ c & v \end{pmatrix}
$$

1. Выполнить простейшие математические операции

$$
12 + \frac{0.64 \cdot \sqrt{2.56}}{2 + 6.32 \cdot 0.12} -11 + (3.67 - 1.04) \cdot e^{3.11}
$$
  $6.81 + \frac{3 \cdot \sqrt[3]{12.7}}{0.34}$ 

2. Вычислить выражения различных функций

$$
\sin(4,13) \quad \tan(4,13) \quad \tan(3,6.1,8) \quad \cos(\pi/4) \quad \ln(2.6,5) \quad \cos(\pi/4) \quad \ln(2.6,5)
$$

3. Вычислить значения обратных тригонометрических функций  $arcsin(0.3.1.12)$  $\arccos(0.91)$  $arctg(1,4.8,1)$ 

4. Вычислить значения суммы и произведения при известном количестве слагаемых и сомножителей

$$
\sum_{i=1}^{8} (i - 0.7)^3 \qquad \prod_{i=1}^{8} \frac{3.5}{i + 1.2} - 4.83
$$

5. Вычислить значения интеграла и производной при заданном значении переменной х

$$
\int_{0}^{1.7} \sqrt{2x} dx
$$
 
$$
\frac{d}{dx} \sin^2 x \text{ при x=3,9}
$$

6. Выполнить в символьном виде следующие операции:

Разложить в ряд Тейлора  $e^x$ 

Продифференцировать по переменной х функцию  $\frac{1,76x^2}{\sqrt{3x-5}}$ 

$$
\text{Haŭrm } \int \frac{x^5}{\left(8 + x^3\right)^2} dx
$$

Упростить выражение  $2\cos\left(\frac{x+y}{2}\right)\cdot\cos\left(\frac{x-y}{2}\right)$ 

Найти значения х, при которых становится равным нулю выраже-HHE  $x + \sqrt{x} + \sqrt[3]{x} - 2,5$ 

Найти определитель матрицы  $\begin{pmatrix} a & b \\ c & d \end{pmatrix}$ 

1. Выполнить простейшие математические операции

$$
1,2+\frac{6,64\cdot\sqrt{0,56}}{2,7+0,32\cdot6,12}
$$
 -1,1+(8,67-1,04)  $e^{-1,11}$  6,81+ $\frac{3,6\cdot\sqrt[3]{2,7}}{0,31}$ 

2. Вычислить выражения различных функций

$$
\sin(0,13) \quad \text{tg}(1,8.0,8) \quad \cos(5\pi/3) \quad \ln(2.5,5) \n\lg(43,08) \quad \text{ctg}(\pi/1,2+0,24)
$$

3. Вычислить значения обратных тригонометрических функций  $arcsin(0.9.0.27)$  $\arccos(0.94)$  $arctg(0.7.5.9)$ 

4. Вычислить значения суммы и произведения при известном количестве слагаемых и сомножителей

$$
\sum_{i=1}^{5} (i-1,7)^4 \qquad \prod_{i=1}^{5} \frac{6,5}{i+1,3} - 7,91
$$

5. Вычислить значения интеграла и производной при заданном значении переменной х

$$
\int_{0}^{1.7} \sqrt{5x} dx
$$
 
$$
\frac{d}{dx} \cos^2 x \text{ при x=0,9}
$$

6. Выполнить в символьном виде следующие операции:

Разложить в ряд Тейлора sin x

Продифференцировать по переменной х функцию  $(\tan 4x)^{x^2}$ 

$$
\text{Найти } \int \frac{6}{\cos x (1 + \cos x)} dx
$$
\n
$$
\text{Упростить выражение } -2\sin\left(\frac{x+y}{2}\right) \cdot \sin\left(\frac{x-y}{2}\right)
$$

Найти значения х, при которых становится равным нулю выраже-HHE  $3x + 4\ln\left(\frac{x}{5.7}\right) - 10$ 

Найти определитель матрицы  $\begin{pmatrix} n & b \\ c & s \end{pmatrix}$ 

1. Выполнить простейшие математические операции

$$
19 + \frac{3,2 \cdot \sqrt{2,53}}{7,4+6,32 \cdot 1,6} \qquad -1,1+(1,67-1,04) \cdot e^{3,11} \qquad 7,81+\frac{3,6 \cdot \sqrt[4]{12}}{13,04}
$$

2. Вычислить выражения различных функций

$$
\sin(5,7.4,5) \quad \text{tg}(3.7,5) \quad \cos(2\pi/3) \quad \ln(6,9.7,4)
$$
\n
$$
\lg(6,2) \quad \text{ctg}(\pi/4,8)
$$

3. Вычислить значения обратных тригонометрических функций  $arcsin(0.67)$  $\arccos(0,4)$  $arctg(0,8)$ 

4. Вычислить значения суммы и произведения при известном количестве слагаемых и сомножителей

$$
\sum_{i=1}^{6} (i-0.95)^3 \qquad \qquad \prod_{i=1}^{6} \frac{3.9}{i-0.45} - 12.31
$$

5. Вычислить значения интеграла и производной при заданном значении переменной х

$$
\int_{0}^{4} \sqrt{2,6x} dx
$$
 
$$
\frac{d}{dx} \sin^3 x \text{ при x=1,6}
$$

6. Выполнить в символьном виде следующие операции:

Разложить в ряд Тейлора 
$$
\frac{4}{10+x^6}
$$

Продифференцировать по переменной х функцию  $\sqrt[3]{1-\sin^2 x}$ 

Найти 
$$
\int \frac{7.5}{\cos x (1 + \sin x)} dx
$$
  
Упростить выражение 
$$
\frac{\sin(x + y)}{\cos x \cdot \cos y}
$$

Найти значения х, при которых становится равным нулю выраже-

hine 
$$
tgx - \frac{1}{3}tg^3x + \frac{1}{5}tg^5x - \frac{1}{3}
$$

\nHaйти определитель матрицы  $\begin{pmatrix} a & r \\ t & d \end{pmatrix}$ 

1. Выполнить простейшие математические операции

$$
12,7+\frac{3,7\cdot\sqrt{23}}{2-6,32\cdot 1,12} \qquad -16+(3,6-1,04)\cdot e^{-1,71} \qquad 7,81+\frac{3\cdot\sqrt[4]{12}}{7,04}
$$

2. Вычислить выражения различных функций

 $\text{tg}^2(1,045)$  $\cos(\pi/12)$  $sin(2,73)$  $ln(3,02.3,5)$  $\lg(1, 6.4, 95)$   $ctg(\pi/4, 7)$ 

- 3. Вычислить значения обратных тригонометрических функций  $arccos(0.634)$  $arcsin(0,284)$  $arcte(1.37)$
- 4. Вычислить значения суммы и произведения при известном количестве слагаемых и сомножителей

$$
\sum_{i=1}^{6} (i + 1,7)^3 \qquad \prod_{i=1}^{6} \frac{3,8}{i+1,8} - 3,7
$$

5. Вычислить значения интеграла и производной при заданном значении переменной х

$$
\int_{0}^{1} \sqrt{2x} dx
$$
 
$$
\frac{d}{dx} \sin(7.5x) \text{ при } x=0,19
$$

- 6. Выполнить в символьном виде следующие операции:
	- Разложить в ряд Тейлора созх

Продифференцировать переменной х  $\Pi$ <sup>O</sup> функцию  $1.8\sin^3 x \cdot \sqrt[4]{1+x^5}$ 

$$
\text{Найти } \int \frac{x}{1 + \cos 5x} dx
$$
\n
$$
\text{Упростить выражение } \frac{\sin(x - y)}{\cos x \cdot \cos y}
$$

Найти значения х, при которых становится равным нулю выраже-HHE arccos  $x - \sqrt{1 - 0.3x^3}$ 

Найти определитель матрицы 
$$
\begin{pmatrix} w & b \\ x & c \end{pmatrix}
$$

1. Выполнить простейшие математические операции

$$
12,9+\frac{3,5\cdot\sqrt{9,3}}{2+3,32\cdot1,12}
$$
 
$$
-17+(5,67-3,04)\cdot e^{2,7}
$$
 
$$
67,81+\frac{3\cdot\sqrt[3]{16,8}}{12,04}
$$

2. Вычислить выражения различных функций

 $sin(2,13)$  $tg(1,845)$  $\cos(2\pi/3)$  $ln(1, 42.3, 5)$  $lg(10, 4.4, 9)$  $ctg(1, 5\pi/4)$ 

3. Вычислить значения обратных тригонометрических функций  $arctg(0,7)$  $arcsin(0,384)$  $\arccos(0,74)$ 

4. Вычислить значения суммы и произведения при известном количестве слагаемых и сомножителей

$$
\sum_{i=1}^{5} (i - 0.55)^3 \qquad \qquad \prod_{i=1}^{5} \frac{5.2}{i + 1.26} - 4.08
$$

5. Вычислить значения интеграла и производной при заданном значении переменной х

$$
\int_{0}^{1.6} \sqrt{3x} dx
$$
  $\frac{d}{dx}$  sin(6.5x)  $\pi$ pu x=0.51

6. Выполнить в символьном виде следующие операции:

Разложить в ряд Тейлора  $ln(1+x)$ 

Продифференцировать по переменной х функцию  $(\sin 3x)^{x^2}$ 

$$
\text{Hайти } \int \frac{e^{4x}}{3,1 + 2e^{4x}} dx
$$
\n
$$
\text{Упростить выражение } \frac{\sin(x + y)}{\sin x \cdot \sin y}
$$

Найти значения х, при которых становится равным нулю выраже-HHE  $x - \frac{1}{3 + \sin 3.6x}$ 

Найти определитель матрицы  $\begin{pmatrix} s & a \\ a & b \end{pmatrix}$ 

1. Выполнить простейшие математические операции

$$
1,82 + \frac{3,9 \cdot \sqrt{23,6}}{2,7 + 6,32 \cdot 4,12} \qquad -1,81 + (1,67 - 1,04) \cdot e^{2,11} \qquad 7,81 + \frac{2,7 \cdot \sqrt[4]{12}}{5,04}
$$

2. Вычислить выражения различных функций

 $\cos(\pi/2,4)$  $sin(5, 13)$  $tg(1,056)$  $ln(1, 42.23, 5)$  $lg(106.1,90)$  $ctg(\pi/4)$ 

3. Вычислить значения обратных тригонометрических функций  $\arccos(0,234)$  $arcsin(0.484)$  $arcte(2.7)$ 

4. Вычислить значения суммы и произведения при известном количестве слагаемых и сомножителей

$$
\sum_{i=1}^{7} (i - 0.65)^4 \qquad \qquad \prod_{i=1}^{7} \frac{4.76}{i + 1.12} - 21.04
$$

5. Вычислить значения интеграла и производной при заданном значении переменной х

$$
\int_{0}^{1,7} \sqrt{2x} dx
$$
  $\frac{d}{dx} \sin^3 1.5x \text{ при x=2,1}$ 

6. Выполнить в символьном виде следующие операции:

Разложить в ряд Тейлора  $\ln\left(\frac{x+1}{x-1}\right)$ 

Продифференцировать по переменной х функцию  $x^2ctg(1-\sqrt[3]{5x})$ 

$$
\text{Найти } \int \frac{\ln x}{x^3} dx
$$
\n
$$
\text{Упростить выражение } \frac{\sin(y - x)}{\sin x \cdot \sin y}
$$

Найти значения х, при которых становится равным нулю выраже-

HHE  $\cos \frac{2}{x} - 2\sin \frac{1}{x} + \frac{1}{x}$ Найти определитель матрицы  $\begin{pmatrix} x & b \\ c & v \end{pmatrix}$ 

1. Выполнить простейшие математические операции

$$
12,8+\frac{2,3\cdot\sqrt{0,3}}{2,7+1,32\cdot 3,12} \qquad -18,5+(3,67-0,4)\cdot e^{1,6} \qquad 6,81+\frac{3,7\cdot\sqrt[4]{1,2}}{6,04}
$$

2. Вычислить выражения различных функций

 $tg(0,3.5,45)$  $\cos(1, 4\pi/3)$  $sin(5, 13)$  $ln(1, 42.23, 5)$  $lg(106.4.93)$  $ctg(\pi/4)$ 

3. Вычислить значения обратных тригонометрических функций  $arcsin(0,654)$  $\arccos(0,74)$  $arcte(1.78)$ 

4. Вычислить значения суммы и произведения при известном количестве слагаемых и сомножителей

$$
\sum_{i=1}^{6} (i-0.6)^3 \qquad \prod_{i=1}^{6} \frac{\pi}{i+1.8} - 3.51
$$

5. Вычислить значения интеграла и производной при заданном значении переменной х

$$
\int_{0}^{2,3} \sqrt{5,4x} dx
$$
  $\frac{d}{dx} \sin(7,5x) \text{ при x=3,1}$ 

6. Выполнить в символьном виде следующие операции:

Разложить в ряд Тейлора arcsin x

Продифференцировать по переменной х функцию  $\ln |1 - 0.67 \sin^3 x|$ 

$$
\text{Найти } \int \frac{\ln x}{x^5} dx
$$
\n
$$
\text{Упростить выражение } \frac{\cos(x - y) - \cos(x + y)}{2}
$$

Найти значения х, при которых становится равным нулю выраже-HHe  $x - 2 + \sin \frac{1}{x}$ 

Найти определитель матрицы  $\begin{pmatrix} f & l \\ k & c \end{pmatrix}$ 

1. Выполнить простейшие математические операции

$$
1,74 + \frac{3 \cdot \sqrt{28}}{3,2 + 0,32 \cdot 1,12} \qquad -1,1 + (3,67 - 6,4) \cdot e^{0,11} \qquad 7,81 + \frac{3 \cdot \sqrt[3]{12}}{12,04}
$$

2. Вычислить выражения различных функций

 $\cos(4\pi/3)$  $tg(1,645)$  $sin(3,13)$  $ln(7, 42.3, 5)$  $lg(108.2.95)$  $ctg(\pi/4)$ 

3. Вычислить значения обратных тригонометрических функций  $\arccos(0.734)$  $arcsin(0.584)$  $arcte(4.7)$ 

4. Вычислить значения суммы и произведения при известном количестве слагаемых и сомножителей

$$
\sum_{i=1}^{7} (i+0,7)^4 \qquad \prod_{i=1}^{7} \frac{\pi}{i+2,6} - 6,1
$$

5. Вычислить значения интеграла и производной при заданном значении переменной х

$$
\int_{0}^{1} \sqrt{2x} dx
$$
 
$$
\frac{d}{dx} \sin(4,6x) \text{ при x=2,19}
$$

6. Выполнить в символьном виде следующие операции:

Разложить в ряд Тейлора  $\ln\left(\frac{1+x}{1-x}\right)$ 

Продифференцировать по переменной х функцию  $\frac{1-3x}{1+\sqrt[4]{1-0.7x}}$ 

Найти  $\int e^{3x} \sin 4x dx$ 

Упростить выражение  $\frac{\sin(x-y) + \sin(x+y)}{2}$ 

Найти значения х, при которых становится равным нулю выраже-HHE  $\sqrt{1-0.4x^2}$  – arcsin x

Найти определитель матрицы  $\begin{pmatrix} h & j \\ r & t \end{pmatrix}$ 

1. Выполнить простейшие математические операции

$$
7,5+\frac{3\cdot\sqrt{6,3}}{2,6+0,32\cdot11,12}
$$
 -18,5+(0,67-2,04) \cdot  $e^{-2,11}$  7,81 +  $\frac{3\cdot\sqrt[4]{129}}{12,04}$ 

2. Вычислить выражения различных функций

 $sin(3, 13)$  $tg(13,1.0,45)$  $\cos(2\pi/3)$  $ln(1, 42.3, 5)$  $lg(114.4,96)$  $ctg(1,6\pi/4)$ 

3. Вычислить значения обратных тригонометрических функций  $arcsin(0,184)$  $\arccos(0,134)$  $arctg(1.79)$ 

4. Вычислить значения суммы и произведения при известном количестве слагаемых и сомножителей

$$
\sum_{i=1}^{8} (i - 0.85)^3 \qquad \qquad \prod_{i=1}^{8} \frac{6.4}{i + 1.13} - 3.65
$$

5. Вычислить значения интеграла и производной при заданном значении переменной х

$$
\int_{0}^{2,5} \sqrt{2x} dx
$$
  $\frac{d}{dx} \sin^3(1,5x)$   $\pi$   $\frac{dy}{dx} = 5,1$ 

6. Выполнить в символьном виде следующие операции:

Разложить в ряд Тейлора  $\frac{12}{6+r^3}$ 

Продифференцировать по переменной х функцию  $x^4e^{-3x}$ 

$$
\text{Hайти } \int \frac{\cos x}{(3 + 4, 1 \cdot \sin x)^2} dx
$$
\n
$$
\text{Упростить выражение } \frac{\cos(x - y) + \cos(x + y)}{2}
$$

Найти значения х, при которых становится равным нулю выраже-HHE  $\sin(\ln x) - \cos(\ln x) + 2\ln x$ 

$$
\text{Haŭти определитель матрицы} \begin{pmatrix} k & l \\ m & c \end{pmatrix}
$$

1. Выполнить простейшие математические операции

$$
12,4+\frac{3\cdot\sqrt{237}}{2,7+6,32\cdot16,12}
$$
\n
$$
-1,7+(3,67-2,04)\cdot e^{1,11}
$$
\n
$$
67,81+\frac{3\cdot\sqrt[4]{12}}{2,04}
$$

2. Вычислить выражения различных функций

 $tg(1,545)$  $\cos(\pi/3)$  $ln(3, 42.29, 5)$  $sin(1,13)$  $lg(103.4,96)$  $ctg(3\pi/4)$ 

3. Вычислить значения обратных тригонометрических функций  $\arccos(0.934)$  $arcsin(0,64)$  $arctg(1,5)$ 

4. Вычислить значения суммы и произведения при известном количестве слагаемых и сомножителей

$$
\sum_{i=1}^{6} (i - 0.68)^{2,4} \qquad \prod_{i=1}^{6} \frac{29}{i + 1.5} - 5.16
$$

5. Вычислить значения интеграла и производной при заданном значении переменной х

$$
\int_{0}^{1} \sqrt{2x} dx
$$
 
$$
\frac{d}{dx} \sin(0.52x) \text{ при x=6,1}
$$

6. Выполнить в символьном виде следующие операции:

Разложить в ряд Тейлора tgx

Продифференцировать по переменной х функцию  $\cos^2 3x \cdot \sin \sqrt{x}$ Найти  $\int \frac{(\ln x)^5}{x} dx$ 

Упростить выражение  $\frac{tgx + tgy}{1 - tgx \cdot tgy}$ 

Найти значения х, при которых становится равным нулю выраже-HHe  $e^{x} - e^{-x} - 2$ 

Найти определитель матрицы
$$
\begin{pmatrix} a & h \ b & k \end{pmatrix}
$$
1. Выполнить простейшие математические операции

$$
12,7+\frac{3\cdot\sqrt{73}}{2+3,32\cdot1,12} \qquad -11+(1,67-2,04)\cdot e^{2,11} \qquad 17,81+\frac{1,3\cdot\sqrt[4]{162}}{5,64}
$$

2. Вычислить выражения различных функций

 $tg(2,045)$  $\cos(1, 4\pi/3)$  $ln(3, 42.123, 5)$  $sin(4,13)$  $lg(17,5.4,92)$  $ctg(\pi/4)$ 

3. Вычислить значения обратных тригонометрических функций  $arcsin(0,484)$  $\arccos(0.634)$  $arcte(2.7)$ 

4. Вычислить значения суммы и произведения при известном количестве слагаемых и сомножителей

$$
\sum_{i=1}^{5} (i - 0.76)^3 \qquad \qquad \prod_{i=1}^{5} \frac{4.76}{i + 0.6} - 2.89
$$

5. Вычислить значения интеграла и производной при заданном значении переменной х

$$
\int_{0}^{1,9} \sqrt{3,5x} dx
$$
 
$$
\frac{d}{dx} \sin^3(3,5x) \text{ при x=1,17}
$$

6. Выполнить в символьном виде следующие операции:

Разложить в ряд Тейлора arctgx

Продифференцировать по переменной х функцию  $(e^{2x} \cdot 3x)^{x^3}$ 

$$
\text{Haŭru } \int \frac{6}{tgx - 1} dx
$$

Упростить выражение  $\sin x \cdot \cos y + \cos x \cdot \sin y$ 

Найти значения х, при которых становится равным нулю выраже-HHe  $e^{x}$  + ln x – 10x

Найти определитель матрицы 
$$
\begin{pmatrix} u & b \\ t & r \end{pmatrix}
$$

1. Выполнить простейшие математические операции

$$
12 + \frac{3 \cdot \sqrt{23}}{2 + 6,32 \cdot 1,12} \qquad -11 + (3,67 - 1,04) \cdot e^{2,11} \qquad 6,89 + \frac{3 \cdot \sqrt[4]{112}}{12,04}
$$

2. Вычислить выражения различных функций

 $\cos(2\pi/3)$  $tg(3,145)$  $sin(4,13)$  $ln(1, 42.203, 5)$  $lg(118.1,98)$  $ctg(\pi/4)$ 

3. Вычислить значения обратных тригонометрических функций  $arcsin(0,614)$  $\arccos(0,739)$  $arcte(0.7)$ 

4. Вычислить значения суммы и произведения при известном количестве слагаемых и сомножителей

$$
\sum_{i=1}^{8} (i-1,4)^2 \qquad \prod_{i=1}^{8} \frac{4,6}{i+1,6} - 3,95
$$

5. Вычислить значения интеграла и производной при заданном значении переменной х

$$
\int_{0}^{1} \sqrt{4x} dx
$$
 
$$
\frac{d}{dx} \sin(1.5x) \text{ при x=2,62}
$$

6. Выполнить в символьном виде следующие операции:

Разложить в ряд Тейлора  $\frac{4}{8+r^2}$ 

Продифференцировать по переменной х функцию  $\frac{3tgx}{1+\frac{3}{1-x}}$ 

$$
\text{Haŭrm } \int \frac{tgx}{1 + t g^2 x} dx
$$

Упростить выражение  $\sin x \cdot \cos y - \cos x \cdot \sin y$ 

Найти значения х, при которых становится равным нулю выраже-HHE  $\cos x - e^{-0.5x^2} + x - 1$ 

Найти определитель матрицы  $\begin{pmatrix} l & k \\ p & m \end{pmatrix}$ 

1. Выполнить простейшие математические операции

$$
12 + \frac{2,7 \cdot \sqrt{5,1}}{3 + 7,32 \cdot 0,42} \qquad -3,4 + (2,67 - 0,84) \cdot e^{-0,61}
$$
  

$$
4,85 + \frac{2,3 \cdot \sqrt[3]{42,5}}{5,04}
$$

2. Вычислить выражения различных функций

 $sin(7.13)$  $tg(0.68.1.6)$  $\cos(\pi/2)$  $ln(2.3.5)$  $lg(1370)$  $ctg(\pi/3+3,74)$ 

3. Вычислить значения обратных тригонометрических функций  $arcsin(0, 5.1, 37)$  $\arccos(0,47)$  $arctg(0.6.4.9)$ 

4. Вычислить значения суммы и произведения при известном количестве слагаемых и сомножителей

$$
\sum_{i=1}^{6} (i - 0.58)^3 \qquad \qquad \prod_{i=1}^{7} \frac{36}{i + 3.9} - 4.69
$$

5. Вычислить значения интеграла и производной при заданном значении переменной х

$$
\int_{0}^{1,5} \sqrt{3,7x} dx
$$
  $\frac{d}{dx} \sin(3,5x) \text{ при x=6,3}$ 

6. Выполнить в символьном виде следующие операции:

Разложить в ряд Тейлора 
$$
\frac{1}{1+x^2}
$$

Продифференцировать по переменной х функцию  $(\tan 3x)^{x^3}$ 

$$
\text{Найти } \int \frac{\ln^2 x}{x^2} dx
$$

Упростить выражение  $\cos x \cdot \cos y - \sin x \cdot \sin y$ 

Найти значения х, при которых становится равным нулю выраже-HHE  $1 - x + \sin x - \ln(1 + x)$ 

Найти определитель матрицы  $\begin{pmatrix} d & b \\ s & k \end{pmatrix}$ 

1. Выполнить простейшие математические операции

$$
14 + \frac{2,7 \cdot \sqrt{13}}{4 + 2,37 \cdot 1,82} \qquad -1,9 + (4,57 - 1,74) \cdot e^{1,81} \qquad 37,83 + \frac{4 \cdot \sqrt[4]{11}}{4,03}
$$

2. Вычислить выражения различных функций

 $\cos(\pi/4)$  $tg(2,043)$  $sin(4,13)$  $ln(5, 42.13, 5)$  $lg(205.3,90)$  $ctg(\pi/2,4)$ 

3. Вычислить значения обратных тригонометрических функций  $arcsin(0,783)$  $\arccos(0.535)$  $arcte(2.7)$ 

4. Вычислить значения суммы и произведения при известном количестве слагаемых и сомножителей

$$
\sum_{i=1}^{6} (i - 0.27)^3 \qquad \qquad \prod_{i=1}^{6} \frac{29}{i + \pi} - 3.9
$$

5. Вычислить значения интеграла и производной при заданном значении переменной х

$$
\int_{0}^{1} \sqrt{2x} dx
$$
 
$$
\frac{d}{dx} \sin(2.5x) \text{ при x=1,65}
$$

6. Выполнить в символьном виде следующие операции:

Разложить в ряд Тейлора  $\frac{1}{2+r^2}$ 

Продифференцировать по переменной х функцию  $(\cos^3 2.7x)^{x^2}$ 

$$
\text{Найти } \int \frac{x^2 \ln^2 x}{3} dx
$$

 $\overline{a}$ 

Упростить выражение  $\cos x \cdot \cos y + \sin x \cdot \sin y$ 

Найти значения х, при которых становится равным нулю выраже-HHe  $3x-14+e^x-e^{-x}$ 

Найти определитель матрицы $\begin{pmatrix} r & u \\ d & k \end{pmatrix}$ 

1. Выполнить простейшие математические операции

$$
2,4+\frac{1,4\cdot\sqrt{31,5}}{3+7,32\cdot 2,62}
$$
\n
$$
-1,9\cos x + (1,67-0,84)\cdot e^{0,81}
$$
\n
$$
47,51+\frac{2,9\cdot\sqrt[4]{53,2}}{4,05}
$$

2. Вычислить выражения различных функций

$$
sin(3,5)
$$
  $tg(7,5)$   $cos(\pi/3,5)$   $ln(7,4)$   
 $lg(6,2)$   $ctg(\pi/4,6)$ 

3. Вычислить значения обратных тригонометрических функций  $\arccos(0.38)$  $arcsin(0,67)$  $arctg(0,7)$ 

4. Вычислить значения суммы и произведения при известном количестве слагаемых и сомножителей

$$
\sum_{i=1}^{6} (i - 0.38)^3 \qquad \qquad \prod_{i=1}^{6} \frac{51}{i + 2.6} - 10.7
$$

5. Вычислить значения интеграла и производной при заданном значении переменной х

$$
\int_{0}^{2} \sqrt{6x} dx
$$
 
$$
\frac{d}{dx} \sin(8x) \text{ при } x=3,7
$$

6. Выполнить в символьном виде следующие операции:

Разложить в ряд Тейлора arcctgx

Продифференцировать по переменной х функцию  $(\tan 8x)^{x^2}$ Найти  $\int x^2 \ln(x^2 + 25) dx$ 

Упростить выражение  $\frac{2tgx}{1-te^2x}$ 

Найти значения х, при которых становится равным нулю выражение  $\sqrt{1-x}$  – tgx

Найти определитель матрицы
$$
\begin{pmatrix} u & p \ a & v \end{pmatrix}
$$

1. Выполнить простейшие математические операции

$$
13 + \frac{0,74 \cdot \sqrt{3,51}}{3+3,92 \cdot 0,72} \qquad -8,9 + (2,67 - 1,54) \cdot e^{2,11} \qquad 3,81 + \frac{2,6 \cdot \sqrt[3]{8,7}}{1,39}
$$

Вычислить выражения различных функций  $2<sup>1</sup>$ 

 $sin(4,17)$  $tg(2,6.1,8)$  $\cos(\pi/4)$  $ln(3.5,7)$  $ctg(\pi/4+6,23)$  $lg(24.08)$ 

3. Вычислить значения обратных тригонометрических функций  $arcsin(0.4.0.23)$  $arccos(0.84)$  $arcte(0.4.5.9)$ 

4. Вычислить значения суммы и произведения при известном количестве слагаемых и сомножителей

$$
\sum_{i=1}^{8} (i - 0.43)^3 \qquad \qquad \prod_{i=1}^{8} \frac{\pi}{i + 0.68} - 7.24
$$

5. Вычислить значения интеграла и производной при заданном значении переменной х

$$
\int_{0}^{1.7} \sqrt{2x} dx
$$
 
$$
\frac{d}{dx} \sin^3 x \text{ при x=1,9}
$$

6. Выполнить в символьном виде следующие операции:

Разложить в ряд Тейлора  $e^x$ 

Продифференцировать по переменной х функцию  $\frac{1.94x^2}{\sqrt{4.9x-3}}$ 

$$
\text{Haŭrm } \int \frac{x^5}{\left(8 + x^3\right)^2} dx
$$

Упростить выражение  $\frac{-5}{x} + \frac{5}{x-1} - \frac{5}{(x-1)^2} + \frac{6}{(x-1)^3} - \frac{4}{(x-1)^4}$ 

Найти значения х, при которых становится равным нулю выраже-HHE  $x + \cos(x^{0.52} + 2)$ 

Найти определитель матрицы  $\begin{pmatrix} j & q \\ x & z \end{pmatrix}$ 

1. Выполнить простейшие математические операции

$$
1,7+\frac{5,74\cdot\sqrt{1,56}}{3,7+0,26\cdot 4,12} \qquad -1,9+(3,67-2,01)\cdot e^{-0,91} \qquad 7,91+\frac{4,1\cdot\sqrt[3]{6,7}}{0,93}
$$

2. Вычислить выражения различных функций

$$
\sin(0,83) \quad \text{tg}(0,8.3,2) \quad \cos(7\pi/3) \quad \ln(6.1,5) \n\lg(103,8) \quad \text{ctg}(\pi/1,6+0,14)
$$

3. Вычислить значения обратных тригонометрических функций  $arcsin(0,7.0,67)$  $\arccos(0,64)$  $\arctg(0,4.6,9)$ 

4. Вычислить значения суммы и произведения при известном количестве слагаемых и сомножителей

$$
\sum_{i=1}^{7} (i - 1, 7)^3 \qquad \prod_{i=1}^{6} \frac{6,3}{i + 3,6} - 4,62
$$

5. Вычислить значения интеграла и производной при заданном значении переменной х

$$
\int_{0}^{1.7} \sqrt{3x} dx
$$
 
$$
\frac{d}{dx} \cos^3 x \text{ при x=1,9}
$$

6. Выполнить в символьном виде следующие операции:

Разложить в ряд Тейлора sin x

Продифференцировать по переменной х функцию  $(\tan 5x)^{x^3}$ 

$$
\text{Найти } \int \frac{6}{\cos x (1 + \cos x)} dx
$$
\n
$$
\text{Упростить выражение } 2 \sin \left( \frac{x + y}{2} \right) \cdot \cos \left( \frac{x - y}{2} \right)
$$

Найти значения х, при которых становится равным нулю выраже-

ние 
$$
tg \frac{x}{2} - ctg \frac{x}{2} + x
$$
  
Найти определитель матрицы  $\begin{pmatrix} f & l \\ s & x \end{pmatrix}$ 

1. Выполнить простейшие математические операции

$$
2,9+\frac{5,2\cdot\sqrt{1,53}}{5,4+4,32\cdot 2,6} \qquad -2,1+(1,77-0,74)\cdot e^{2,08} \qquad 3,81+\frac{4,6\cdot\sqrt[4]{23}}{7,64}
$$

2. Вычислить выражения различных функций

 $tg(2.8,5)$  $sin(7, 4.3, 5)$  $\cos(3\pi/2)$  $ln(5, 9.3, 4)$  $lg(5,2)$  $ctg(\pi/3,8)$ 

3. Вычислить значения обратных тригонометрических функций  $\arccos(0.59)$  $arctg(0.76)$  $arcsin(0,87)$ 

4. Вычислить значения суммы и произведения при известном количестве слагаемых и сомножителей

$$
\sum_{i=1}^{6} (i - 0.49)^3 \qquad \qquad \prod_{i=1}^{6} \frac{6.8}{i - 0.67} - 12.3
$$

5. Вычислить значения интеграла и производной при заданном значении переменной х

$$
\int_{0}^{4} \sqrt{2,6x} dx
$$
 
$$
\frac{d}{dx} \sin^2 7x \text{ при x=2,1}
$$

6. Выполнить в символьном виде следующие операции:

Разложить в ряд Тейлора  $\frac{4}{10+{\gamma}^6}$ 

Продифференцировать по переменной х функцию  $\sqrt[4]{1-2\sin^3 x}$ 

$$
\text{Haŭrm } \int \frac{6.5}{\cos x (1 + \sin x)} dx
$$

Упростить выражение  $2\cos\left(\frac{x+y}{2}\right) \cdot \sin\left(\frac{x-y}{2}\right)$ 

Найти значения х, при которых становится равным нулю выраже-HHE  $\sin x^2 + \cos^2 x - 10x$ 

Найти определитель матрицы  $\begin{pmatrix} t & p \\ v & w \end{pmatrix}$ 

1. Выполнить простейшие математические операции

$$
13,4+\frac{3,9\cdot\sqrt{29}}{3-5,12\cdot 3,12} \qquad -1,9+(3,2-1,06)\cdot e^{-1,51} \qquad 4,71+\frac{2\cdot\sqrt[3]{15,9}}{5,07}
$$

2. Вычислить выражения различных функций

 $\text{tg}^3(3,015)$  $sin(2,32)$  $\cos(\pi/13)$  $ln(4,02.2,5)$  $ctg(\pi/3,4)$  $lg(1,7.3,65)$ 

3. Вычислить значения обратных тригонометрических функций  $arccos(0.494)$  $arcsin(0,185)$  $arctg(2.87)$ 

4. Вычислить значения суммы и произведения при известном количестве слагаемых и сомножителей

$$
\sum_{i=1}^{7} (i+1,4)^4 \qquad \prod_{i=1}^{7} \frac{\pi}{i+0,9} + 8,1
$$

5. Вычислить значения интеграла и производной при заданном значении переменной х

$$
\int_{0}^{1} \sqrt{2x} dx
$$
 
$$
\frac{d}{dx} \sin(4.9x) \text{ при x=2,15}
$$

6. Выполнить в символьном виде следующие операции:

Разложить в ряд Тейлора cos x

Продифференцировать переменной х функцию  $\Pi$ O  $1.8\sin^2 x \cdot \sqrt[3]{1+x^4}$ 

$$
\text{Haŭrm } \int \frac{x}{1 + \cos 5x} dx
$$

Упростить выражение  $2\cos\left(\frac{x+y}{2}\right)\cdot\cos\left(\frac{x-y}{2}\right)$ 

Найти значения х, при которых становится равным нулю выраже-HHe  $x^2 - \ln(1+x) - 3$ 

Найти определитель матрицы  $\begin{pmatrix} v & k \\ z & h \end{pmatrix}$ 

1. Выполнить простейшие математические операции

$$
15,7+\frac{2,5\cdot\sqrt{7,3}}{3+1,32\cdot 5,02} \qquad -14+(2,75-2,14)\cdot e^{1,8} \qquad 47,71+\frac{2\cdot\sqrt[3]{14,7}}{10,38}
$$

2. Вычислить выражения различных функций

 $tg(2,745)$  $sin(5, 13)$  $\cos(3\pi/4)$  $ln(3, 12.5, 8)$  $lg(20, 4.8, 9)$  $ctg(1,7\pi/3)$ 

3. Вычислить значения обратных тригонометрических функций  $\arccos(0.64)$  $arcsin(0,784)$  $arcte(0.6)$ 

4. Вычислить значения суммы и произведения при известном количестве слагаемых и сомножителей

$$
\sum_{i=1}^{5} (i-0.23)^3 \qquad \qquad \prod_{i=1}^{7} \frac{18.3}{i+2\pi} - 4.11
$$

5. Вычислить значения интеграла и производной при заданном значении переменной х

$$
\int_{0}^{1,6} \sqrt{3x} dx
$$
  $\frac{d}{dx} \sin(4,5x) \text{ при } x=1,81$ 

6. Выполнить в символьном виде следующие операции:

Разложить в ряд Тейлора  $ln(1+x)$ 

Продифференцировать по переменной х функцию  $(\sin^2 5x)^x$ 

$$
\text{Haŭrm } \int \frac{e^{4x}}{3,1+2e^{4x}} dx
$$

Упростить выражение  $-2\sin\left(\frac{x+y}{2}\right) \cdot \sin\left(\frac{x-y}{2}\right)$ 

Найти значения х, при которых становится равным нулю выраже-HHe  $2x\sin x - \cos x$ 

Найти определитель матрицы  $\begin{pmatrix} x & n \\ h & 1 \end{pmatrix}$ 

1. Выполнить простейшие математические операции

$$
3,72 + \frac{4,8 \cdot \sqrt{13,6}}{1,7 + 5,32 \cdot 6,19} \qquad -1,71 + (1,47 - 0,94) \cdot e^{1,93} \qquad 8,91 + \frac{4,5 \cdot \sqrt[3]{26}}{4,19}
$$

2. Вычислить выражения различных функций

 $tg(5,06)$  $\cos(2.6\pi/5)$  $sin(7,23)$  $ln(3, 49.36, 2)$  $lg(306.0, 94)$  $ctg(3\pi/4)$ 

3. Вычислить значения обратных тригонометрических функций  $\arccos(0,735)$  $arcsin(0,684)$  $arcte(3.6)$ 

4. Вычислить значения суммы и произведения при известном количестве слагаемых и сомножителей

$$
\sum_{i=1}^{6} (i - 0.33)^2 \qquad \prod_{i=1}^{7} \frac{5.16}{i + 0.6} - 30.7
$$

5. Вычислить значения интеграла и производной при заданном значении переменной х

$$
\int_{0}^{1,7} \sqrt{2x} dx
$$
  $\frac{d}{dx} \sin^2(2,5x)$   $\pi$ pm x=1,12

6. Выполнить в символьном виде следующие операции:

Разложить в ряд Тейлора  $\ln\left(\frac{x+1}{x-1}\right)$ 

Продифференцировать по переменной х функцию  $x^3 c t g(3 - \sqrt[4]{6x})$ 

Найти 
$$
\int \frac{\ln x}{x^3} dx
$$
  
Упростить выражение 
$$
\frac{\sin(x + y)}{\cos x \cdot \cos y}
$$

Найти значения х, при которых становится равным нулю выраже-HHe  $e^{x} + \sqrt{1 + e^{2x}} - 2$ 

Найти определитель матрицы  $\begin{pmatrix} g & c \\ a & m \end{pmatrix}$ 

1. Выполнить простейшие математические операции

$$
17,5+\frac{1,3\cdot\sqrt{6,2}}{1,7+2,36\cdot 2,72} \qquad -17,5+\left(2,63-0,36\right) \cdot e^{1,5} \qquad 4,88+\frac{1,7\cdot\sqrt[3]{23,1}}{3,97}
$$

2. Вычислить выражения различных функций

 $tg(1,3.1,95)$  $\cos(1.9\pi/5)$  $ln(7, 48.13, 9)$  $sin(4,11)$  $lg(217.1,96)$  $ctg(3\pi/4)$ 

3. Вычислить значения обратных тригонометрических функций  $arcsin(0,624)$  $\arccos(0.91)$  $arcte(2.79)$ 

4. Вычислить значения суммы и произведения при известном количестве слагаемых и сомножителей

$$
\sum_{i=1}^{6} (i - 0.47)^3 \qquad \qquad \prod_{i=1}^{6} \frac{2\pi}{i + 1.6} - 13.7
$$

5. Вычислить значения интеграла и производной при заданном значении переменной х

$$
\int_{0}^{2,3} \sqrt{5,4x} dx
$$
  $\frac{d}{dx} \sin(1,84x^2)$   $\pi$ pm x=2,13

6. Выполнить в символьном виде следующие операции:

Разложить в ряд Тейлора arcsin x

Продифференцировать по переменной х функцию  $|g|1 - 0.17 \cos^2 x|$ 

$$
\text{Найти } \int \frac{\ln x}{x^5} dx
$$
\n
$$
\text{Упростить выражение } \frac{\sin(x - y)}{\cos x \cdot \cos y}
$$

Найти значения х, при которых становится равным нулю выражение  $\ln x - x + 1.8$ 

Найти определитель матрицы  $\begin{pmatrix} g & n \\ z & m \end{pmatrix}$ 

1. Выполнить простейшие математические операции

$$
2,78 + \frac{4 \cdot \sqrt[3]{46,9}}{1,2 + 3,5 \cdot 2,71} \qquad -0,17 + (4,7 - 2,48) \cdot e^{0,81} \qquad 6,11 + \frac{3,7 \cdot \sqrt[3]{56}}{2,09}
$$

2. Вычислить выражения различных функций

 $tg(4,137)$  $sin(4,28)$  $\cos(3\pi/5)$  $ln(8, 12.13, 7)$  $lg(126.3.97)$  $ctg(3\pi/4)$ 

3. Вычислить значения обратных тригонометрических функций  $arccos(0.912)$  $arcsin(0.187)$  $arctg(6.72)$ 

4. Вычислить значения суммы и произведения при известном количестве слагаемых и сомножителей

$$
\sum_{i=1}^{7} (i-2.9)^3 \qquad \prod_{i=1}^{7} \frac{14}{2i+1.3} - 7.2
$$

5. Вычислить значения интеграла и производной при заданном значении переменной х

$$
\int_{0}^{1} \sqrt{2x} dx
$$
 
$$
\frac{d}{dx} \sin(3,6x^3) \text{ при x=4,29}
$$

6. Выполнить в символьном виде следующие операции:

Разложить в ряд Тейлора  $\ln\left(\frac{1+x}{1-x}\right)$ 

Продифференцировать по переменной х функцию  $\frac{1-0.7x}{1-\frac{3}{1-0.3x}}$ 

Найти  $\int e^{3x} \sin 4x dx$ 

Упростить выражение  $\frac{\sin(x+y)}{\sin x \cdot \sin y}$ 

Найти значения х, при которых становится равным нулю выраже-HHe  $xtgx - \frac{1}{3}$ 

Найти определитель матрицы  $\begin{pmatrix} w & q \\ q & h \end{pmatrix}$ 

1. Выполнить простейшие математические операции

$$
3,8+\frac{2,67\cdot\sqrt{16,4}}{1,6+3,39\cdot1,56} \qquad -8,6+(1,65-1,49)\cdot e^{-1,45} \qquad 6,83+\frac{4,9\cdot\sqrt[3]{147}}{15,75}
$$

2. Вычислить выражения различных функций

 $sin(4,23)$  $tg(44,3.0,75)$  $\cos(3\pi/5)$  $ln(10, 45.2, 8)$  $lg(87.3,99)$  $ctg(1, 4\pi/3)$ 

3. Вычислить значения обратных тригонометрических функций  $arcsin(0,681)$  $\arccos(0,732)$  $arcte(3.17)$ 

4. Вычислить значения суммы и произведения при известном количестве слагаемых и сомножителей

$$
\sum_{i=1}^{8} (i-0.79)^4 \qquad \qquad \prod_{i=1}^{8} \frac{43}{i+1.9\pi} - 2.07
$$

5. Вычислить значения интеграла и производной при заданном значении переменной х

$$
\int_{0}^{2,5} \sqrt{2x} dx
$$
  $\frac{d}{dx} \sin^4(3,5x)$   $\pi$ pm x=4,29

6. Выполнить в символьном виде следующие операции:

Разложить в ряд Тейлора tgx

Продифференцировать по переменной х функцию  $x^5 e^{-2.8x}$ 

$$
\text{Найти } \int \frac{\sin x}{(3 + 4, 7 \cdot \cos x)^2} dx
$$
\n
$$
\text{Упростить выражение } \frac{\sin(y - x)}{\sin x \cdot \sin y}
$$

Найти значения х, при которых становится равным нулю выраже-HHe  $3\ln^2 x + 6\ln x - 5$ 

Найти определитель матрицы  $\begin{pmatrix} d & k \\ h & n \end{pmatrix}$ 

1. Выполнить простейшие математические операции

$$
15,3+\frac{4\cdot\sqrt{236}}{2,5+1,37\cdot36,57} \qquad \qquad -2,8+(5,17-3,08)\cdot e^{-1,69}
$$
  
77,96 +  $\frac{3\cdot\sqrt[3]{58,7}}{6,25}$ 

2. Вычислить выражения различных функций

 $tg(2,748)$  $\cos(1, 5\pi/4)$  $ln(6, 47.39, 4)$  $sin(3,44)$  $lg(209.7, 11)$  $ctg(3,8\pi/5)$ 

3. Вычислить значения обратных тригонометрических функций  $arcsin(0,73)$  $\arccos(0,338)$  $arctg(2,17)$ 

4. Вычислить значения суммы и произведения при известном количестве слагаемых и сомножителей

$$
\sum_{i=1}^{6} (i - 0.69)^{1.8} \qquad \qquad \prod_{i=1}^{6} \frac{\pi}{i + 2.85} - 7.18
$$

5. Вычислить значения интеграла и производной при заданном значении переменной х

$$
\int_{0}^{1} \sqrt{2x} dx
$$
 
$$
\frac{d}{dx} \sin(0.52x) \text{ при x=6,1}
$$

6. Выполнить в символьном виде следующие операции:

Разложить в ряд Тейлора 
$$
\frac{30}{6+x^3}
$$

Продифференцировать по переменной х функцию  $\cos^3 4x \cdot \cos \sqrt{x}$ 

Найти 
$$
\int \frac{(\ln x)^5}{x} dx
$$
  
Упюстить выражение  $\frac{\cos(x - y) - \cos(x - y)}{x}$ 

 $\frac{1-\cos(x+y)}{2}$ 

Найти значения х, при которых становится равным нулю выраже-HHe  $0.4 + arcte\sqrt{x} - x$ 

Найти определитель матрицы  $\begin{pmatrix} c & d \\ e & h \end{pmatrix}$ 

1. Выполнить простейшие математические операции

$$
23,4+\frac{5,6\cdot\sqrt{8,3}}{6+1,3\cdot17,73} \qquad -1,6+\left(12,6-8,07\right)\cdot e^{2,43} \qquad 22,76+\frac{1,9\cdot\sqrt[3]{215}}{7,82}
$$

2. Вычислить выражения различных функций

 $tg(3,185)$  $\cos(2, 1\pi/3)$  $sin(5,25)$  $ln(13, 4.216, 8)$  $lg(47, 1.5, 93)$  $ctg(3,5\pi/4)$ 

3. Вычислить значения обратных тригонометрических функций  $arcsin(0,687)$  $\arccos(0,125)$  $arcte(3.4)$ 

4. Вычислить значения суммы и произведения при известном количестве слагаемых и сомножителей

$$
\sum_{i=1}^{5} (i - 0.35)^{3.4} \qquad \prod_{i=1}^{5} \frac{1.5\pi}{i + 1.9} - 8.19
$$

5. Вычислить значения интеграла и производной при заданном значении переменной х

$$
\int_{0}^{1,9} \sqrt{3,5x} dx
$$
 
$$
\frac{d}{dx} \sin^2(6,1x) \text{ при x=0,27}
$$

6. Выполнить в символьном виде следующие операции:

Разложить в ряд Тейлора arctgx

Продифференцировать по переменной х функцию  $(e^{4,1x} \cdot 0,7x)^{x^2}$ 

$$
\text{Найти } \int \frac{6}{tgx - 1} dx
$$

Упростить выражение  $\frac{\sin(x-y) + \sin(x+y)}{2}$ 

Найти значения х, при которых становится равным нулю выраже-HHE  $\sqrt{1-x}$  -  $\cos \sqrt{1-x}$ 

Найти определитель матрицы  $\begin{pmatrix} l & u \\ p & y \end{pmatrix}$ 

1. Выполнить простейшие математические операции

$$
26 + \frac{4 \cdot \sqrt{47}}{6,3 + 3,5 \cdot 2,19} \qquad -18,5 + (4,11 - 2,08) \cdot e^{2,83} \qquad 7,39 + \frac{4 \cdot \sqrt[3]{92}}{13,03}
$$

2. Вычислить выражения различных функций

 $tg(6,45)$  $\cos(2,3\pi/4)$  $ln(4, 46.213, 7)$  $sin(5,23)$  $lg(317.1, 28)$  $ctg(3\pi/4)$ 

3. Вычислить значения обратных тригонометрических функций  $arcsin(0,734)$  $\arccos(0.611)$  $arcte(0.86)$ 

4. Вычислить значения суммы и произведения при известном количестве слагаемых и сомножителей

$$
\sum_{i=1}^{8} (i - 1,46)^2 \qquad \qquad \prod_{i=1}^{7} \frac{4,98}{i + 0,6\pi} - 16,1
$$

5. Вычислить значения интеграла и производной при заданном значении переменной х

$$
\int_{0}^{1} \sqrt{4x} dx
$$
 
$$
\frac{d}{dx} \sin(2,3x) \text{ при } x=3,04
$$

6. Выполнить в символьном виде следующие операции:

Разложить в ряд Тейлора arcctgx

Продифференцировать по переменной х функцию  $\frac{3\sin 2x}{1+\sqrt[3]{1-0.2x}}$ 

$$
\text{Haŭr} \int \frac{tgx}{1 + t g^2 x} dx
$$

 $\mathbf{r}$ 

Упростить выражение  $\frac{\cos(x-y) + \cos(x+y)}{2}$ 

Найти значения х, при которых становится равным нулю выраже-HHe  $0.6 \cdot 3^x - 2.3x - 3$ 

$$
\text{Haŭти определитель матрицы} \begin{pmatrix} r & s \\ k & b \end{pmatrix}
$$

# 2 РЕШЕНИЕ ЗАДАЧ ВЫЧИСЛИТЕЛЬНОГО ХАРАКТЕРА **B MATHCAD**

### 2.1 Задание функций пользователя и построение графиков

Несмотря на довольно широкий набор встроенных функций, очень часто возникает необходимость расширить систему новыми функциями, представляющими интерес для пользователя. Функции пользователя вводятся с применением следующего выражения:

### Имя функции(Список аргументов) := Выражение,

где Имя функции - задается по тем же правилам, что и имя переменной;

Список аргументов — перечень используемых в выражении переменных, записанных через запятую. Эти переменные являются локальными и могут не определяться до задания функции. Их имена могут совпадать с именами глобальных переменных, введенных ранее, но при этом после выхода из блока задания функции значения этих переменных будут сохранять ранее заданные значения. Применение глобальных переменных в теле функции пользователя возможно только в том случае, когда глобальная переменная определена ранее;

Выражение — любое выражение, содержащее доступные системе операторы и функции с операндами и аргументами, указанными в списке параметров.

Функции пользователя нельзя применять в составе выражений, над которыми осуществляются символьные команды из меню.

Для построения графиков используется встроенный в Mathcad графический процессор. Графики строятся на базе шаблонов, перечень которых содержится в подменю Graph (График) меню Insert или на панели Graph. Mathcad позволяет строить следующие графики:

 $-X-Y$  Plot — двумерный график в декартовой системе координат;

- Polar Plot — график в полярной системе координат;

 $-$  Surface Plot — трехмерный график;

- Contour Plot — контурный график трехмерной поверхности;

-3D Bar Plot — совокупность столбиков в трехмерном пространc<sub>TBe</sub>:

 $-3D$  Scatter Plot — график в виде точек (фигур) в трехмерном пространстве;

- Vector Field Plot — график векторного поля на плоскости.

Большинство параметров графического процессора, необходимых для построения графиков, по умолчанию задаются автоматически. Для изменения параметров графика необходимо, находясь в области графика, выполнить двойной щелчок, и в появившемся окне задать необходимые параметры. Например, для двумерного графика появится окно настройки параметров двумерного графика Formatting Currently Selected X-Y Plot (Форматировать текущий двухмерный график). Переключая закладки в этом окне, можно изменить цвет и стиль линий графика, стиль осей, надписи на осях и над графиком.

Если необходимо в одном шаблоне разместить несколько графиков функций, то при вводе имен функций они разделяются символом «,» (запятая). Для построения графика в автоматическом режиме вычислений достаточно вывести курсор за пределы графического объекта. В «ручном» режиме вычислений для этого нужно еще нажать клавишу F9.

### 2.2 Ранжированные переменные и их использование

Ранжированной переменной называется упорядоченный ряд значений какой-то переменной. При этом значение переменной изменяется от начального значения до конечного с заданным шагом. Для задания ранжированной переменной общего вида применяется выражение

Переменная := Начальное значение, Следующее значение .. Конечное значение.

Следующее значение определяется путем наращивания начального значения на величину шага. Шаг изменения может быть как положительным, так и отрицательным. Если шаг равен +1 или -1, то следующее значение можно не указывать:

Переменная := Начальное значение .. Конечное значение.

При этом для ввода .. следует набирать на клавиатуре символ «;» (точка с запятой).

Ранжированные переменные применяются для представления функций в виде таблиц вывода, а также построения их графиков, и в некотором смысле позволяют организовать подобие циклов. Особенностью ранжированной переменной является то, что невозможно обратиться к ее отдельным значениям — ранжированная переменная существует вся сразу, а к отдельным ее значениям доступа нет.

Если после некоторого выражения с ранжированной переменной поставить =, то после щелчка мышью на экран будет выведена таблица значений этого выражения.

Рассмотрим порядок организации вычислений с использованием ранжированных переменных на следующем примере.

Вычислить и вывести таблицу значений и графики функций

 $l = \frac{ax^3}{a+x}$ ;  $m = \sqrt{a+x}$ , если  $a = 1,86$ ;  $0,4 \le x \le 2,6$ ;  $\Delta x = 0,3$ , то есть *x* из-

меняется от 0,4 до 2,6 с шагом 0,3.

Реализация на Mathcad показана ниже.

a := 1.86  

$$
x := 0.4, 0.7... 2.6
$$

$$
1(x) := \frac{a \cdot x^3}{a + x} \qquad m(x) := \sqrt{a + x}
$$

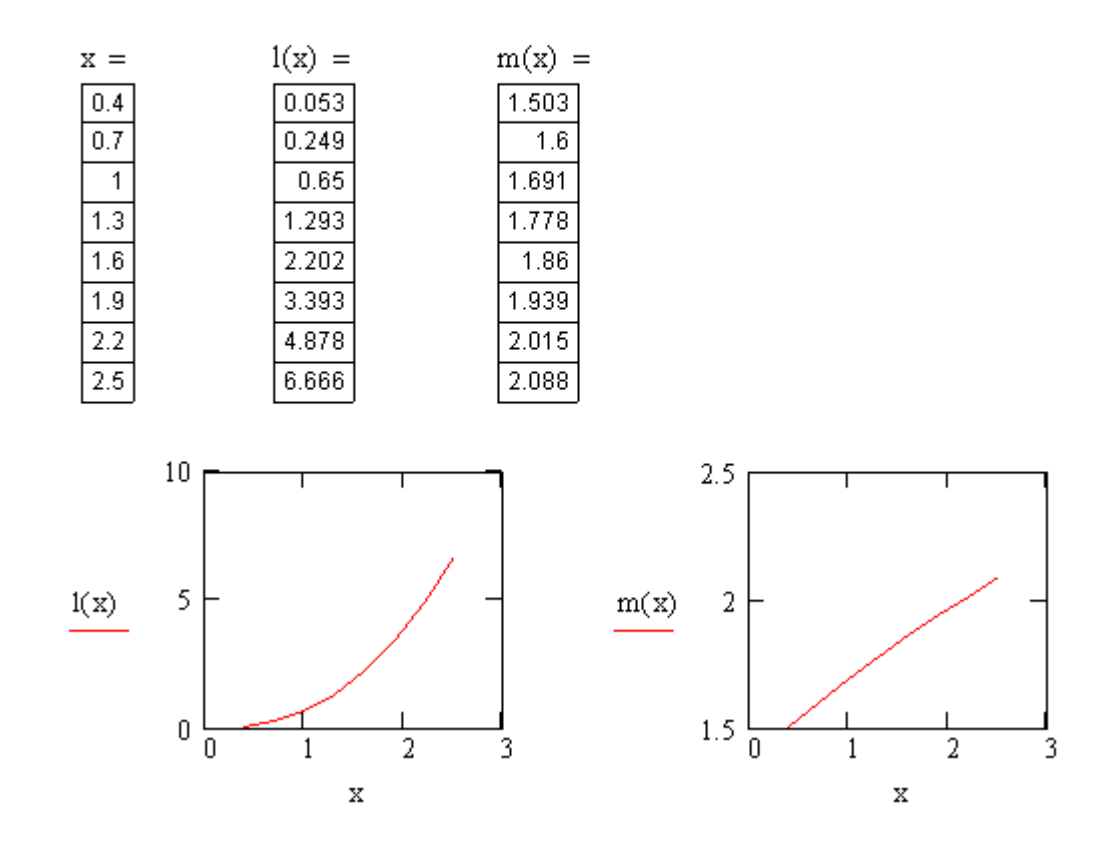

## 2.3 Индексированные переменные и их использование

Индексированные переменные применяются при необходимости иметь доступ к отдельным значениям переменной. Индекс может принимать только целые положительные значения. Для ввода индекса следует набирать на клавиатуре символ «[». Нижняя граница индексации определяется системной переменной ORIGIN, которая может принимать значение 0 или 1 (по умолчанию 0). Перед использованием индексированной переменной надо задать количество ее значений (размерность массива), например, в виде

 $i := 1..10$  (набирается  $i : 1;10$ ).

Рассмотрим порядок организации вычислений с использованием индексированных переменных на том же примере.

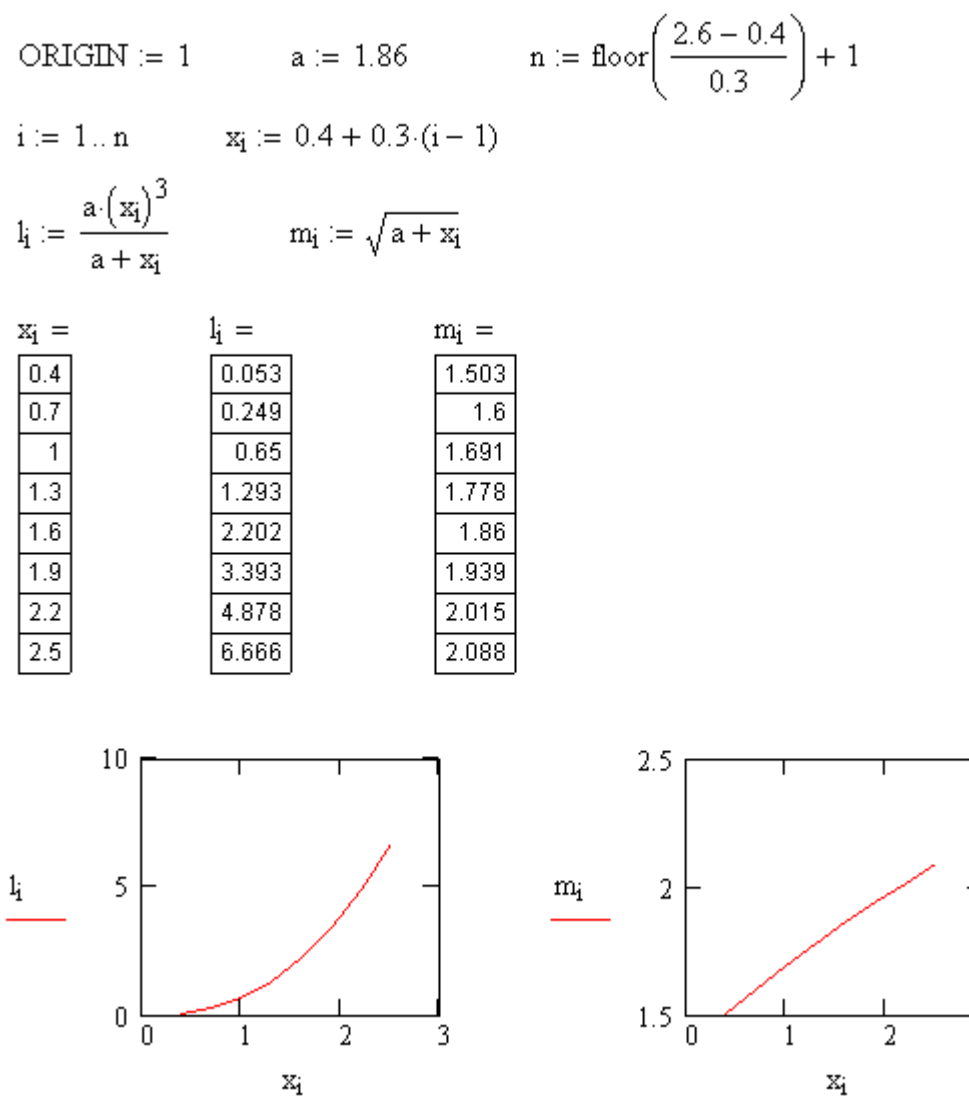

Используемая в примере функция floor(x) применяется для определения количества значений индексированной переменной. Эта функция находит наибольшее целое число, меньшее или равное х.

### 2.4 Функция условных выражений

Вычислительный алгоритм называется разветвляющимся, если в зависимости от выполнения определенных условий он реализуется по одному из нескольких возможных направлений. Для организации вычислений при наличии в формуле разветвлений предназначена функция условных выражений, которая имеет формат

### If(условие, выражение 1, выражение 2),

где условие - логическое выражение, которое может принимать значение Истина или Ложь. При этом для ввода ≤, ≥ следует использовать панель инструментов **Boolean** (Булева алгебра),

**выражение1** — выражение, которое выбирается при истинности логического выражения,

выражение2 - выражение, которое выбирается, когда логическое выражение имеет значение Ложь.

Иными словами, если логическое выражение имеет значение Истина, то вычисляется выражение1, иначе — выражение2.

При наличии в формуле разветвлений можно также организовать вычисления с помощью логических операторов. В Mathcad логическое выражение имеет значение 1, если оно истинно, и 0 — если ложно. Например, логический оператор ( $x \leq 3.5$ ) принимает значение 1, если  $x \leq 3, 5$ , и значение  $0$  — в остальных случаях.

Рассмотрим пример использования функции If и логических опетаблицу значений раторов. Вычислить  $\mathbf{V}$ вывести функции  $V = \begin{cases} tgK + 4 \lg x + 2,26 & x \le 2,5 \\ \frac{3}{x+2,1} - 0,8 \cos^2 x & x > 2,5 \end{cases}$  для  $K = 1,75; 1,2 \le x \le 4; \Delta x = 0,3.$ 

Реализация на Mathcad показана ниже. В приведенном примере для вычисления V(x) использована функция If, а для вычисления  $V2(x)$  — логические операторы.

 $k := 1.75$   $x := 1.2, 1.5..4$ 

$$
V(x) := if \left(x \le 2.5, \tan(k) + 4. \log(x) + 2.26, \sqrt[3]{x + 2.1} - 0.8 \cos(x)^2\right)
$$

 $V2(x) := (tan(k) + 4 \cdot log(x) + 2.26) \cdot (x \le 2.5) + (\sqrt[3]{x + 2.1} - 0.8 \cdot cos(x)^{2}) \cdot (x > 2.5)$ 

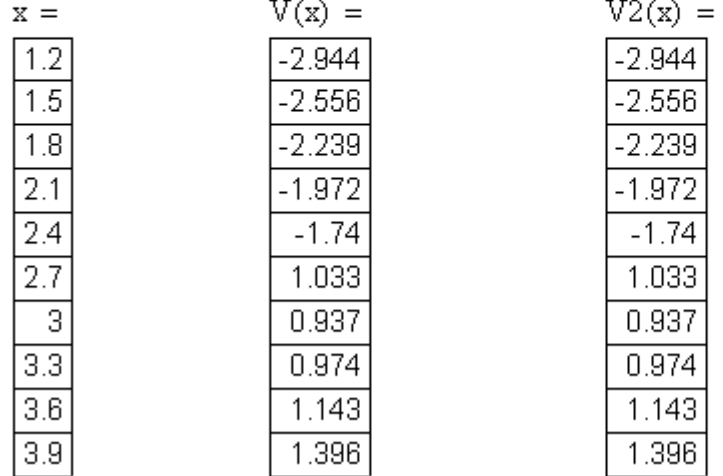

## 2.5 Решение уравнений

Для решения уравнений в Mathcad применяется функция root, которая имеет формат

где f(x) — функция, зависящая от аргумента x;

а, b — границы отрезка поиска корня. Если они не заданы, то решение ищется на всем диапазоне чисел.

Функция root находит решение уравнения вида  $f(x) = 0$ . Рассмотрим процесс решения нелинейного уравнения на следующем примере. Найти корень уравнения  $4(1-x^2)-e^{-x}=0$  на отрезке [0,2; 1]. Реализация на Mathcad показана ниже.

Задание начального значения х и выражения для функции

$$
x := 0.2
$$
  $f(x) := 4 \cdot (1 - x^2) - e^{-x}$ 

Вычисление корня с помощью функции root

 $root(f(x), x, 0.2, 1) = 0.95$ 

Функция **polyroots(a)** возвращает вектор корней многочлена (полинома) степени **n**, коэффициенты которого находятся в векторе **a**, имеющем длину n-1.

Рассмотрим использование этой функции на примере решения уравнения  $x^3 - 6x^2 + 21x - 52 = 0$ .

Реализация на Mathcad показана ниже.

Вычисление всех корней уравнения с помощью функции polyroots

 $a_2 := -6$   $a_1 := 21$   $a_0 := -52$  $a_3 := 1$ polyroots(a) =  $\begin{pmatrix} 1 + 3.464i \\ 1 - 3.464i \\ 4 \end{pmatrix}$ 

#### 2.6 Работа с векторами

Для работы с векторами используются следующие основные функции:

 $-$  rnd(z) — генерирует случайные числа в диапазоне от 0 до значения, заданного z;

 $-\$ length(v) — возвращает длину вектора v, то есть число элементов вектора:

 $-$ **last(v)** — возвращает номер последнего элемента вектора v;

- max(v) — определяет максимальное значение вектора v;

 $-\min(v)$  — определяет минимальное значение вектора v;

- mean(v) — определяет среднее значение вектора v;

 $-var(v)$  — определяет значение дисперсии для вектора v;

- stdev(v) - определяет значение стандартного отклонения для вектора v;

 $-$  sort(v) — сортирует элементы вектора v по возрастанию;

 $-$  reverse(v) — располагает элементы вектора v в обратном порядке, то есть первый элемент становится последним, а последний - первым. На практике функция применяется вместе с функцией sort для выполнения сортировки по убыванию.

Рассмотрим использование этих функций на следующем примере. Сформировать массив х из 10 элементов, значения которого изменяются случайным образом в интервале от -1,5 до 4,7. Найти сумму и основные статистические характеристики массива (максимальное, минимальное, среднее значения, дисперсию и стандартное отклонение). Отсортировать массив по убыванию.

Реализация на Mathcad показана ниже.

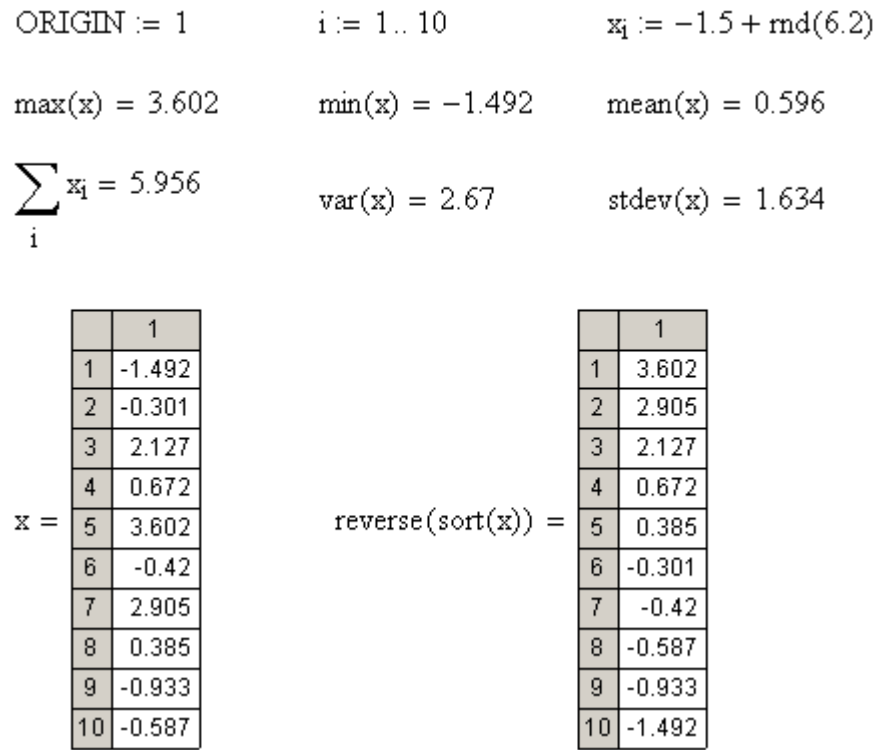

# 2.7 Работа с матрицами

Для работы с матрицами используются матричные функции и панель инструментов Vector and Matrix (Вектор и матрица).

Основными функциями для работы с матрицами являются:

- identity(n) — создает единичную квадратную матрицу, содержащую п строк и п столбцов, то есть матрицу, у которой диагональные элементы равны 1, а остальные — 0;

 $-cols(m)$  — возвращает число столбцов матрицы m;

 $-$  rank(m) — возвращает ранг матрицы m;

- rows(m) - возвращает число строк матрицы m;

- tr(m) — возвращает след матрицы m, то есть сумму диагональных элементов.

Основными операциями, выполняемыми с помощью панели Vector and Matrix, являются:

- **[111]** — создание матрицы или вектора (Ctrl+m). В появившемся окне Insert Matrix необходимо задать число строк (Rows) и столбцов (Columns). Для векторов должно быть равно 1 либо число строк (вектор-строка), либо число столбцов (вектор-столбец). Все матричные операторы и матричные функции работают только с векторами в виде столбцов. Векторы-строки применяются с целью экономии места, и перед выполнением операции их надо транспонировать в столбцы;

 $-\overline{x_n}$  — обращение к n-ому элементу матрицы х. Эту операцию можно использовать для ввода индекса вместо набора на клавиатуре символа «[»;

 $-\overline{x'}$  — обращение матрицы х. При умножении обратной матрицы на исходную матрицу получается единичная матрица;

- **x** - вычисление определителя матрицы х;

- <del>поделения</del> однотипной операции со всеми элементами массива;

- <sup>п<sup>о</sup> — извлечение из матрицы заданного столбца;</sup>

 $-\overline{M}$ <sup>T</sup> — транспонирование матрицы М.

Рассмотрим пример выполнения действий с матрицами.

Сформировать и вывести на экран матрицу А с числом строк  $m = 3$  и числом столбцов  $n = 4$ , чтобы значения элементов вычислялись с помощью выражения  $A_{i,j} = \sin^2(i + 0.6j) - tg(2i)$ .

Найти матрицы В и В1, которые равны транспонированной матрице А, используя 2 способа:

- цикл по строкам и столбцам (для  $B$ );

- непосредственное транспонирование (для  $BI$ ).

Найти произведение матрицы  $A$  на матрицу  $B$  двумя способами:

- с помощью тройного цикла по формуле перемножения матриц (для С) с использованием функций вычисления числа строк и столбцов матриц  $A$  и  $B$ ;

- путем непосредственного перемножения (для C1).

Реализация на Mathcad показана ниже.

Формирование матрицы A ORIGIN := 1  $i = 1..3$   $i = 1..4$ 

$$
A_{i,j} := \sin(i + 0.6 \cdot j)^{2} - \tan(2 \cdot i)
$$
\n
$$
A = \begin{pmatrix} 3.184 & 2.839 & 2.297 & 2.25 \\ -0.892 & -1.154 & -0.783 & -0.252 \\ 0.487 & 1.051 & 1.283 & 0.888 \end{pmatrix}
$$

Транспонирование матрицы А $\qquad \quad B_{j,i} := A_{i,j} \qquad \quad B1 := A^T$ 

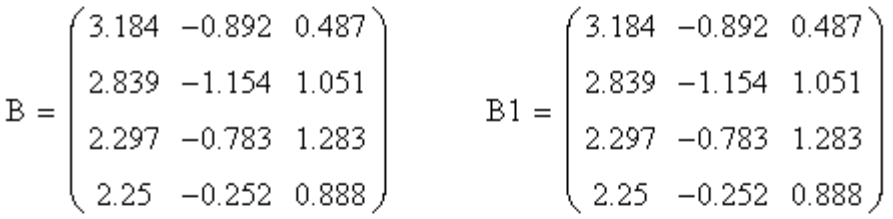

Произведение матриц А и В  $i := 1$ ...  $rows(A)$   $j := 1$ ...  $\text{cols}(B)$   $k := 1$ ...  $\text{cols}(A)$ 

$$
C_{i,j} \coloneqq \sum_k A_{i,k}{\cdot}B_{k,j} \qquad \qquad \text{C1} \coloneqq A{\cdot}B
$$

$$
C = \begin{pmatrix} 28.539 & -8.485 & 9.48 \\ -8.485 & 2.806 & -2.877 \\ 9.48 & -2.877 & 3.777 \end{pmatrix} \qquad C1 = \begin{pmatrix} 28.539 & -8.485 & 9.48 \\ -8.485 & 2.806 & -2.877 \\ 9.48 & -2.877 & 3.777 \end{pmatrix}
$$

# 2.8 Решение систем уравнений

В Mathcad решение систем линейных алгебраических уравнений (СЛАУ) выполняется путем умножения обратной матрицы на вектор свободных членов или с помощью функции Isolve. В приведенном ниже примере решения системы уравнений

$$
\begin{cases}\n4x_1 + x_2 + 7x_3 + x_4 = 12; \\
x_1 - 3x_2 - 6x_4 = 3; \\
4x_2 - x_3 + 2x_4 = -7; \\
x_1 + 9x_2 - 7x_3 + 5x_4 = 0\n\end{cases}
$$

показаны оба способа. В матрицу А занесены коэффициенты системы, а в вектор В — правой части системы.

## ORIGIN  $= 1$

$$
A := \begin{pmatrix} 4 & 1 & 7 & 1 \\ 1 & -3 & 0 & -6 \\ 0 & 4 & -1 & 2 \\ 1 & 9 & -7 & 5 \end{pmatrix} \qquad B := \begin{pmatrix} 12 \\ 3 \\ -7 \\ 0 \end{pmatrix}
$$

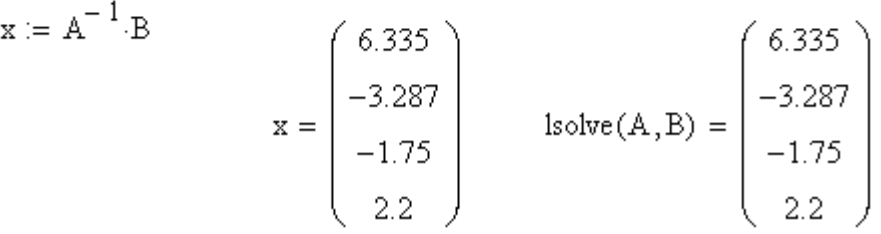

Для решения систем нелинейных уравнений (СНУ) используется специальный вычислительный блок, открываемый директивой Given и имеющий следующую структуру:

Начальные условия

**Given** 

Уравнения

Ограничительные условия

Выражения с функциями Find или Minerr

Начальные условия определяют начальные значения искомых переменных. Они задаются обычным присваиванием переменным заданных значений. Уравнения записываются с применением жирного знака равенства (задается с помощью палитры Boolean (Булева алгебра) либо нажатием комбинации клавиш Ctrl+=) между левой и правой частью каждого уравнения. Ограничительные условия задаются при необходимости в виде неравенств или равенств, которые должны удовлетворяться при решении системы.

В блоке используется одна из следующих двух функций:

- Find(v1,v2,...,vn) — возвращает значение одной или нескольких переменных для точного решения;

- Minerr(v1,v2,...,vn) — возвращает значение одной или нескольких переменных для приближенного решения.

Функция Find используется, когда решение реально существует, хотя и не является аналитическим. С помощью блока Given-Find можно решать и СЛАУ. Пример решения СЛАУ с использованием этого блока приведено ниже.

> $x1 := 1$   $x2 := 1$   $x3 := 1$   $x4 := 1$ Given  $4 \times 1 + x^2 + 7x^3 + x^4 = 12$  $x1 - 3 \cdot x2 - 6x4 = 3$  $4 \cdot x^2 - x^3 + 2x^4 = -7$  $x1 + 9x2 - 7x3 + 5x4 = 0$ Find(x1, x2, x3, x4) =  $\begin{bmatrix} 6.335 \\ -3.287 \\ -1.75 \\ 0.2 \end{bmatrix}$

Пример решения СНУ  $\begin{cases} x^3 + \sin x = 25 \\ y^2 + \cos x = 27 \end{cases}$  с использованием вычис-

лительного блока Given-Find приведено ниже.

$$
x := 1 \t y := 1
$$
  
Given  

$$
x^{3} + sin(y) = 25
$$

$$
y^{2} + cos(x) = 27
$$

$$
\begin{pmatrix} x \\ y \end{pmatrix} := Find(x, y)
$$

$$
x = 2.956 \t y = 5.29
$$

Функция Minerr пытается найти максимальное приближение даже к несуществующему решению путем минимизации среднеквадратичной погрешности вычисления. При использовании этой функции желательно как можно ближе указывать приближения к решению и необходимо предусматривать проверку решения.

Пример решения СНУ с использованием вычислительного блока Given-Minerr приведен ниже.

Начальные значения переменных

 $x = 0$  $\mathbf{v} := 1$ 

Given

Система уравнений  $(x^{2}+1)^{2}+(y^{2}+1)^{2}=5.5$  $x + y = 0.95$ 

Использование функции Minerr для поиска решения

 $\left\{\begin{array}{c} x \\ \end{array}\right\} := \text{Minerr}(x, y)$ 

 $\begin{pmatrix} y \\ \end{pmatrix}$ Найденное решение  $\begin{pmatrix} x \\ y \end{pmatrix} = \begin{pmatrix} -0.106 \\ 1.056 \end{pmatrix}$ 

Проверка решения

$$
(x2 + 1)2 + (y2 + 1)2 = 5.5
$$
  
x + y = 0.95

### 2.9 Решение задач оптимизации

К задачам оптимизации относятся задачи поиска наибольшего, наименьшего или заданного значения функции ряда переменных. Оптимизационные задачи можно разделить на два класса:

- задачи безусловной оптимизации (или оптимизации без ограничений):

- задачи условной оптимизации (оптимизации с ограничениями).

Вторая задача отличается от первой тем, что решение ищется только среди допустимых значений переменных задачи, которые удовлетворяют заданным ограничениям.

Для поиска экстремума некоторой функции можно использовать функцию Minerr в составе вычислительного блока Given, но ее использование для решения задач оптимизации требует вычисления производных по переменным, которые в нее входят.

Поэтому для поиска значений переменных x1, x2, ..., xn, при которых некоторая функция f (x1, x2, ..., xn) имеет максимальное или минимальное значение, целесообразно использовать функции Maximize (f, х1, х2, ..., хn) и Minimize (f, x1, x2, ..., хn). Обе эти функции реализованы алгоритмами, которые не требуют вычисления производных. Это позволяет использовать их для решения задач, когда вычисление производных невозможно. Перед обращением к функциям **Maximize**, **Minimize** (имена которых начинаются прописными буквами) следует обязательно задать начальные значения параметров оптимизации х1, х2, ..., Xn.

К задачам оптимизации с ограничениями относятся задачи поиска наибольшего, наименьшего или заданного значения функции при выполнении некоторой системы ограничений. Если и функция, и ограничения имеют линейный характер, задача является задачей линейного программирования. Нелинейное программирование — случай математического программирования, когда целевой функцией или ограничением является нелинейная функция.

Для решения задач оптимизации с ограничениями применяются те же самые функции Maximize и Minimize, но они должны использоваться в составе вычислительного блока Given, который открывается директивой Given и имеет следующую структуру:

Функция Начальные условия **Given** Ограничительные условия Выражения с функциями Maximize или Minimize

Ограничения в виде равенств или неравенств определяют допустимую область значений параметров оптимизации. При этом число ограничительных условий ограничено только памятью компьютера, то есть практически не ограничено.

Рассмотрим решение оптимизационной задачи с ограничениями на следующем примере. Найти наибольшее и наименьшее значения  $\phi$ ункции  $f = 10x_1 + 4x_2$  при наличии системы ограничений

$$
\begin{cases}\n11x_2 \ge 6; \\
9x_1 + 2x_2 \le 95; \\
8x_1 - 7x_2 \ge 72.\n\end{cases}
$$

Реализация этой задачи на Mathcad показана ниже.

 $f(x1, x2) := 10 \cdot x1 + 4 \cdot x2$ 

Произвольные начальные значения

 $x1 := 0$   $x2 := 0$ Блок решения Given  $11x2 \ge 6$ Ограничительные условия  $9 \times 1 + 2 \times 2 \le 95$  $8 \times 1 - 7 \times 2 \ge 72$ 

Использование функции Махітіхе для поиска максимума

$$
\binom{x1}{x2} := \text{Maximize}(f, x1, x2)
$$
  
x1 = 10.241 x2 = 1.418 f(x1, x2) = 108.076

Использование функции Minimize для поиска минимума

Given

$$
11x2 \ge 6
$$
  
9 x1 + 2 x2 \le 95  
8 x1 - 7 x2 \ge 72  

$$
\begin{pmatrix} x1 \\ x2 \end{pmatrix} := \text{Minimize} (f, x1, x2)
$$
  
x1 = 9.477 x2 = 0.545 f(x1, x2) = 96.955

### 2.10 Решение дифференциальных уравнений и систем

В Mathcad нет универсальной функции для решения дифференциальных уравнений, а есть около двадцати функций для различных видов уравнений, дополнительных условий и методов решения. Они содержатся в категории функций Differential Equation Solving (Решение дифференциальных уравнений). Пакет позволяет решать как обычные дифференциальные уравнения и системы, так и дифференциальные уравнения в частных производных.

### 2.10.1 Решение обыкновенных дифференциальных уравнений

Для решения обыкновенного дифференциального уравнения (ОДУ) в Mathcad оно должно быть представлено в нормальной форме, так как Mathcad может работать только с нормальной формой ОДУ. Нормальная форма ОДУ *п*-го порядка имеет вид:

$$
y^{(n)} = f(x, y, y', ..., y^{(n-1)}),
$$

где  $n$  — порядок ОДУ,

 $f$  — известная функция  $n+2$  переменных,

 $x$  — независимая переменная на интервале интегрирования,

 $v$  — неизвестная функция.

График решения  $y(x)$  называется интегральной кривой дифференциального уравнения. Если не заданы начальные условия, таких решений будет множество. При известных начальных условиях решение будет единственным (задача Коши). Для численного интегрирования ОДУ в Mathcad можно использовать вычислительный блок Given-Odesolve. структура которого аналогична структуре ранее рассмотренных блоков, открываемых директивой Given, или встроенные функции.

Блок Given-Odesolve имеет следующую структуру:

Given

ОДУ и начальные условия

#### Функция Odesolve

При этом ОДУ и начальные условия записываются с использованием логического равенства. Для набора штриха используется сочетание клавиш Ctrl+F7, причем апостроф действует как символ производной только в пределах блока Given-Odesolve, а за его пределами воспринимается как комментарий. Функция Odesolve может быть записана с двумя параметрами в виде

#### $Odesolve(x,b),$

где х — независимая переменная,

b — верхняя граница отрезка интегрирования. Пример решения ОДУ 2-го порядка приведено ниже.

Решение ОДУ 2-го порядка

Given

$$
y''(x) = cos(y'(x) - x \cdot y(x) + x^2)
$$

Задание начальных условий

 $y(0) = 0$   $y'(0) = 0$ 

```
Y = Odesolve(x, 6)
```
 $x := 0, 0.01...6$ 

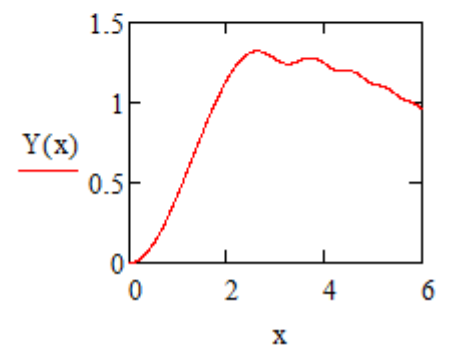

Находясь в пределах имени функции Odesolve, можно вызвать контекстное меню и изменить метод решения ОДУ:

- Adams/BDF — универсальный гибридный метод АдамсаВDF, применяемый для любых ОДУ;

- Fixed — метод Рунге-Кутта с фиксированным шагом интегрирования:

- Adaptive — метод Рунге-Кутта с переменным шагом интегрирования, изменяемым в зависимости от скорости изменения функции решения:

- Radau — метод RADAUS для жестких систем. Жесткими, как правило, называются дифференциальные уравнения, в решении которых есть плавно меняющаяся компонента, а также быстро затухающие возмущения.

Автоматически в Mathcad 14 функция использует универсальный гибридный метод АдамсаВDF.

Использование блока Given-Odesolve является универсальным приемом решения различных ОДУ и обеспечивает наглядную и привычную запись, поэтому этот способ рекомендуется использовать на практике в большинстве случаев. Однако функция **Odesolve** не может быть использована в составе других функций и программ. В этих случацелесообразно использовать отдельные встроенные  $\overline{X}$ функции Mathcad, которые не являются универсальными. Каждая из функций имеет свое назначение и реализует тот или иной метод решения. Для решения ОДУ чаще всего применяются следующие функции:

- rkfixed — реализует метод Рунге-Кутта с фиксированным шагом интегрирования, который является самым простым и быстрым, но не всегда самым точным. Он аналогичен методу Fixed функции Odesolve:

- Rkadapt — реализует метод Рунге-Кутта с переменным шагом интегрирования, при котором величина шага адаптируется к скорости изменения функции решения. Он позволяет эффективно находить решения уравнения в случае, когда оно содержит как плавные, так и быстро меняющиеся участки. Если решение меняется слабо, шаги выбираются более редкими, чем в областях сильных изменений решения. В результате для достижения одинаковой точности требуется меньшее число шагов, чем для rkfixed. Метод аналогичен методу Adaptive функции Odesolve:

- Bulstoer — реализует метод Булирша-Штера, который применяется в случаях, когда решение является плавной функцией;

- Adams — реализует метод Адамса.

Все эти функции имеют следующие аргументы:

- у — вектор начальных значений неизвестных функций, входящих в систему, или число для одного уравнения с одной неизвестной;

- а — начало отрезка интегрирования;

- b — конец отрезка интегрирования;

- n — количество частей, на которые разбивается указанный отрезок интегрирования в процессе решения;

- F(x,y) — векторная функция, элементы которой содержат правые части уравнений системы в нормальной форме. Аргументами этой функции являются вектор у, элементы которого соответствуют неизвестным функциям, и скалярный аргумент х, соответствующий независимой переменной.

Все перечисленные встроенные функции возвращают матрицу, первый столбец которой содержит точки, на которые разбивается отрезок интегрирования, а остальные столбцы — значения функций в этих точках. Пример решения ОДУ 2-го порядка с помощью функции rkfixed приведено ниже.

Решение ОДУ 2-го порядка

 $ORIGIN = 1$  $y = \begin{pmatrix} 0 \\ 0 \end{pmatrix}$  $a := 0$   $b := 6$   $n := 100$  $f(x, y, y') := \cos(y' - x \cdot y + x^2)$  $\underline{F}_x(x,y) := \begin{pmatrix} y_2 \\ f(x,y_1,y_2) \end{pmatrix}$   $Z := \text{rkfixed}(y, a, b, n, F)$ 1.5  $-0.5$  $\mathbf{0}$  $\overline{2}$ 4 6  $Z^{(1)}$
Как видно из приведенного графика, для данного ОДУ решение с помощью функции rkfixed совпало с решением, полученным с помощью блока Given-Odesolve методом АдамсаВDF.

Для решения жестких задач разработаны специальные методы, так как вышеперечисленные методы Рунге-Кутта, Булирша-Штера, Адамса дают расходящееся решение при наличии быстро затухающего возмущения. В Mathcad для решения таких задач предусмотрены функции:

- Radau — реализует метод RADAUS для жестких систем, который аналогичен этому же методу в функции Odesolve;

- Stiffb — реализует метод Булирша-Штера, адаптированный для жестких систем;

- Stiffr — реализует метод Розенброка;

- BDF — реализует метод BDF;

- AdamsBDF - автоматически определяет, является ли ОДУ жестким и, в зависимости от этого, выбирает метод Адамса или ВDF.

## 2.10.2 Решение систем обыкновенных дифференциальных уравнений

Для решения систем обыкновенных дифференциальных уравнений в Mathcad они должны быть представлены в нормальной форме, когда левые части содержат первые производные от соответствующих функций, а в правых частях производные отсутствуют:

$$
Y'(t) = F(t, Y(t)),
$$

где *Y*, *Y'* — соответствующие неизвестные векторные функции переменной *t*;

 $F$  — вектор правых частей системы уравнений первого порядка.

Если в систему ОДУ входят и уравнения высших порядков, то она должна быть приведена к системе уравнений первого порядка.

Для численного интегрирования систем ОДУ в Mathcad можно использовать вычислительный блок Given-Odesolve или встроенные функции. Блок Given-Odesolve имеет такую же структуру, как и при решении одного ОДУ, только функция **Odesolve** возвращает вектор функций, составляющих решение системы. Поэтому первым аргумен-

том функции надо задавать вектор, содержащий имена функций, использованных при вводе системы ОДУ. Второй и третий аргументы **Odesolve**, как и для одного ОДУ, задают независимую переменную и верхнюю границу отрезка интегрирования.

Ниже показан пример решения системы ОДУ первого порядка с использованием вычислительного блока **Given-Odesolve**.

Решение системы ОДУ 1-го порядка

Given

$$
x'(t) = y(t) + (2.5 - x(t)^{2} - y(t)^{2}) \cdot x(t)
$$
  

$$
y'(t) = -x(t) + (1.5 - x(t)^{2} - y(t)^{2}) \cdot y(t)
$$

Задание начальных условий

$$
x(0) = 0
$$
  $y(0) = 0.5$ 

 $\begin{pmatrix} X \\ Y \end{pmatrix}$  = Odesolve  $\begin{pmatrix} x \\ y \end{pmatrix}$ , t, 20  $t := 0, 0.01...20$ 

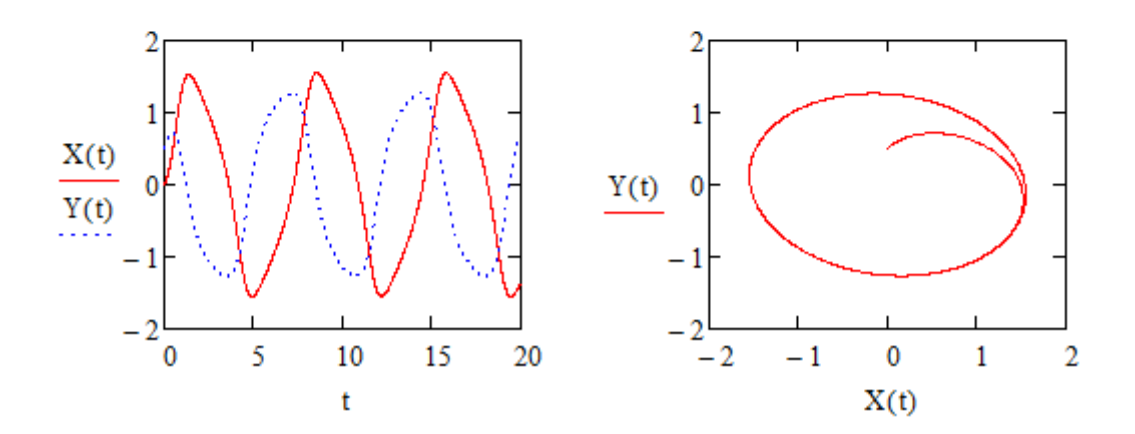

Решение системы ОДУ показано на графике слева. На графике справа показано решение той же системы в фазовом пространстве, где по осям отложены значения каждой из найденных функций. Такой график является кривой на фазовой плоскости.

Для решения системы ОДУ, кроме блока **Given-Odesolve**, можно использовать те же встроенные функции, что и для одного ОДУ. Ниже показан пример решения той же системы ОДУ первого порядка с помощью функции rkfixed.

Решение системы ОДУ 1-го порядка

ORIGIN<sub>x</sub> := 1  
\n
$$
x'(t) = y(t) + (2.5 - x(t)^{2} - y(t)^{2}) \cdot x(t)
$$
\n
$$
y'(t) = -x(t) + (1.5 - x(t)^{2} - y(t)^{2}) \cdot y(t)
$$

Задание начальных условий

a := 0 b := 20 n := 100 y := 
$$
\begin{pmatrix} 0 \\ 0.5 \end{pmatrix}
$$
  
\n
$$
\mathbf{F}_m(t, y) = \begin{bmatrix} y_2 + [2.5 - (y_1)^2 - (y_2)^2] \cdot y_1 \\ -y_1 + [1.5 - (y_1)^2 - (y_2)^2] \cdot y_2 \end{bmatrix} \quad Z := \text{rkfixed}(y, a, b, n, F)
$$
\n
$$
\mathbf{F}_m(t, y) = \begin{bmatrix} 2 & 1 \\ 0 & 1 \end{bmatrix} \quad \mathbf{F}_m(t, y) = \begin{bmatrix} 2 & 1 \\ 0 & 1 \end{bmatrix} \quad \mathbf{F}_m(t, y) = \begin{bmatrix} 2 & 1 \\ 1 \end{bmatrix} \quad \mathbf{F}_m(t, y) = \begin{bmatrix
$$

Как видно из приведенных графиков, для данной системы ОДУ решение с помощью функции rkfixed совпало с решением, полученным с помощью блока Given-Odesolve методом АдамсаВDF.

### 2.11 Контрольные вопросы

1. Как задать ранжированную переменную общего вида и какова ее особенность?

2. Когда применяются индексированные переменные?

3. Как ввести индекс при использовании индексированной переменной?

4. Какая системная переменная задает нижнюю границу индексании?

5. Для чего предназначена функция условных выражений?

6. Какая функция применяется для решения уравнений?

7. Как сгенерировать случайные числа в заданном диапазоне значений?

8. Какие функции применяются для определения наибольшего и наименьшего значения элементов вектора?

9. Какие функции применяются для определения среднего значения, дисперсии, стандартного отклонения?

10. Как выполнить сортировку элементов вектора х по возрастанию и убыванию?

11. Каково назначение функции reverse?

12. Какие функции возвращают число столбцов и число строк матрицы?

13. Какая функция применяется для решения систем линейных алгебраических уравнений?

14. Как решить систему нелинейных уравнений в Mathcad?

15. Когда в составе вычислительного блока Given целесообразно использовать функции Find и Minerr?

16. Каково назначение функций Maximize и Minimize?

17. Правила использования вычислительного блока Given с функциями Maximize и Minimize.

18. Структура блока Given-Odesolve для решения дифференциальных уравнений и систем.

19. Основные функции Mathcad для решения дифференциальных уравнений и систем.

#### 2.12 Материалы для самоконтроля

1. Какова особенность ранжированной переменной?

а) существует вся сразу и не позволяет обратиться к ее отдельным значениям

б) существует вся сразу, но позволяет обратиться к ее отдельным значениям

в) применяется при необходимости иметь доступ к отдельным значениям переменной

2. Какова особенность индексированной переменной?

а) существует вся сразу и не позволяет обратиться к ее отдельным значениям

б) существует вся сразу, но позволяет обратиться к ее отдельным значениям

в) применяется при необходимости иметь доступ к отдельным значениям переменной

г) значения индексированной переменной всегда упорядочены по возрастанию или убыванию

3. Какая переменная задает нижнюю границу индексации?

a) origin

б) ORIGIN

 $\bf{B})$  index

г) **INDEX** 

 $\pi$ ) minind

e) MinIndex

4. Каково назначение функции if?

а) отсечение нелействительных корней при решении уравнений

б) организация сортировки элементов вектора по убыванию (вместе с функцией sort)

в) организация вычислений при наличии в формуле разветвлений

 $\delta$ ) stdev

B) root

 $r)$  mean

 $\pi$ ) Isolve

6. Как сгенерировать случайные числа в диапазоне от 0 до 17,5?

a)  $rnd(17,5)$ 

 $(6) \text{rnd}(0, 17.5)$ 

 $B) \, \text{rnd}(17.5)$ 

 $r)$  random $(17.5)$ 

 $\mu$ ) random(17,5)

<sup>5.</sup> Какая функция применяется для решения уравнений?

a) var

e) random $(0,17.5)$ 

7. Какая функция применяется для определения наибольшего значения элементов вектора?

а) mean

 $6)$  max

в) maximum

г) maximize

8. Какая функция применяется для определения наименьшего значения элементов вектора?

а) mean

 $6)$  min

в) minimum

г) minimize

9. Какая функция применяется для определения среднего значения?

а) var

б) stdev

в) root

г) mean

д) lsolve

10. Какая функция применяется для определения дисперсии?

а) var

б) stdev

в) root

г) mean

д) lsolve

11. Какая функция применяется для определения стандартного отклонения?

а) var

б) stdev

в) root

г) mean

д) lsolve

12. Как выполнить сортировку элементов вектора x по убыванию?

a) sort $(x)$ 

 $\delta$ ) sort $(-x)$ 

в) reverse $(x)$ 

 $\Gamma$ ) reverse $(-x)$ 

д) reverse(sort(x))

13. Каково назначение функции reverse?

а) сортировка элементов вектора по возрастанию

б) сортировка элементов вектора по убыванию

в) перестановка элементов вектора в обратном порядке

14. Какая функция возвращает число столбцов матрицы?

а) cols

б) rows

в) rank

г) tr

д) lsolve

15. Какая функция возвращает число строк матрицы?

а) cols

б) rows

в) rank

г) tr

д) lsolve

16. Какая функция применяется для решения систем линейных алгебраических уравнений?

а) var

б) stdev

в) root

г) mean

д) lsolve

17. Когда в составе вычислительного блока Given целесообразно использовать функцию Find?

а) при решении систем линейных алгебраических уравнений

б) при решении систем нелинейных алгебраических уравнений для точного решения

в) при решении систем нелинейных алгебраических уравнений для приближенного решения

18. Когда в составе вычислительного блока Given используется функция Minerr?

а) при решении систем линейных алгебраических уравнений

б) при решении систем нелинейных алгебраических уравнений для точного решения

в) при решении систем нелинейных алгебраических уравнений для приближенного решения

19. Каково назначение функции Maximize?

а) определение наибольшего значения элементов вектора

б) определение наибольшего значения элементов матрицы

в) поиск наибольшего значения функции при наличии ограничений

20. Каково назначение функции Minimize?

а) определение наименьшего значения элементов вектора

б) определение наименьшего значения элементов матрицы

в) поиск наименьшего значения функции при наличии ограничений

21. Какая функция не предназначена для использования в составе вычислительного блока Given?

а) Minerr

б) Find

в) Rkadapt

г) Maximize

д) Minimize

22. Какую функцию можно использовать в составе вычислительного блока Given?

а) root

б) lsolve

в) Maximize

г) Rkadapt

23. Какая функция в составе вычислительного блока Given предназначена для решения дифференциальных уравнений и систем?

а) root

б) lsolve

в) Maximize

г) Minerr

д) Find

e) Odesolve

24. Какая функция предназначена для решения дифференциальных уравнений и систем?

a) root

 $\delta$ ) Isolve

B) rkfixed

25. Какая функция не предназначена для решения дифференциальных уравнений и систем?

a) AdamsBDF

 $\delta$ ) Isolve

в) Rkadapt

 $\Gamma$ ) rkfixed

д) Radau

### 2.13 Лабораторные работы

Лабораторная работа 1. Вычисления значений функций в зависимости от аргумента. Решение уравнений.

Цель работы — научиться вычислять значения функций при изменении аргумента с заданным шагом, строить графики зависимости функций от аргумента, решать уравнения.

### Залание.

1. Вычислить и вывести таблицу значений функций в зависимости от аргумента для своего варианта индивидуального задания. Построить графики зависимости функций от аргумента. Вычисления выполнить двумя способами:

- используя ранжированную переменную;

- используя индексированную переменную.

2. Вычислить и вывести таблицу значений функции в зависимости от аргумента для своего варианта индивидуального задания.

3. Найти корень уравнения на заданном отрезке.

Варианты индивидуальных заданий

#### Вариант 1

1. 
$$
S = t + \sqrt{a}
$$
,  $t = tg2x$   $\partial \ln a = 2, 4$ ;  $1, 7 \le x \le 3$ ;  $\Delta x = 0, 2$   
\n2.  $V = \begin{cases} K + \sin x & x \le 0, 7 \\ K^3 + \sqrt{x} & x > 0, 7 \end{cases}$   $\partial \ln a = 0, 25$ ;  $0, 3 \le x \le 5$ ;  $\Delta x = 0, 15$ 

3.  $3x - 4\ln x - 5 = 0$  на отрезке [2; 4]

### Вариант 2

- 1.  $S = \sin p \quad \partial \Omega a = 0,6; p = \sqrt{a + \ln x}; 1 \le x \le 2; \Delta x = 0,2$ 2.  $F = \begin{cases} K + tg x & x \le 1,4 \\ K^3 + \sqrt{x} & x > 1,4 \end{cases}$   $\partial \pi R = 0,25; 0,3 \le x \le 5; \Delta x = 0,15$
- 3.  $3\sin\sqrt{x} + 0.35x 3.8 = 0$  на отрезке [2; 3]

### Вариант 3

1. 
$$
t = x^2 - r
$$
,  $\partial \Omega x = \sqrt[3]{2a - x}$ ;  $a = 1, 4; -1 \le x \le 1, 6; \Delta x = 0, 3$   
\n2.  $V = \begin{cases} \ln K + \ln x + 1,284 & x \le 1,5 \\ 1,45 \sin x + \sqrt[3]{x+2} & x > 1,5 \end{cases}$   $\partial \Omega x = \begin{cases} \n\ln K - \ln x + 1,284 & x \le 1,5 \\ \n\ln K - \ln x & x > 1,5 \n\end{cases}$ 

3.  $0, 1x^2 - x \ln x = 0$  на отрезке [1; 2]

### Вариант 4

1. 
$$
y = \ln x
$$
;  $b = \frac{x}{4a}$ ;  $c = e^{a+x}$   $\partial \ln a = 0.8$ ;  $0.4 \le x \le 1.6$ ;  $\Delta x = 0.2$   
\n2.  $V = \begin{cases} K + \ln x & x \le 0.5 \\ K^2 + e^x & x > 0.5 \end{cases}$   $\partial \ln a = 0.75$ ;  $0.1 \le x \le 2$ ;  $\Delta x = 0.05$   
\n3.  $x - \cos \left( \frac{0.7851 - x\sqrt{1 - x^2}}{1 - 2x^2} \right) = 0$  na orpease [0; 1]

1. 
$$
y = \ln x + a
$$
;  $b = \sqrt{|a - x|}$ ,  $\partial \ln a = 1,8$ ;  $1 \le x \le 2,5$ ;  $\Delta x = 0,3$   
\n2.  $V = \begin{cases} K + \ln x & x \le 0,5 \\ K^3 + e^x & x > 0,5 \end{cases}$   $\partial \ln a \ K = 0,71$ ;  $0,2 \le x \le 2,7$ ;  $\Delta x = 0,5$   
\n3.  $x + \sqrt{x} + \sqrt[3]{x} - 2,5 = 0$  na orpeaxe [0,4; 1]

1. 
$$
z = 2a \cdot e^{x-a}
$$
;  $d = 0,69 \cos^3 3x$   $\partial \ln a = 0,3$ ;  $0,8 \le x \le 1,8$ ;  $\Delta x = 0,2$   
\n2.  $V = \begin{cases} \ln x + \cos 2,45x & x \le 4,1 \\ \sin K^2 + e^x & x > 4,1 \end{cases}$   $\partial \ln a = 3,8$ ;  $1 \le x \le 6$ ;  $\Delta x = 0,3$ 

3. 
$$
tgx - \frac{1}{3}tg^3x + \frac{1}{5}tg^5x - \frac{1}{3} = 0
$$
 на отрезке [0; 0,8]

Вариант 7

1. 
$$
d = \cos(a + x)
$$
;  $c = \sqrt[5]{a + x}$   $\partial \ln a = 2, 4$ ;  $1 \le x \le 2, 6$ ;  $\Delta x = 0, 4$   
\n2.  $V = \begin{cases} K - \sin 2, 64K + \cos(x - 0, 75) & x \le 6, 5 \\ e^x + \ln(2 + K) & x > 6, 5 \end{cases}$   $\partial \ln a = 0, 75$ ;  $3 \le x \le 9$ ;  $\Delta x = 0, 45$   
\n3.  $\arccos x - \sqrt{1 - 0, 3x^3} = 0$  na orpexke [0; 1]

# Вариант 8

1. 
$$
y = \frac{e^x}{2ax}
$$
;  $m = tg(\sqrt[3]{x - 0.7})$   $\partial \Omega$   $a = -2.6$ ;  $1.2 \le x \le 4.6$ ;  $\Delta x = 0.8$   
\n2.  $V = \begin{cases} K + \ln x & x \le 1.5 \\ K - e^x + \ln 0.987 & x > 1.5 \end{cases}$   $\partial \Omega$   $K = 2.7$ ;  $0.1 \le x \le 3$ ;  $\Delta x = 0.2$   
\n3.  $x - \frac{1}{3 + \sin 3.6x} = 0$  na orpease [0; 0.85]

Вариант 9

1. 
$$
m = \frac{a}{e^a + x}
$$
;  $\rho = \sqrt[3]{|a - 1,8 \sin^2 3x|}$  *dx*  $a = 1, 2; 1, 4 \le x \le 2, 8; \Delta x = 0, 2$   
\n2.  $V = \begin{cases} K + \sin x & x \le 0, 7 \\ K^3 + \sqrt{x} & x > 0, 7 \end{cases}$  *dx*  $K = 0, 25; 0, 3 \le x \le 5; \Delta x = 0, 15$   
\n3.  $\cos \frac{2}{x} - 2 \sin \frac{1}{x} + \frac{1}{x} = 0$  na orpexke [1; 2]

1. 
$$
z = \cos(a - x)
$$
;  $y = \sin^2(a + x)$   $\partial x = a = 1,6$ ;  $0,3 \le x \le 1,8$ ;  $\Delta x = 0,2$   
\n2.  $V = \begin{cases} K + \ln x & x \le 0,5 \\ K^2 + e^x & x > 0,5 \end{cases}$   $\partial x = K = 0,75$ ;  $0,1 \le x \le 2$ ;  $\Delta x = 0,1$   
\n3.  $\sqrt{1 - 0,4x^2} - \arcsin x = 0$  na orpeake [0; 1]

1. 
$$
k = e^{2+x}
$$
;  $p = \sqrt[3]{1+a} - x$   $\partial \pi a = 1,5$ ;  $0,5 \le x \le 1,8$ ;  $\Delta x = 0,3$   
\n2.  $V = \begin{cases} \sin K + \ln x & x \le 6 \\ \cos x + 2,897K & x > 6 \end{cases}$   $\partial \pi a K = 1,68$ ;  $2 \le x \le 8$ ;  $\Delta x = 0,45$ 

3. 
$$
x - 2 + \sin \frac{1}{x} = 0
$$
 на отрезке [1,2; 2]

# Вариант 12

1. 
$$
m = a^x
$$
;  $t = 2\cos\left(\frac{a}{4x}\right)$   $\partial \pi a = 2,8$ ;  $0,2 \le x \le 1,4$ ;  $\Delta x = 0,3$   
2.  $V = \begin{cases} \ln K + \cos x + 1,2 & x \le 1,5 \\ 1,45\sin x + \sqrt[3]{x+2} & x > 1,5 \end{cases}$   $\partial \pi a K = 1,75$ ;  $0,1 \le x \le 4$ ;  $\Delta x = 0,4$ 

3.  $sin(ln x) - cos(ln x) + 2 ln x = 0$  на отрезке [1; 3]

### Вариант 13

1. 
$$
l = ctgax
$$
;  $k = \frac{1}{a+x}$   $\partial \pi a = 2,3; 0,4 \le x \le 1,6; \Delta x = 0,2$   
2.  $V = \begin{cases} K + \cos x & x \le 0,55 \\ e^x + |x| & x > 0,55 \end{cases}$   $\partial \pi a K = 0,175; 0,2 \le x \le 2,9; \Delta x = 0,1$ 

3.  $e^x - e^{-x} - 2 = 0$  на отрезке [0; 1]

### Вариант 14

1. 
$$
p = \frac{a}{\sqrt{|a-x|}}
$$
;  $\rho = \cos^3(1-x)$   $\partial \ln a = 1,72$ ;  $1 \le x \le 3,2$ ;  $\Delta x = 0,4$   
2.  $V = \begin{cases} K + \sin^2 x & x \le 1,5 \\ K - e^x + \ln 0,987 & x > 1,5 \end{cases}$   $\partial \ln a \quad K = 2,7; 0,1 \le x \le 3; \Delta x = 0,3$ 

3.  $e^x + \ln x - 10x = 0$  на отрезке [3; 4]

1. 
$$
t = \sqrt{2x}
$$
;  $b = \frac{x}{a + x}$   $\partial \ln a = 2,3$ ;  $0,4 \le x \le 1,6$ ;  $\Delta x = 0,2$   
\n2.  $T = \begin{cases} K^3 + \sin x & x \le 0,9 \\ K^{0,8} + \sqrt{x} & x > 0,9 \end{cases}$   $\partial \ln a = 0,25$ ;  $0,3 \le x \le 5$ ;  $\Delta x = 0,25$   
\n3.  $\cos x - e^{-0,5x^2} + x - 1 = 0$  na orpexke [1; 2]

1. 
$$
k = 2\ln(a + x)
$$
;  $l = \frac{\sqrt{a}}{x}$   $\partial x \neq a = 2,86$ ;  $0,1 \leq x \leq 1,7$ ;  $\Delta x = 0,2$   
2.  $V = \begin{cases} \sin K + \ln x & x \leq 6 \\ \cos x + 2,897K & x > 6 \end{cases}$   $\partial x \neq K = 6,75$ ;  $2 \leq x \leq 8$ ;  $\Delta x = 0,35$ 

3.  $1 - x + \sin x - \ln(1 + x) = 0$  на отрезке [0; 15]

# Вариант 17

1. 
$$
c = \sqrt{x^2 - a}
$$
;  $t = \sin^2 ax$   $\partial \ln a = 2,2; 2 \le x \le 4; \Delta x = 0,5$   
\n2.  $V = \begin{cases} \sin K + \ln^2 x & x \le 6 \\ \cos x + 2,897\sqrt{K} & x > 6 \end{cases}$   $\partial \ln a = 2,75; 2 \le x \le 8; \Delta x = 0,45$ 

3.  $3x-14+e^x-e^{-x}=0$  на отрезке [1; 3]

# Вариант 18

1. 
$$
z = cos(ax)^2
$$
;  $p = \frac{a}{\ln x}$   $\partial \ln a = 1,42; 1,4 \le x \le 2,8; \Delta x = 0,2$   
\n2.  $V = \begin{cases} K + cos x & x \le 0,55 \\ e^x + |x - 1,5| & x > 0,55 \end{cases}$   $\partial \ln a \quad K = 0,175; 0,2 \le x \le 2,9; \Delta x = 0,1$ 

3. 
$$
\sqrt{1-x}
$$
 -  $tgx$  = 0 na orpeake [0; 1]

# Вариант 19

1. 
$$
\delta = \sin x - a
$$
;  $p = x^2 - a$ ;  $k = \delta + p$   $\delta n\pi$   $a = 1,7$ ;  $0,4 \le x \le 1,9$ ;  $\Delta x = 0,2$   
\n2.  $V = \begin{cases} \sin K + \ln x & x \le 6 \\ \cos x + 2,897K & x > 6 \end{cases}$   $\delta n\pi$   $K = 5,75$ ;  $2 \le x \le 8$ ;  $\Delta x = 0,45$   
\n3.  $x + \cos(x^{0.52} + 2) = 0$  na orpexke [0,5; 1]

1. 
$$
b = \cos^2 ax
$$
;  $z = \sqrt{1 + x}$   $\partial x = 2,75$ ;  $1,4 \le x \le 2,8$ ;  $\Delta x = 0,2$   
\n2.  $V = \begin{cases} K^{1.5} + \ln x & x \le 1,3 \\ K - e^x + \ln 0,987 & x > 1,3 \end{cases}$   $\partial x = K = 2,6$ ;  $0,3 \le x \le 3$ ;  $\Delta x = 0,2$   
\n3.  $tg \frac{x}{2} - ctg \frac{x}{2} + x = 0$  na orpexke [1; 2]

1. 
$$
l = (a + x)^3
$$
;  $b = \sqrt{a + x}$   $\partial \pi a = 4.6$ ;  $2 \le x \le 4.5$ ;  $\Delta x = 0.5$   
2.  $V = \begin{cases} K + \ln x & x \le 1.5 \\ K - e^x + \ln 0.987 & x > 1.5 \end{cases}$   $\partial \pi a = 2.7$ ;  $0.6 \le x \le 3$ ;  $\Delta x = 0.2$ 

3.  $\sin x^2 + \cos^2 x - 10x = 0$  на отрезке [2; 3]

# Вариант 22

1. 
$$
f = \frac{\sqrt{|a-x|} + x^2}{4e^x \ln a}
$$
  $\partial x$   $a = 1.5; 0.5 \le x \le 2.5; \Delta x = 0.3$   
2.  $V = \begin{cases} 2.8 + K^{2.3} + \ln(x + 0.876) & x \le 1.5 \\ K^2 + e^x & x > 1.5 \end{cases}$   $\partial x$   $K = 1.87; 1 \le x \le 2; \Delta x = 0.05$ 

3. 
$$
x^2 - \ln(1+x) - 3 = 0
$$
 на отрезке [2; 3]

# Вариант 23

1. 
$$
m = \frac{2\sin^3 a + \sqrt{x}}{ax}
$$
  $\partial \ln a$   $a = 2,6$ ;  $0,3 \le x \le 2,8$ ;  $\Delta x = 0,5$   
\n2.  $V = \begin{cases} \cos K + \sin(\ln x) & x \le 2,5 \\ K^{2,45} + e^{x-0,19} & x > 2,5 \end{cases}$   $\partial \ln a$   $K = 3,5$ ;  $1,6 \le x \le 2,9$ ;  $\Delta x = 0,05$ 

3.  $2x \sin x - \cos x = 0$  на отрезке [0,4; 1]

### Вариант 24

1. 
$$
c = tg^3 ax
$$
;  $z = |a - x|$   $\partial \Omega$   $a = 0,46$ ;  $-0,2 \le x \le 1,8$ ;  $\Delta x = 0,4$   
\n2.  $V = \begin{cases} 1.7 + K^{2,3} + \ln(x + 0.86) & x \le 1.5 \\ K^2 + e^x & x > 1.5 \end{cases}$   $\partial \Omega$   $K = 3,87$ ;  $1 \le x \le 2$ ;  $\Delta x = 0.05$   
\n3.  $e^x + \sqrt{1 + e^{2x}} - 2 = 0$  na orpexke [-1; 0]

# Вариант 25

1. 
$$
z = |2a - x^2|
$$
,  $c = \frac{a}{e^x}$   $\partial \pi a = 1,25; 1,25 \le x \le 2,6; \Delta x = 0,4$   
\n2.  $V = \begin{cases} \sin K + \ln x & x \le 6 \\ \cos x + 2,897K & x > 6 \end{cases}$   $\partial \pi a = 2,75; 2 \le x \le 8; \Delta x = 0,45$ 

3.  $\ln x - x + 1,8 = 0$  на отрезке [2; 3]

1. 
$$
p = \sqrt[3]{ax}
$$
;  $r = \frac{a}{\ln x}$ ;  $t = 2a^3 \cdot e^x$   $\partial x \neq a = 1, 6$ ;  $1, 4 \le x \le 2, 8$ ;  $\Delta x = 0, 2$   
\n2.  $V = \begin{cases} \ln Kx + \cos 2, 45x & x \le 4, 1 \\ \sin K^2 + e^x & x > 4, 1 \end{cases}$   $\partial x \neq K = 0, 75$ ;  $1 \le x \le 6$ ;  $\Delta x = 0, 3$   
\n3.  $xtgx - \frac{1}{3} = 0$  na orpease [0,2; 1]

# Вариант 27

1. 
$$
y = \frac{a^3 - 1 + x^2}{4\sin^3 a}
$$
  $\partial \ln a = 1,75; 1,4 \le x \le 2,6; \Delta x = 0,3$   
2.  $V = \begin{cases} K + \cos x & x \le 0,55 \\ e^x + |x - 3K| & x > 0,55 \end{cases}$   $\partial \ln a \quad K = 0,175; 0,2 \le x \le 2,9; \Delta x = 0,1$ 

3.  $3 \ln^2 x + 6 \ln x - 5 = 0$  на отрезке [1; 3]

# Вариант 28

1. 
$$
d = |1 - e^{a+x}|
$$
;  $\mu = a \sin \sqrt{x}$   $\partial \ln a = 1,8$ ;  $0,4 \le x \le 1,2$ ;  $\Delta x = 0,2$   
\n2.  $V = \begin{cases} t + \cos^3 x & x \le -0.5 \\ e^x + \lg|4t - x| & x > -0.5 \end{cases}$   $\partial \ln a = 0,32; -1,5 \le x \le 1,9; \Delta x = 0,2$ 

3. 0,4 + 
$$
arctg\sqrt{x}
$$
 - x = 0 na orpe3ke [1; 2]

# Вариант 29

1. 
$$
l = \frac{ax^3}{a+x}
$$
;  $m = \sqrt{a+x}$   $\partial \ln a = 1,86$ ;  $0,4 \le x \le 2,6$ ;  $\Delta x = 0,3$   
\n2.  $T = \begin{cases} \cos K^{1,4} + \sin(\ln x) & x \le 2,1 \\ K^{2,1} + e^{x-0,2} & x > 2,1 \end{cases}$   $\partial \ln a = 3,5$ ;  $1,6 \le x \le 2,9$ ;  $\Delta x = 0,1$ 

3. 
$$
\sqrt{1-x} - \cos \sqrt{1-x} = 0
$$
 на отрезке [0; 1]

1. 
$$
z = \cos^3 ax
$$
;  $p = \frac{1}{\sqrt{|a-2x|}}$   $\partial x = 2.5$ ;  $0.3 \le x \le 1.8$ ;  $\Delta x = 0.3$   
\n2.  $V = \begin{cases} \ln K + \ln x + 1.284 & x \le 1.5 \\ 1.45 \sin x + \sqrt[3]{x+2} & x > 1.5 \end{cases}$   $\partial x = 1.75$ ;  $0.1 \le x \le 4$ ;  $\Delta x = 0.2$   
\n3.  $0.6 \cdot 3^x - 2.3x - 3 = 0$  na orpease [2; 3]  
\n86

Лабораторная работа 2. Работа с векторами и матрицами в Mathcad.

Цель работы - научиться выполнять простейшие операции с векторами и матрицами в среде Mathcad, решать систему линейных алгебраических уравнений.

#### Задание.

1. С помощью Mathcad сформировать заданный массив в указанном диапазоне значений. Найти сумму и произведение элементов массива, наибольшее и наименьшее значения, среднее, дисперсию и стандартное отклонение. Выполнить сортировку элементов массива по возрастанию или убыванию (в соответствии с вариантом индивидуального залания).

2. Решить систему линейных алгебраических уравнений двумя способами:

- используя обратную матрицу;

- используя соответствующую функцию.

3. С помощью пакета Mathcad сформировать и вывести матрицу  $A$ с числом строк т и числом столбцов п согласно приведенному выражению

4. Найти матрицы Т1 и Т2, которые равны транспонированной матрице А, используя 2 способа:

- цикл по строкам и столбцам (для  $T1$ );

- непосредственное транспонирование (для  $T2$ ).

5. Найти произведение матрицы A на матрицу  $T2$  двумя способами:

- с помощью тройного цикла по формуле перемножения матриц (для P1) с использованием функций вычисления числа строк и столбцов матриц А и Т2;

- путем непосредственного перемножения (для  $P2$ ).

Варианты индивидуальных заданий приведены в таблице 2.1.

Таблица 2.1 — Варианты индивидуальных заданий

| Вариант 1                                                                                                    | Вариант 2                                                                                                    |  |
|----------------------------------------------------------------------------------------------------|----------------------------------------------------------------------------------------------------|--|
| 1. $X(15)$ [-1; 5], сортировка                                                                                         | 1. $Z(16)$ [-2; 1], сортировка                                                                                          |  |
| по возрастанию.                                                                                                    | по убыванию.                                                                                                    |  |
| $2x_1 + x_2 + 2x_3 + 3x_4 = 4$ ,                                                                                       | $\left[2x_1 + x_2 - 5x_3 + x_4\right] = 8,$                                                                             |  |
|                                                                                                    |                                                                                                    |  |
| 2. $\begin{cases} 3x_1 + 3x_3 = 4, \\ 2x_1 - x_2 + 3x_4 = 5, \\ x_1 + 2x_2 - x_3 + 2x_4 = 3. \end{cases}$              | 2. $\begin{cases} x_1 - 3x_2 - 6x_4 = 4, \\ 2x_2 - x_3 + 2x_4 = -5, \\ x_1 + 4x_2 - 7x_3 + 6x_4 = 0. \end{cases}$       |  |
|                                                                                                    |                                                                                                    |  |
| 3. m=4, n=5, $A_{i,j} = 3\sin(i + j)$                                                                                  | 3. $m=6$ , $n=5$ , $A_{i,j} = 0,3\sin(i+4j)$                                                                            |  |
| Вариант 3                                                                                                    | Вариант 4                                                                                                    |  |
| 1. $D(15)$ [-3; 4], сортировка                                                                                         | 1. $K(12)$ [-3; 1], сортировка                                                                                          |  |
| по возрастанию.                                                                                                    | по убыванию.                                                                                                    |  |
| $x_1 - 2x_2 - 8x_4 = 9$ ,                                                                                              | $x_1 + 2x_2 + 3x_3 + 4x_4 = 5$ ,                                                                                        |  |
| 2. $\begin{cases} x_1 + 4x_2 - 7x_3 + 6x_4 = 0, \\ x_1 + x_2 - 5x_3 + x_4 = 8, \end{cases}$                            | 2. $\begin{cases} 2x_1 + 3x_2 + x_3 + 2x_4 = 3, \\ x_1 + x_2 + x_3 - x_4 = 2, \\ x_1 - 2x_3 + 3x_4 = 1. \end{cases}$    |  |
|                                                                                                    |                                                                                                    |  |
| $2x_1 - x_2 + 2x_4 = 5.$                                                                                               |                                                                                                    |  |
| 3. $m=7$ , $n=2$ , $A_{i,j}=0,5\cos(i+4j)$                                                                             | 3. $m=4$ , $n=3$ , $A_{i,j} = 3\sin(i) + \cos(j)$                                                                       |  |
| Вариант 5                                                                                                    | Вариант 6                                                                                                    |  |
| 1. $F(14)$ [-1; 3], сортировка                                                                                         | 1. $Y(10)$ [-1; 2], сортировка                                                                                          |  |
| по возрастанию.                                                                                                    | по убыванию.                                                                                                    |  |
| $x_1 + 2x_2 + 3x_3 + 4x_4 = 11$ ,                                                                                      | $7x_1 + 7x_2 - 7x_3 - 2x_4 = 11$ ,                                                                                      |  |
| 2. $\begin{cases} 2x_1 + 3x_2 + 4x_3 + x_4 = 12, \\ 3x_1 + 4x_2 + x_3 + 3x_4 = 13, \end{cases}$                        |                                                                                                    |  |
|                                                                                                    | 2. $\begin{cases} 39x_1 + 41x_2 + 5x_3 + 8x_4 = 45, \\ 2x_1 + 2x_2 + 2x_3 + x_4 = 10, \end{cases}$                      |  |
| $4x_1 + x_2 + 2x_3 + 3x_4 = 14.$                                                                                       | $\begin{vmatrix} 2x_1 & -2x_3 & -x_4 = -8. \end{vmatrix}$                                                               |  |
| 3. $m=2$ , $n=5$ , $A_{i,j} = 3\sin(i) + 4j$                                                                           | 3. $m=3$ , $n=6$ , $A_{i,j}=0,2tg(i+j)$                                                                                 |  |
| Вариант 7                                                                                                    | Вариант 8                                                                                                    |  |
| 1. $T(20)$ [0; 5], сортировка                                                                                          | 1. $F(15)$ [-2; 3], сортировка                                                                                          |  |
| по возрастанию.                                                                                                    | по убыванию.                                                                                                    |  |
| $9x_1 + 10x_2 - 7x_3 - x_4 = 50$ ,                                                                                     | $2x_1$ $-8x_2$ $-3x_3$ $-2x_4$ $=-5$ ,                                                                                  |  |
|                                                                                                    |                                                                                                    |  |
| 2. $\begin{cases} 7x_1 & -13x_3 - 5x_4 = 24, \\ 5x_1 & -2x_3 + x_4 = 8, \\ 2x_1 - 3x_2 - 2x_3 + x_4 = -7. \end{cases}$ |                                                                                                    |  |
|                                                                                                    | 2. $\begin{cases}\nx_2 + x_3 + x_4 = 1, \\ 14x_1 - 23x_2 + 3x_3 - 2x_4 = 16, \\ 11x_2 + x_3 + 2x_4 = -12.\n\end{cases}$ |  |
| 3. $m=3$ , $n=5$ , $A_{i,j} = \sin(i+j) - \cos(i)$                                                                     | $ 3. m=5, n=3,$                                                                                                    |  |
|                                                                                                    | $A_{i,j} = \sin(i - 0.1j) + tg(i)$                                                                                      |  |

Продолжение таблицы 2.1

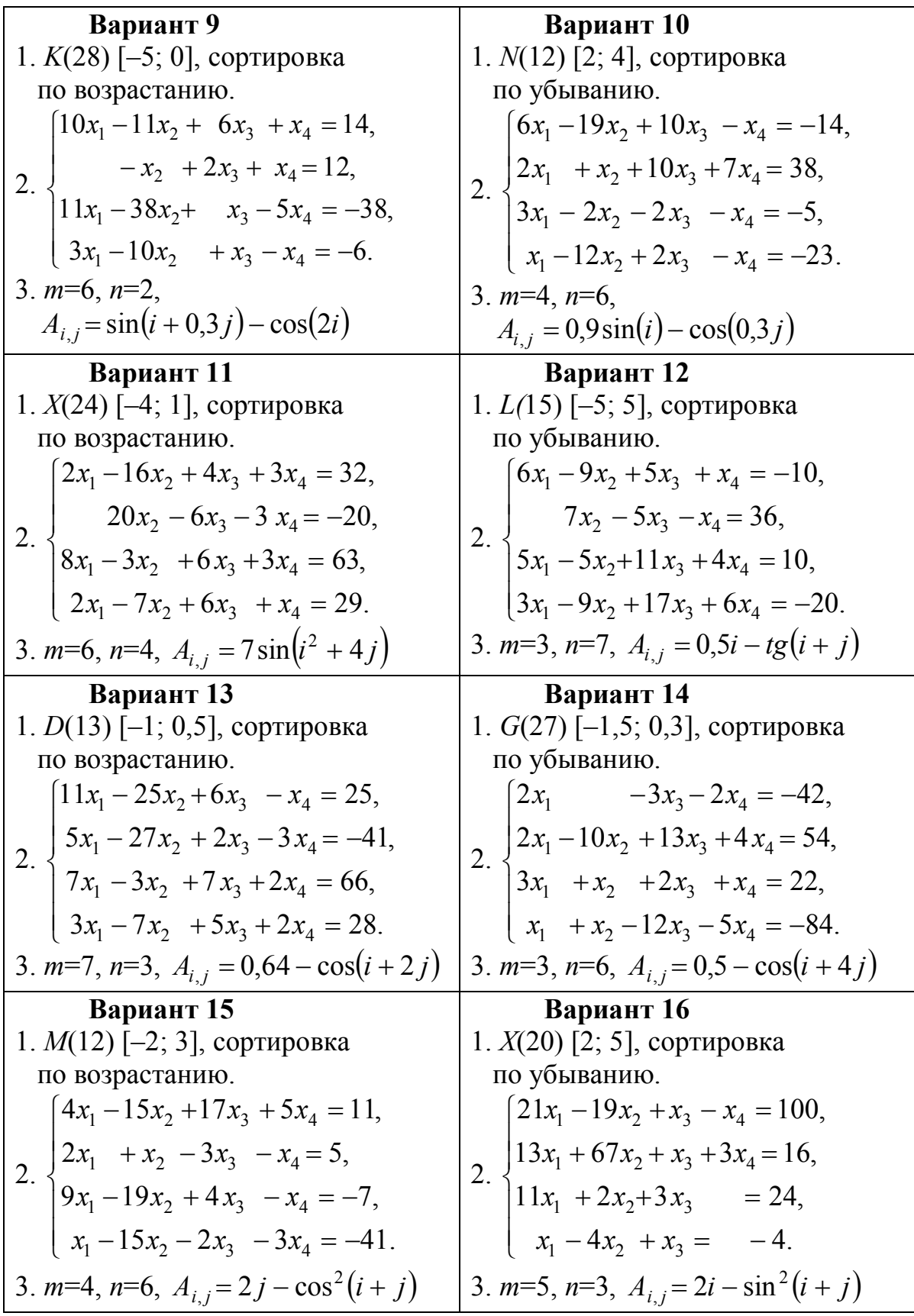

Продолжение таблицы 2.1

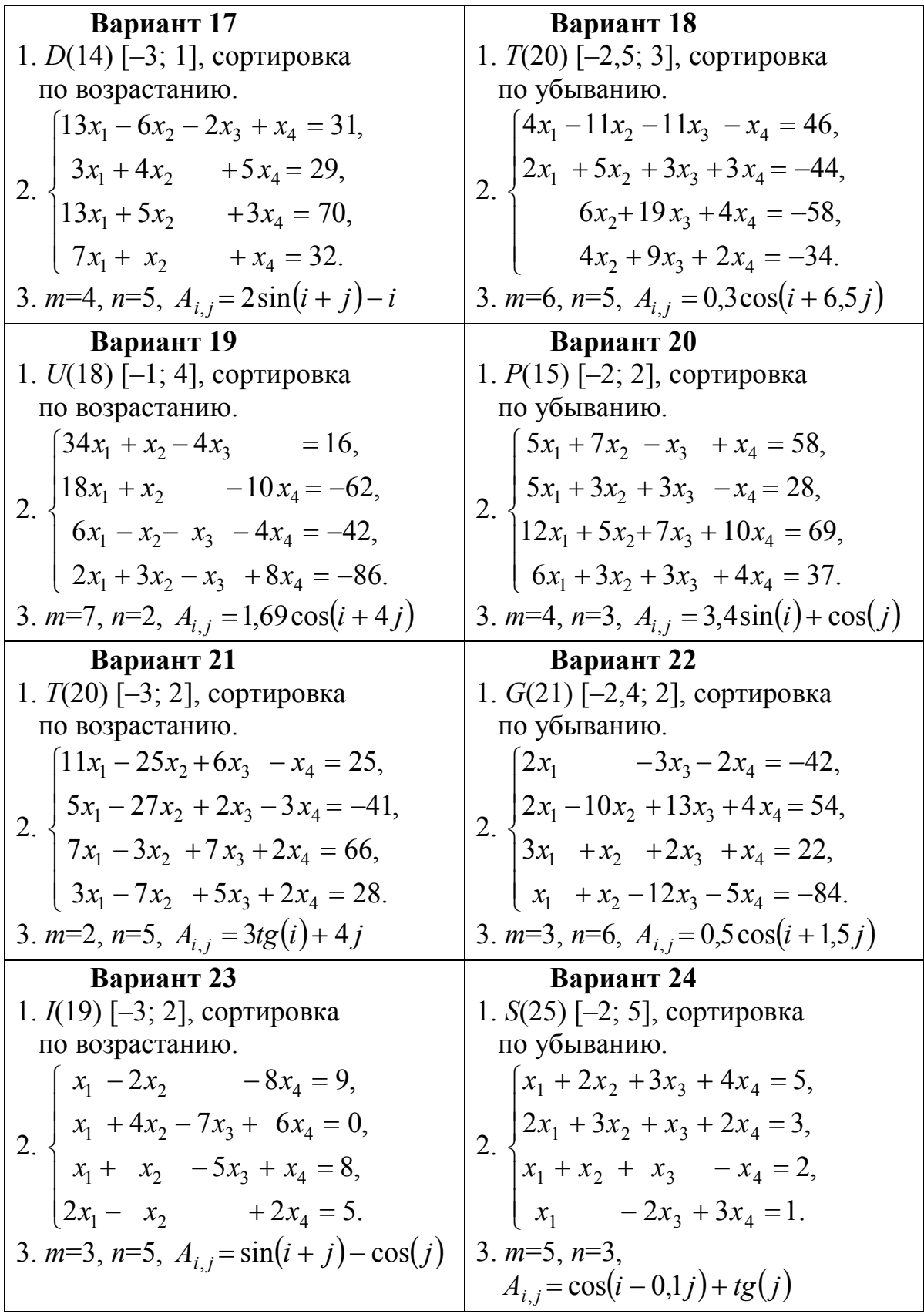

Окончание таблицы 2.1

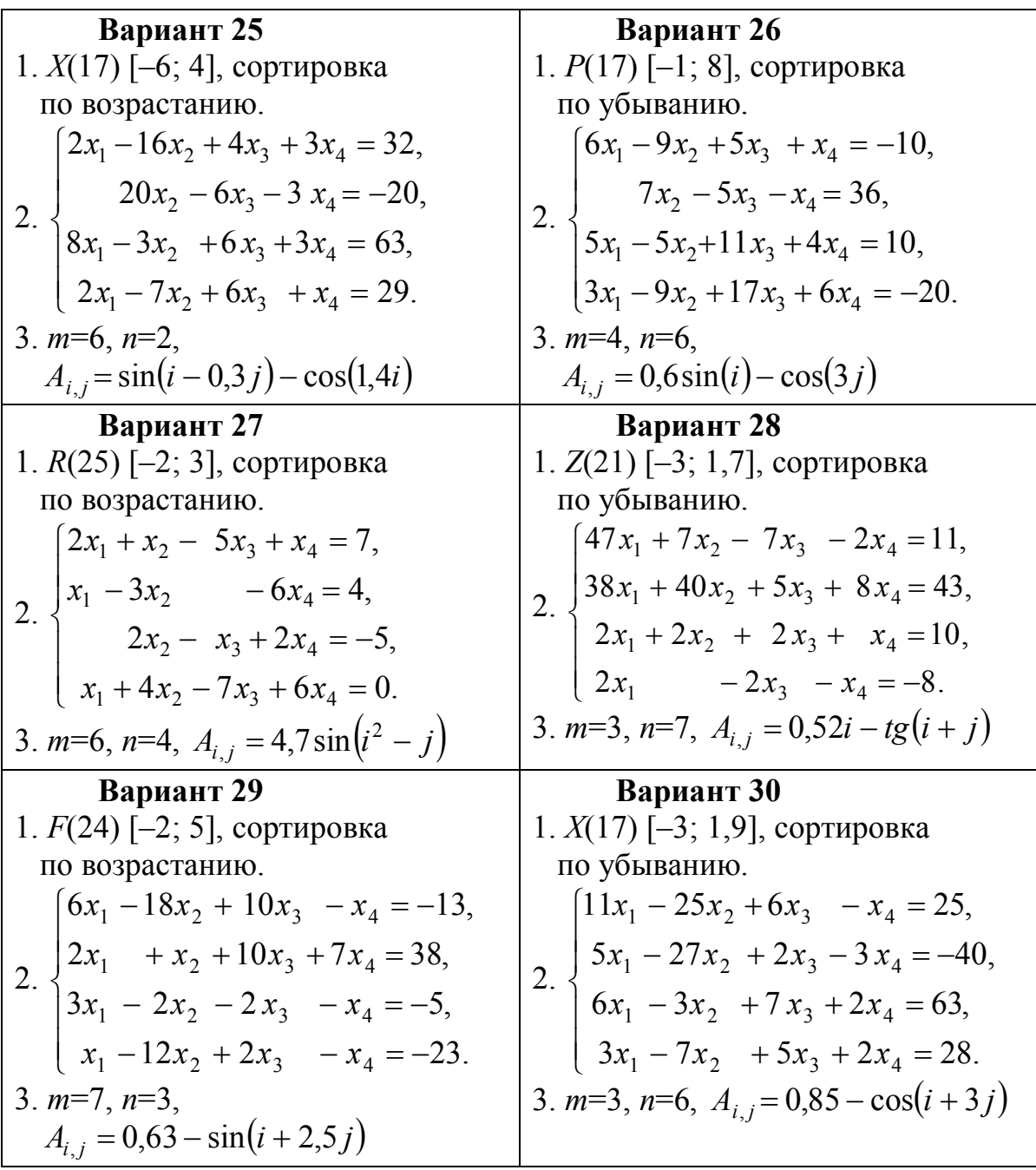

**Лабораторная работа 3.** Решение задач оптимизации.

**Цель работы** — научиться решать оптимизационные задачи с ограничениями в среде Mathcad.

#### **Задание.**

Используя вычислительный блок **Given** и функции **Maximize** і **Minimize** пакета Mathcad, найти для своего варианта индивидуального задания при соблюдении заданных ограничений:

– наибольшее значение функции *f* и значения аргументов, при которых достигается это значение;

– наименьшее значение функции *f* и значения аргументов, при которых достигается это значение.

Данные индивидуального задания приведены в таблице 2.2.

| Вариант 1               | Вариант 2                        | Вариант 3                        |
|-------------------------|----------------------------------|----------------------------------|
| $2x_2 \geq 3;$          | $5x_1 - x_2 \le 51$ ;            | $11x_1 - 17x_2 \le 66;$          |
| $8x_1 + 2x_2 \le 89;$   | $2x_2 \leq 1;$                   | $\{-x_1 + 3x_2 \le 14\}$         |
| $8x_1 - 6x_2 \ge 50$ ,  | $10x_1 + 4x_2 \ge 69$ ,          | $5x_1 - 3x_2 \ge 14$ ,           |
| $f = 7x_1 - x_2$        | $f = 11x_1 + 7x_2.$              | $f = 12x_1 - 2x_2$               |
| Вариант 4               | Вариант 5                        | Вариант 6                        |
| $x_1 - 9x_2 \le 35$ ;   | $9x_1 + 11x_2 \ge 48;$           | $2x_2 \ge 6;$                    |
| $2x_1 + 4x_2 \leq 3;$   | $5x_1 - x_2 \le 44;$             | $\frac{1}{2}8x_1 + 2x_2 \le 90;$ |
| $7x_1 + 3x_2 \ge 27$ ,  | $\vert -x_1 + 13x_2 \leq 6,$     | $8x_1 - 6x_2 \ge 60$ ,           |
| $f = 5x_1 + x_2.$       | $f = 6x_1 + 4x_2.$               | $f = 9x_1 + 5x_2.$               |
| Вариант 7               | Вариант 8                        | Вариант 9                        |
| $2x_1 + 4x_2 \ge 5;$    | $x_1 + 11x_2 \le 30;$            | $8x_1 + 14x_2 \ge 14$ ;          |
| $5x_1 - x_2 \le 46;$    | $\frac{1}{2}8x_1 + 2x_2 \le 28;$ | $\{13x_1 + 5x_2 \le 100;$        |
| $3x_1 - 5x_2 \ge 15$ ,  | $7x_1 + 3x_2 \ge 11$ ,           | $5x_1 - 9x_2 \ge 5$ ,            |
| $f = 6x_1 - 4x_2$ .     | $f = 8x_1 + 2x_2$ .              | $f = 11x_1 + 7x_2.$              |
| Вариант 10              | Вариант 11                       | Вариант 12                       |
| $x_1 + 3x_2 \geq 2$ ;   | $3x_1 + 5x_2 \geq 2;$            | $2x_1 + 4x_2 \geq 1;$            |
| $4x_1 - 2x_2 \le 35;$   | $\{17x_1 + x_2 \le 153\}$        | $5x_1 - x_2 \le 42;$             |
| $5x_1 - 13x_2 \ge 18$ , | $8x_1 - 14x_2 \ge 14$ ,          | $3x_1 - 5x_2 \ge 11$ ,           |
| $f = 7x_1 + x_2.$       | $f = 2x_1$ .                     | $f = 7x_1 + 5x_2$ .              |
| Вариант 13              | Вариант 14                       | Вариант 15                       |
| $x_1 + 11x_2 \ge 11$ ;  | $8x_1 + 14x_2 \ge 14$ ;          | $x_1 + 3x_2 \ge 1;$              |
| $3x_1 - x_2 \le 28;$    | $\{13x_1 + 5x_2 \le 100;$        | $4x_1 - 2x_2 \le 34;$            |
| $5x_1 - 13x_2 \ge 11$ , | $5x_1 - 9x_2 \ge 5$ ,            | $ 5x_1 - 13x_2  \ge 17$ ,        |
| $f = 10x_1 - 8x_2.$     | $f = 8x_1 + 6x_2.$               | $f = 4x_1 - 2x_2$ .              |

Таблица 2.2 — Данные индивидуального задания

Продолжение таблицы 2.2

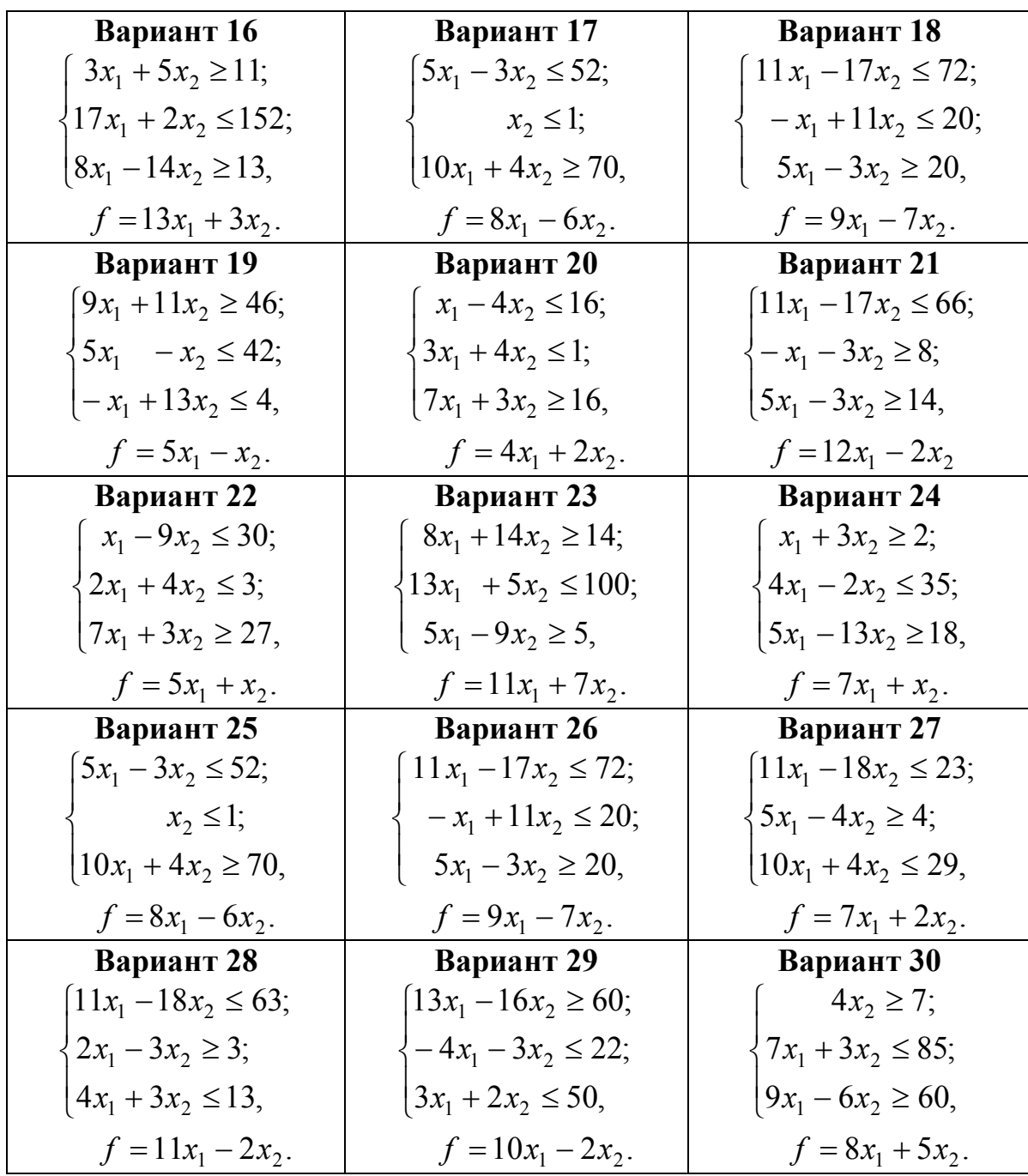

## 3 ОБРАБОТКА ДАННЫХ В МАТНСАД 3.1 Интерполяция и экстраполяция

При проведении анализа различных процессов или явлений результаты, как правило, представляются в виде табличной зависимости функции от аргумента. Поэтому возникает задача приближенного вычисления значений функции в промежутках между узловыми точками (интерполяция) и за их пределами (экстраполяция). Эта задача решается аппроксимацией или интерполяцией исходной зависимости, то есть ее заменой любой простой функцией. В Mathcad имеются встроенные функции, обеспечивающие кусочно-линейную и сплайновую интерполяцию исходной табличной зависимости.

#### 3.1.1 Кусочно-линейная интерполяция

При кусочно-линейной интерполяции соседние узловые точки соединяются отрезками прямых, и дополнительные точки определяются по уравнениям этих прямых. Для проведения такого вида интерполяции используется функция

### linterp  $(Vx, Vy, x)$ ,

где Vx и Vy — векторы, задающие узловые точки исходной табличной зависимости:

**x** — аргумент результирующей интерполяционной функции.

Пример проведения кусочно-линейной интерполяции показан на рисунке 3.1. По данным, заданным векторами  $Vx$  и  $Vy$  (по 6 точек) определяется интерполяционная функция K(t), которая позволяет для любого значения аргумента **t** вычислить величину функции. График этой функции представлен на рисунке вместе с узловыми точками.

Автоматически графики отображаются линиями, поэтому после их построения необходимо выполнить форматирование двумерных графиков. Для этого необходимо выполнить двойной щелчок, находясь в области графика, и в появившемся окне выбрать вкладку Traces (линии графика). В этой вкладке сначала надо выбрать **trace1** для задания следующих параметров 1-го графика:

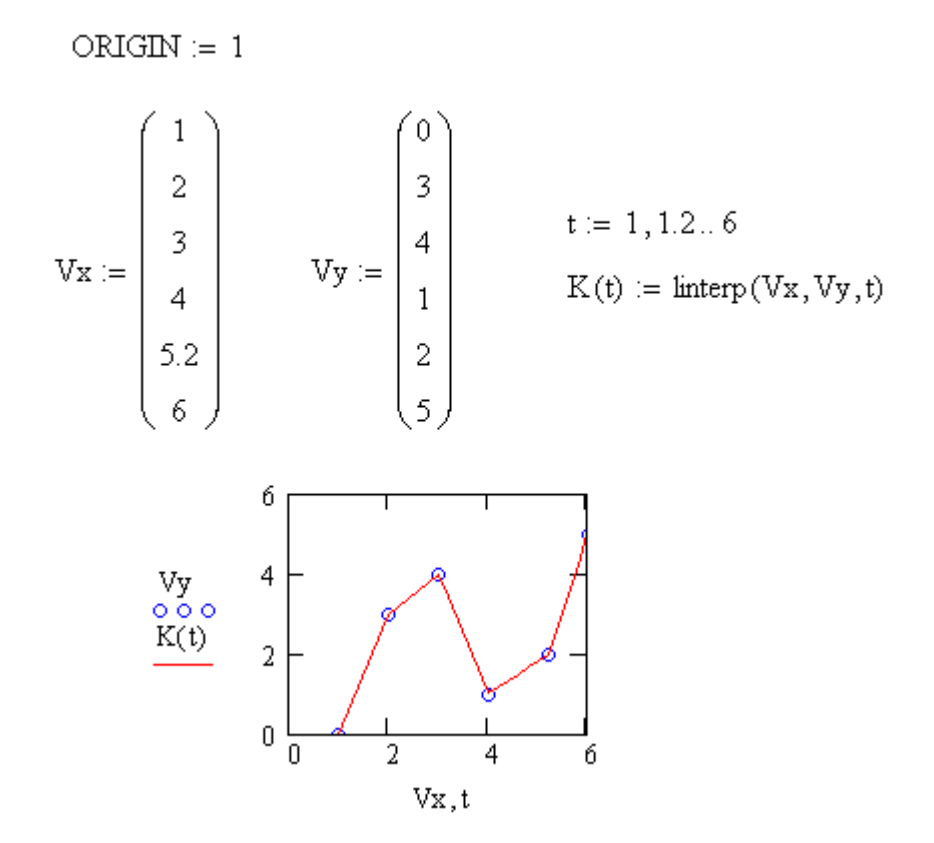

Рисунок 3.1 — Проведение кусочно-линейной интерполяции

Type (тип) — points (точки);

 $Sumbol - o's.$ 

Затем надо выбрать **trace2** для задания следующих параметров 2-го графика:

Type (тип) — lines (линия);

Line (линия) — solid (непрерывная).

Из рисунка видно, что в узловых точках **Vx** значения функции **K**(**t**) совпадают с заданными **Vy**. При экстраполяции используются отрезки прямых, проведенных через две крайние точки.

#### **3.1.2 Сплайновая интерполяция**

Результаты кусочно-линейной интерполяции, как видно из рисунка 3.1, при малом числе узловых точек получаются довольно грубыми. Поэтому с целью повышения точности целесообразнее использовать сплайновую интерполяцию, при которой исходная функция заменяется отрезками кубических полиномов, проходящих через три смежные узловые точки. Коэффициенты полиномов рассчитываются так, чтобы были непрерывные их первые и вторые производные.

Для выполнения сплайновой интерполяции в Mathcad имеется четыре встроенные функции. Три из них обеспечивают получение вектора вторых производных сплайн-функций при различных способах сплайновой интерполяции:

 $-$  cspline (Vx, Vy) — возвращает вектор Vs вторых производных при приближении в опорных точках к кубическому полиному (кубический сплайн);

- pspline  $(Vx, Vy)$  — возвращает вектор Vs вторых производных при приближении в опорных точках к параболической кривой (квадратичный сплайн):

- Ispline  $(Vx, Vy)$  — возвращает вектор Vs вторых производных при приближении в опорных точках к прямой (линейный сплайн).

Четвертая функция interp (Vs, Vx, Vy, x) определяет для найденного ранее вектора вторых производных  $Vs$  и заданной с помошью векторов Vx и Vy исходной табличной зависимости y(x) интерполяционную сплайновую функцию.

Таким образом, сплайновая интерполяция в Mathcad проводится в два этапа. На первом этапе определяется вектор вторых производных  $V_s$ с помощью одной из трех функций (cspline, pspline или Ispline), а на втором — определяется интерполяционная зависимость с помощью функции *interp*. Пример проведения сплайновой интерполяции показан на рисунке 3.2.

Как видно из сравнения графиков, представленных на рисунках 3.1 и 3.2, сплайновая интерполяция дает более гладкий и точный график интерполяционной функции, чем кусочно-линейная.

Те же функции можно использовать и для многомерной интерполяции, но в качестве аргументов надо использовать не векторы, а соответствующие матрицы. Существует одно существенное ограничение, связанное с возможностью интерполяции только квадратных массивов данных. В этом случае функция interp имеет вид:

#### interp (Vs, Mxy, Mz, v),

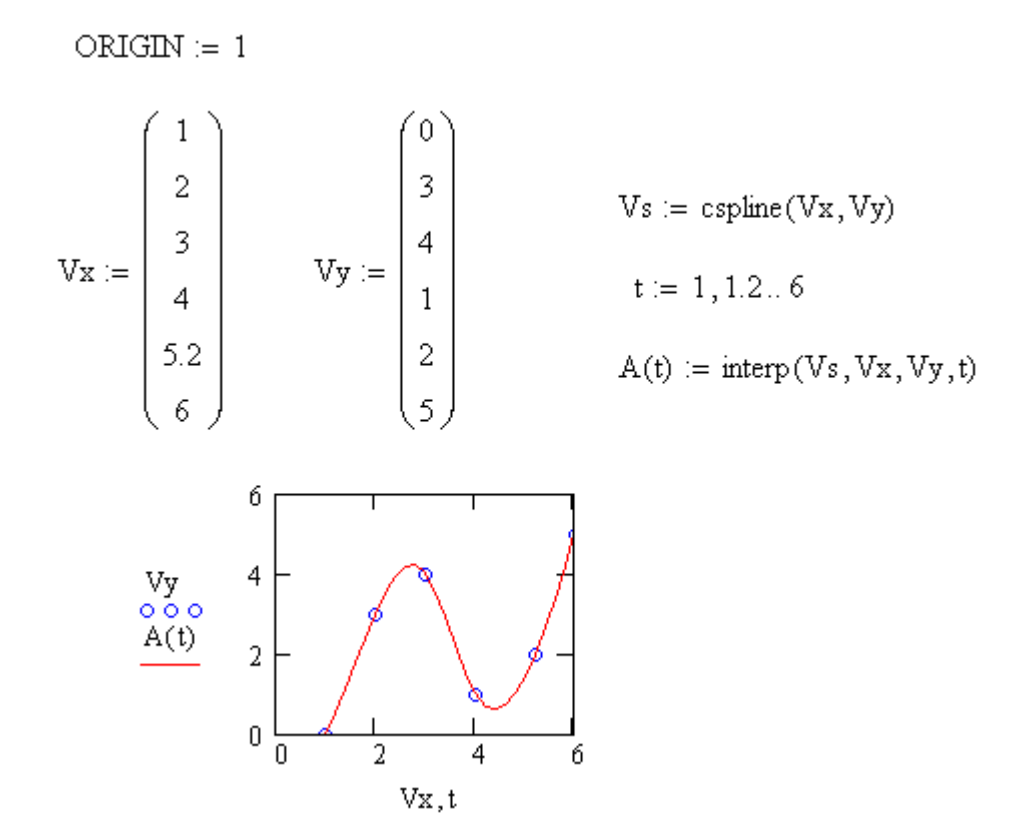

Рисунок 3.2 — Проведение сплайновой интерполяции

где Vs - вектор вторых производных, созданный одной из сопутствующих функций cspline, pspline или Ispline;

 $Mxy$  — матрица размерности  $m \times 2$ , которая определяет диагональ сетки значений аргумента (элементы обоих столбцов соответствуют меткам х и у и расположены в порядке возрастания);

 $Mz$  — матрица действительных данных размерности  $m \times m$ ;

v — вектор из двух элементов, содержащий значения аргументов х и у, для которых вычисляется интерполяция.

Вспомогательные функции построения вторых производных имеют те же матричные аргументы, что и interp: Ispline (Mxy, Mz), pspline  $(Mxy, Mz)$ , cspline  $(Mxy, Mz)$ .

Двумерная сплайновая интерполяция приводит к построению поверхности  $z(x, y)$ , которая проходит через массив точек, описывающий сетку на координатной плоскости  $(x, y)$ . Поверхность создается отрезками двумерных кубических сплайнов, которые являются функциями  $(x, y)$  и имеют непрерывные первые и вторые производные по обеим координатам.

#### 3.1.3 Экстраполяция функцией предвидения

Стандартные функции интерполяции-экстраполяции целесообразно применять только в непосредственной близости границ интервала данных. В Mathcad имеется более развитый инструмент экстраполяции выборки данных, учитывающий распределение данных вдоль всего интервала. Он реализован с помощью функции предсказания

#### predict  $(y, m, n)$ ,

где у - вектор данных, взятых через равные промежутки значений:

m — количество последовательных элементов вектора у, по которым строится экстраполяция;

n — количество элементов вектора предсказаний.

Значений аргумента для данных не требуется, поскольку по определению функция обрабатывает данные, идущие друг за другом с равномерным шагом. Функция predict использует последние **m** значений данных, чтобы вычислить коэффициенты предсказания. Как только это сделано, она использует последние **m** точек, чтобы предсказать координаты (m+1)-й точки, фактически создавая скользящее окно шириной в **m** точек.

Эта функция использует линейный алгоритм предсказания, который является полезным, когда экстраполирующая функция является гладкой и осциллирующей, хотя не обязательно периодической. Пример использования функции предсказания для экстраполяции осциллирующих данных с переменной амплитудой приведен на рисунке 3.3. Полученный график экстраполяции, наряду с самой функцией, показан на рисунке в виде пунктирной кривой р. В данном примере для исходных данных, содержащих 100 точек, с помощью функции predict выполнено предсказание для следующих 50 периодов. При этом экстраполяция строилась по 6 последовательным элементам вектора у.

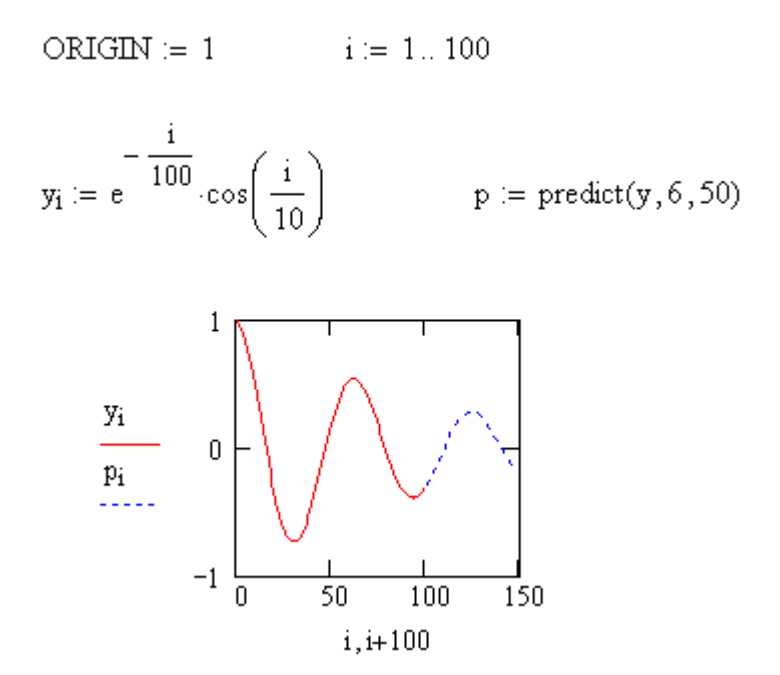

Рисунок 3.3 — Экстраполяция с помощью функции предвидения

#### 3.2 Регрессия

Широко распространенной задачей обработки данных является представление их совокупности некоторой функцией. Эта задача решается с помощью математической регрессии, которая стремится приблизить выборку данных  $(x_i, y_i)$  некоторой функцией  $f(x)$ , которая определенным образом минимизирует совокупность ошибок

$$
\varepsilon_i = |f(x_i) - y_i|.
$$

Регрессия сводится к подбору неизвестных коэффициентов, определяющих аналитическую зависимость  $f(x)$ . Как правило, регрессия очень эффективна, когда заранее известен (или, по крайней мере, хорошо угадывается) закон распределения данных  $(x_i, y_i)$ .

## 3.2.1 Определение параметров регрессионной модели методом наименьших квадратов

Метод наименьших квадратов является одним из базовых методов регрессионного анализа для оценки неизвестных параметров регрессионных моделей по выборочным данным. Суть этого метода заключается в нахождении параметров модели, при которых сумма квадратов отклонений эмпирических (фактических) значений результирующего признака от теоретических, полученных по выбранному уравнению регрессии, минимальная:

$$
\sum_{i=1}^{n} [y_i - f(x_i)]^2 \to \min
$$

Для анализа общего качества построенного уравнения регрессии чаще всего используют коэффициент детерминации  $R^2$ , значение которого всегда находится в пределах интервала [0; 1]. Коэффициент детерминации  $R^2$  показывает, на сколько процентов найденная функция регрессии описывает связь между значениями факторов х и у. Если значение  $R^2$  близко к единице, это означает, что построенная модель объясняет почти всю изменчивость соответствующих переменных. И наоборот, значение  $R^2$ , близкое к нулю, означает неудовлетворительное качество построенной модели.

Если регрессионная модель близка к реальной зависимости, то отклонения

$$
R_i = y_i - f(x_i)
$$

будут носить случайный характер и их сумма будет близка к нулю.

Пример определения параметров регрессионной модели 4-го порядка

$$
f(x) = a_0 + a_1 \cdot x + a_2 \cdot x^2 + a_3 \cdot x^3 + a_4 \cdot x^4
$$

по фактическим данным, заданным векторами х и у, методом наименьших квадратов показан на рисунке 3.4.

График полученного уравнения регрессии представлен на рисунке вместе с узловыми точками. Поскольку автоматически графики отображаются линиями, после их построения необходимо выполнить форматирование двумерных графиков, как описано в подразделе 3.1.

ORIGIN := 1 
$$
x := \begin{pmatrix} -2 \\ -1.45 \\ -0.8 \\ -0.23 \\ 0.4 \\ 1.55 \\ 2.2 \\ 2.8 \\ 3.4 \\ 3.4 \\ 4 \end{pmatrix}
$$
  $y := \begin{pmatrix} 5.45 \\ 5.06 \\ 5.8 \\ 4.69 \\ 3.18 \\ 2.5 \\ 3.44 \\ 3.26 \\ 2.65 \\ 2.65 \\ 2.61 \\ 1.6 \end{pmatrix}$    
 n := length(x)  
 a0 := 1   
 a1 := 1  
 a2 := 1 a3 := 1 a4 := 1

 $f(a0, a1, a2, a3, a4, x) := a0 + a1 \cdot x + a2 \cdot x^{2} + a3 \cdot x^{3} + a4 \cdot x^{4}$ 

$$
F(a0, a1, a2, a3, a4) := \sum_{i=1}^{n} (y_i - f(a0, a1, a2, a3, a4, x_i))^2
$$
  
\n
$$
\begin{pmatrix}\na0 \\
a1 \\
a2 \\
a3 \\
a4\n\end{pmatrix} := \text{Minimize}(F, a0, a1, a2, a3, a4) \qquad a0 = 4.14 \qquad a1 = -1.29 \qquad a2 = 0.15
$$
  
\n
$$
a3 = 0.169 \qquad a4 = -0.042
$$
  
\n
$$
t = -2 - 18 - 4
$$

 $R2 := corr(y, f(a0, a1, a2, a3, a4, x))^{2}$  $R2 = 0.897$  $R := y - f(a0, a1, a2, a3, a4, x)$ 

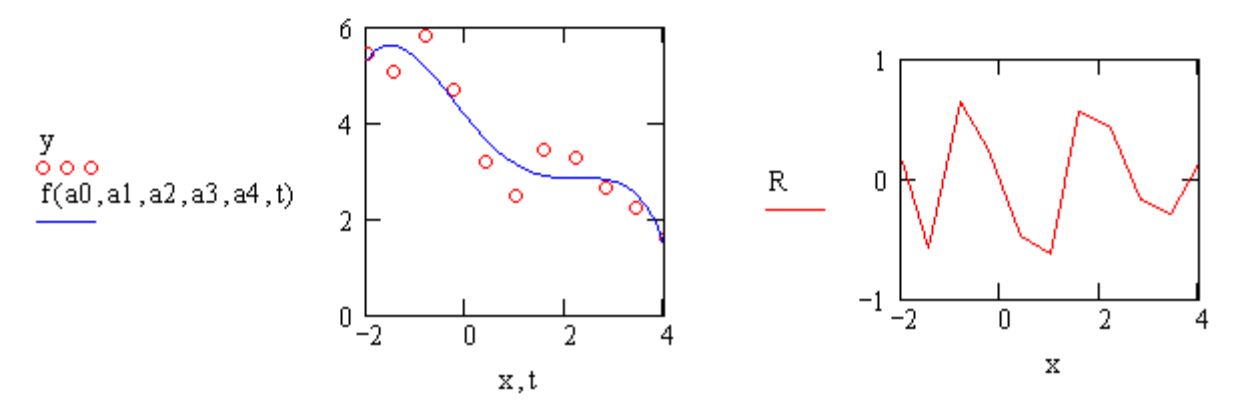

Рисунок 3.4 — Пример определения параметров регрессионной модели

Рассчитаны значения отклонений R и коэффициента детерминации  $R^2$ , численно равного квадрату коэффициента корреляции между фактическими значениями у и его значениями  $f(x)$ , оцененными по уравнению регрессии для фактических значений х. Полученное значение коэффициента детерминации  $R^2 = 0.896$  и случайный характер изменения отклонений свидетельствуют о том, что построенную регрессионную модель можно считать удовлетворительной.

#### 3.2.2 Линейная регрессия

Самый простой и наиболее часто используемый вид регрессии линейная, когда приближение данных  $(x_i, y_i)$  осуществляется линейной функцией  $y(x) = a + b \cdot x$ . На координатной плоскости  $(x, y)$  линейная функция, как известно, представляется прямой линией.

Лля расчета линейной регрессии в Mathcad применяются функции:

 $-$ **intercept**  $(x, y)$  — возвращает значение параметра **a** (величину отрезка, отсекаемого линией регрессии на оси ОҮ), где  $x$  — вектор фактических данных аргумента; у — вектор фактических данных значений функции того же размера;

- slope  $(x, y)$  — возвращает значение параметра b (тангенса угла наклона линии регрессии);

 $-$  corr  $(x, y)$  — возвращает коэффициент корреляции (связи) двух множеств х и у. Чем ближе этот коэффициент по модулю к единице, тем точнее фактические табличные данные, определенные векторами х и у, описываются линейной зависимостью.

Пример выполнения линейной регрессии в Mathcad по фактическим данным х и у представлен на рисунке 3.5. График полученного уравнения регрессии показан на рисунке вместе с узловыми точками. Высокое значение коэффициента корреляции свидетельствует о наличии тесной линейной зависимости между х и у и целесообразности использования для описания приведенных данных линейной регрессии.

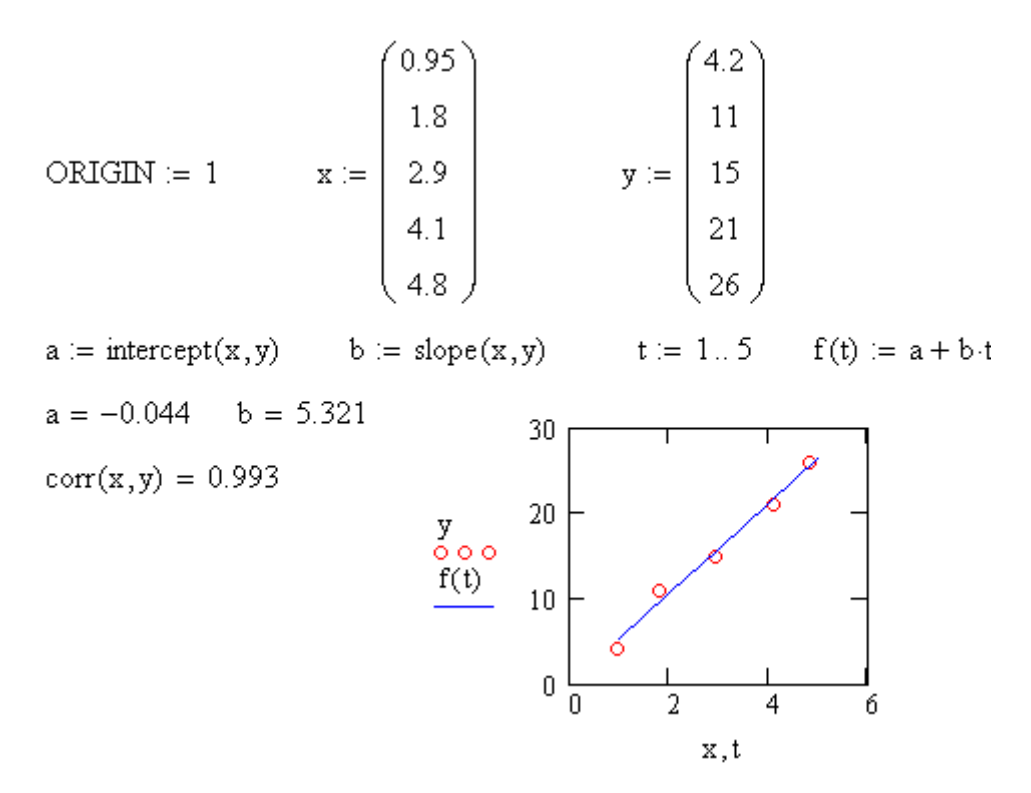

Рисунок 3.5 — Пример выполнения линейной регрессии

#### 3.2.3 Полиномиальная регрессия

Полиномиальная регрессия означает приближение данных  $(x_i, y_i)$ полиномом *п*-й степени:

$$
A(x) = a_0 + a_1 \cdot x + a_2 \cdot x^2 + a_3 \cdot x^3 + \dots + a_n \cdot x^n.
$$

При  $n = 1$  полином является прямой линией, при  $n = 2$  — параболой, при  $n = 3$  — кубической параболой и т. д. Как правило, на практике применяются  $n \leq 5$ . Для построения регрессии полиномом *n*-й степени необходимо наличие, по крайней мере,  $(n+1)$  точек данных.

В Mathcad полиномиальная регрессия осуществляется с помощью встроенной функции

#### regress  $(x, y, n)$ ,

где х, у — фактические данные, по которым осуществляется регрессия, причем элементы вектора х должны быть расположены по возрастанию;

**n** — степень полинома регрессии (целое положительное число).

Эта функция возвращает вектор, элементы которого, начиная с четвертого, представляют собой коэффициенты аппроксимирующего полинома. То есть,  $a_0 = k_4$ ,  $a_1 = k_5$ ,  $a_2 = k_6$  и т.д., если индексы элементов массива отсчитываются от елиницы (это залается с помошью системной переменной ORIGIN := 1).

Для получения результата полиномиальной регрессии функцию regress целесообразно использовать в комбинации с функцией полиномиальной интерполяции

### interp  $(s, x, y, t)$ ,

где s := regress  $(x, y, n)$ ;

**t** — значение аргумента полинома регрессии.

Пример выполнения полиномиальной регрессии с использованием полинома 3-й степени приведено на рисунке 3.6.

Кроме приближения массива данных одним полиномом, Mathcad позволяет осуществить регрессию отрезками полиномов. Для этого используется встроенная функция

#### loess  $(x, y, span)$ .

Она возвращает вектор коэффициентов для построения регрессии данных отрезками полиномов и используется в комбинации с функцией interp аналогично функции regress:

### interp  $(s, x, v, t)$ ,

#### где s := loess  $(x, y, span)$ .

Параметр span задает степень сглаживания данных. Он определяет размер отрезков полиномов (положительное число, хорошие результаты дает значение порядка span = 0.75). При больших значениях span регрессия практически не отличается от регрессии одним полиномом (например, span = 2 дает почти тот же результат, что и приближение точек параболой).

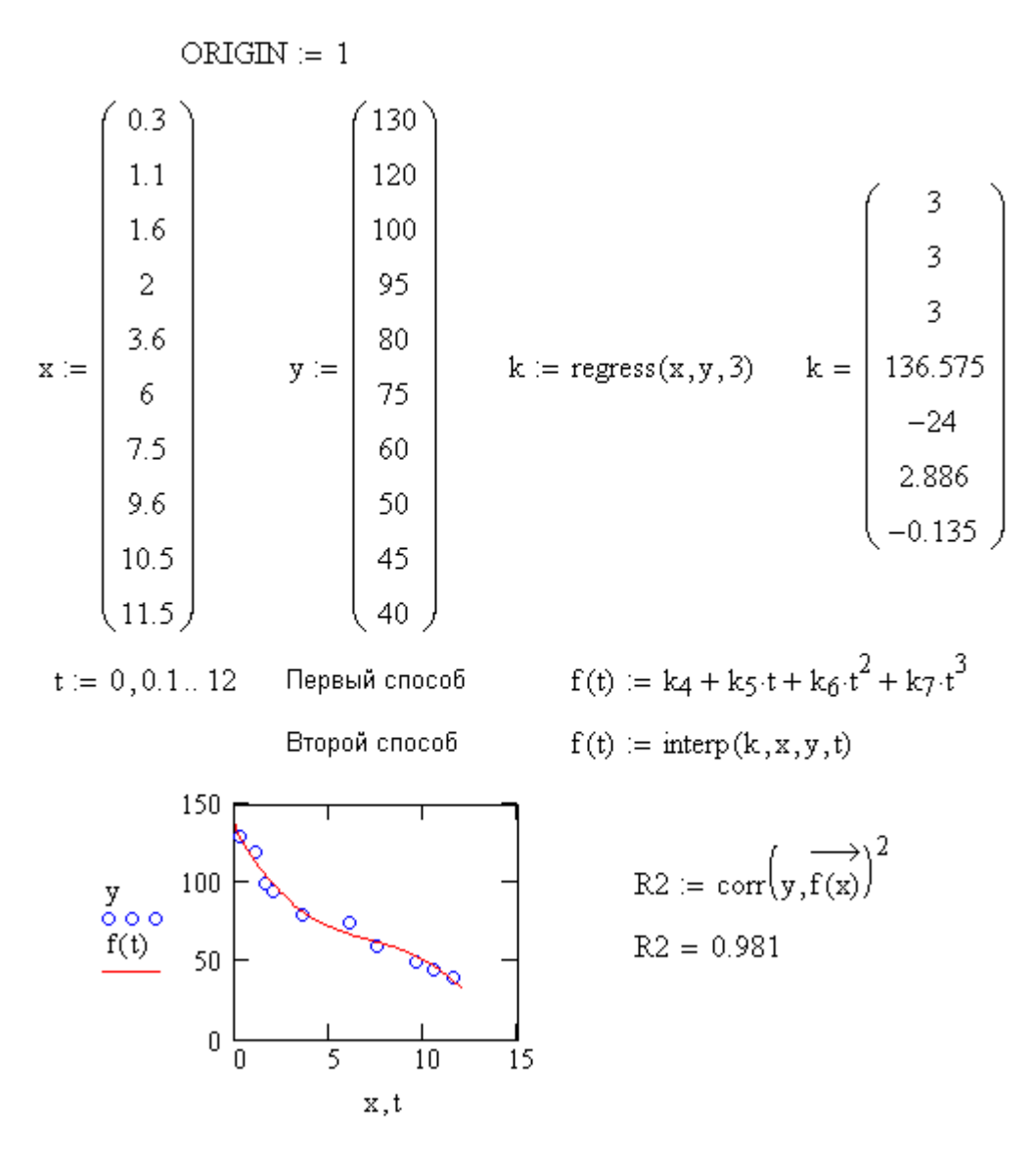

Рисунок 3.6 — Пример выполнения полиномиальной регрессии

Регрессия одним полиномом эффективна, когда множество точек выглядит как полином, а регрессия отрезками полиномов оказывается полезной в противоположном случае.

Mathcad позволяет выполнять также многомерную регрессию, типичный случай которой — приближение трехмерных поверхностей. Их можно характеризовать массивом значений высот z, соответствующих двумерному массиву Мху координат точек  $(x, y)$  на горизонтальной плоскости. Для этого используются ранее описанные функции, но в несколько иной форме. Многомерная регрессия осуществляется с помощью встроенной функции

где Мху — матрица размерности  $m \times 2$ , содержащая координаты х  $H V$ ;

 $Vz$  — т-мерный вектор, содержащий координаты, соответствующие точкам, заданным матрицей Мху;

**n** — степень полинома регрессии (целое положительное число).

Она возвращает вектор коэффициентов для построения полиномиальной регрессии данных и используется в комбинации с функцией

#### interp (Vs, Mxy, Vz, Vt),

где  $V_s :=$  regress (Mxy, Vz, n);

Vt — вектор, содержащий значения аргументов, для которых вычисляется интерполяция.

Для построения регрессии не требуется никакого предварительного упорядочивания данных (как, например, для двумерной интерполяции, которая требует их представления в виде матрицы  $m \times m$ ). В связи с этим данные представляются как вектор.

Регрессия отрезками полиномов в многомерном случае осуществляется с помощью функции

#### $loess$  (Mxy, Vz, span).

которая возвращает вектор коэффициентов для построения регрессии данных отрезками полиномов и также используется в комбинации с функцией interp аналогично функции regress:

interp (Vs, Mxy, Vz, Vt),

где  $Vs :=$  loess (Mxy, Vz, span).

#### 3.2.4 Линейная регрессия общего вида

В Mathcad реализована возможность выполнения линейной регрессии общего вида. При ней заданная совокупность точек приближается функцией вида:

$$
F(x, K_1, K_2, ..., K_n) = K_1 \cdot F_1(x) + K_2 \cdot F_2(x) + ... + K_n \cdot F_n(x).
$$

Таким образом, функция регрессии является линейной комбинацией функций  $F_1(x)$ ,  $F_2(x)$ , ...,  $F_n(x)$ , причем сами эти функции могут быть нелинейными, что резко расширяет возможности такой аппроксимации и распространяет ее на нелинейные функции.

Для реализации линейной регрессии общего вида используется функция linfit (Vx, Vy, F). Эта функция возвращает вектор коэффициентов линейной регрессии общего вида К, при котором среднеквадратичная погрешность приближения облака исходных точек, координаты которых хранятся в векторах Vx и Vy, является минимальной. Вектор F должен содержать функции  $F_1(x)$ ,  $F_2(x)$ , ...,  $F_n(x)$ , записанные в символьном виде. Вектор Vx должен содержать координаты, упорядоченные в порядке их возрастания, а вектор  $V_{V}$  — ординаты, соответствующие абсциссам вектора Vx.

Пример выполнения линейной регрессии общего вида с использованием функций  $x^2$ , sinx,  $e^x$  показан на рисунке 3.7. По фактическим данным, заданным векторами х и у (по 11 точек), а также вектором  $f(x)$ , содержащим заданные функции в символьном виде, определяется вектор коэффициентов k. Функция  $g(t)$  рассчитывается как скалярное произведение векторов  $f(t)$  и k. Она позволяет оценить значение функции по уравнению регрессии для любого значения аргумента t. График этой функции представлен на рисунке вместе с узловыми точками.

Рассчитано значение коэффициента детерминации  $R^2$ , численно равное квадрату коэффициента корреляции между фактическими значениями у и его теоретическими значениями  $g(x)$ , оцененными по уравнению регрессии для фактических значений х. Для проведения одной и той же операции над всеми элементами вектора  $g(x)$  выполняется его векторизация.

Полученное значение  $R^2$  свидетельствует о хорошем соответствии регрессионной модели фактическим данным.
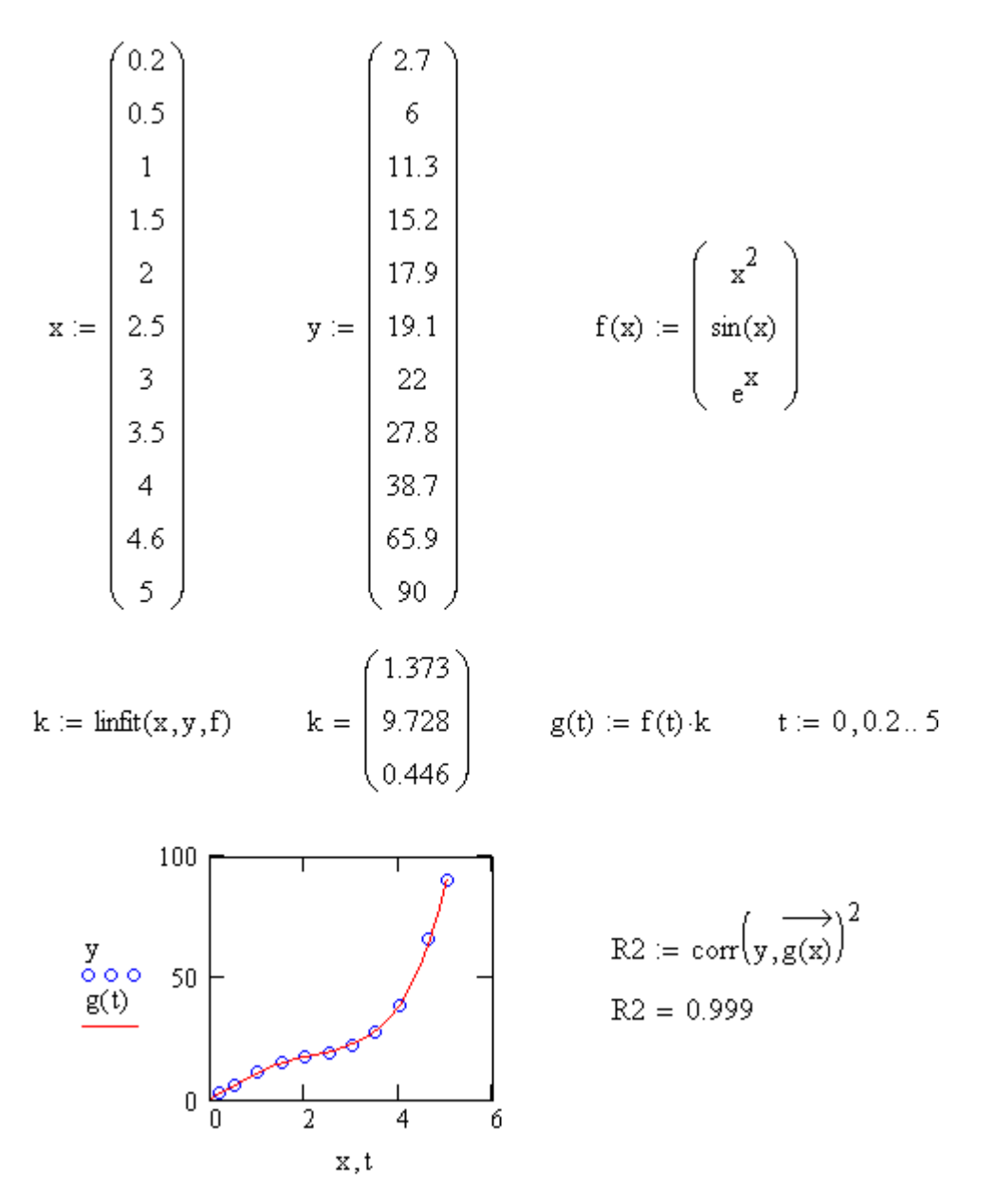

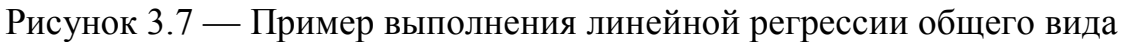

## **3.2.5 Нелинейная регрессия общего вида**

Под нелинейной регрессией общего вида подразумевается нахождение вектора *K* параметров произвольной функции  $F(x, K_1, K_2, \ldots, K_n)$ , при котором обеспечивается минимальная среднеквадратичная погрешность приближения облака исходных точек. Для проведения нелинейной регрессии общего вида используется функция **genfit (Vx, Vy, Vs, F)**.

Эта функция возвращает вектор *K* параметров функции  $F(x, K_1, K_2, ..., K_n)$ , обеспечивающей минимальную среднеквадратичную погрешность приближения функцией F исходных данных. F должен быть вектором с символьными элементами. Его первый элемент должен содержать заданную функцию, другие элементы — ее частные производные по всем исходным параметрам. Вектор Vs должен содержать начальные значения элементов вектора  $K$ , необходимые для решения системы нелинейных уравнений регрессии итерационным методом.

Пример выполнения нелинейной регрессии общего вида с помощью нелинейной функции

$$
F(x, a, b, c) = e^{ax} \cdot \sin bx + c
$$

показан на рисунке 3.8.

При решении этой задачи возникают две проблемы. Во-первых, надо вычислить значения производных по переменным  $a, b, c$ . Это сделано с помощью символьных операций. Вторая проблема связана с необходимостью применения функции **genfit** в ее стандартном виде. Поэтому выполнена замена  $a$  на  $k_1$ ,  $b$  — на  $k_2$  и  $c$  — на  $k_3$ . Вектор  $k$  возвращает значения  $a = k_1$ ,  $b = k_2$  и  $c = k_3$ , обеспечивающие наилучшее среднеквадратическое приближение  $F(x, a, b, c)$ .

## 3.2.6 Функции для проведения регрессии отдельных видов

С помощью алгоритма реализации нелинейной регрессии общего вида можно легко осуществить регрессию любого вида. Однако в Mathcad встроено еще несколько функций для проведения регрессии отдельных видов, которые, в отличие от нелинейной регрессии общего вида, не требуют вычисления производных. Для реализации этих видов регрессии используются функции:

- expfit (x, y, g) — регрессия экспонентой  $f(x) = a \cdot e^{bx} + c$ , где **x** — вектор действительных данных аргумента; **y** — вектор действительных значений того же размера; **g** - вектор из трех элементов, задающий начальные значения **a**, **b**, **c**;

- pwrfit (x, y, g) — регрессия степенной функцией  $f(x)=a\cdot x^b+c$ ;

ORIGIN := 1 
$$
F(x, a, b, c) = e^{ax} \sin(b \cdot x) + c
$$
  
\n
$$
\frac{d}{da}F(x, a, b, c) \rightarrow x \exp(a \cdot x) \cdot \sin(b \cdot x)
$$
\n
$$
\frac{d}{db}F(x, a, b, c) \rightarrow \exp(a \cdot x) \cdot \cos(b \cdot x) \cdot x
$$
\n
$$
\frac{d}{dc}F(x, a, b, c) \rightarrow 1
$$
\n
$$
\frac{d}{db}F(x, a, b, c) \rightarrow 1
$$
\n
$$
\frac{d}{db}F(x, a, b, c) \rightarrow 1
$$
\n
$$
\frac{d}{db}F(x, a, b, c) \rightarrow 1
$$
\n
$$
\frac{d}{db}F(x, a, b, c) \rightarrow 1
$$
\n
$$
\frac{d}{db}F(x, a, b, c) \rightarrow \exp(a \cdot x) \cdot \sin(b \cdot x)
$$
\n
$$
F1(x, k) := \begin{pmatrix} k_1 \cdot x_{\text{}} \cdot \sin(k_2 \cdot x) + k_3 \\ e_{\text{exp}}(k_1 \cdot x) \cdot \sin(k_2 \cdot x) \\ x_{\text{exp}}(k_1 \cdot x) \cdot \sin(k_2 \cdot x) \\ x_{\text{exp}}(k_1 \cdot x) \cdot \cos(k_2 \cdot x) \cdot x \end{pmatrix}
$$
\n
$$
x := \begin{pmatrix} 0.567 \\ 4.9 \\ 5 \end{pmatrix}
$$
\n
$$
k := \text{genfit}(x, y, vs, F1)
$$
\n
$$
k = \begin{pmatrix} 0.567 \\ 1.905 \\ -2.489 \end{pmatrix}
$$
\n
$$
a := k_1 \qquad b := k_2 \qquad c := k_3
$$
\n
$$
g(t) := F(t, a, b, c) \qquad t = 0, 0.2...5
$$
\n
$$
g(t) = \begin{pmatrix} 0.567 \\ 1.905 \\ -10 \end{pmatrix}
$$
\n
$$
R2 := \text{corr}\left(y, F(x, a, b, c)\right)^2
$$
\n
$$
R2 = 0.841
$$

Рисунок 3.8 — Пример выполнения нелинейной регрессии общего вида

- lgsfit (x, y, g) — регрессия логистической функцией  $f(x) = \frac{a}{1 + b \cdot e^{-cx}}$ ;

- sinfit (x, y, g) — регрессия синусоидой  $f(x) = a \cdot \sin(x + b) + c$ ;

 $-$  logfit  $(x, y, g)$  — регрессия логарифмической функцией  $f(x) = a \cdot \ln(x + b) + c$ ;

- Infit  $(x, y)$  — регрессия двухпараметрической логарифмической функцией  $f(x) = a \cdot \ln x + b$ .

Для их реализации, кроме массива данных, необходимо задать некоторые начальные значения коэффициентов **a**, **b**, **c**. Каждая из функций выдает вектор уточненных параметров **a**, **b**, **c**. Пример выполнения регрессии экспонентой показан на рисунке 3.9.

Другие перечисленные выше виды регрессии реализуются аналогично. Следует использовать соответствующий вид регрессии, если известно, какой зависимостью описывается массив данных. Когда тип регрессии не соответствует последовательности фактических данных, то ее результат часто бывает неудовлетворительным и даже сильно различается в зависимости от выбора начальных значений.

#### 3.3 Работа с файлами в Mathcad

Анализ данных чаще всего связан с их импортом из внешних источников и экспортом на внешние носители. В большинстве случаев ввод внешних данных в документы Mathcad применяется чаще вывода, поскольку Mathcad имеет гораздо лучшие возможности представления результатов расчетов, чем другие программы пользователя.

#### 3.3.1 Работа с текстовыми файлами

Универсальным способом передачи данных между различными приложениями являются текстовые файлы.

Для работы с текстовыми файлами в Mathcad используются следующие основные встроенные функции:

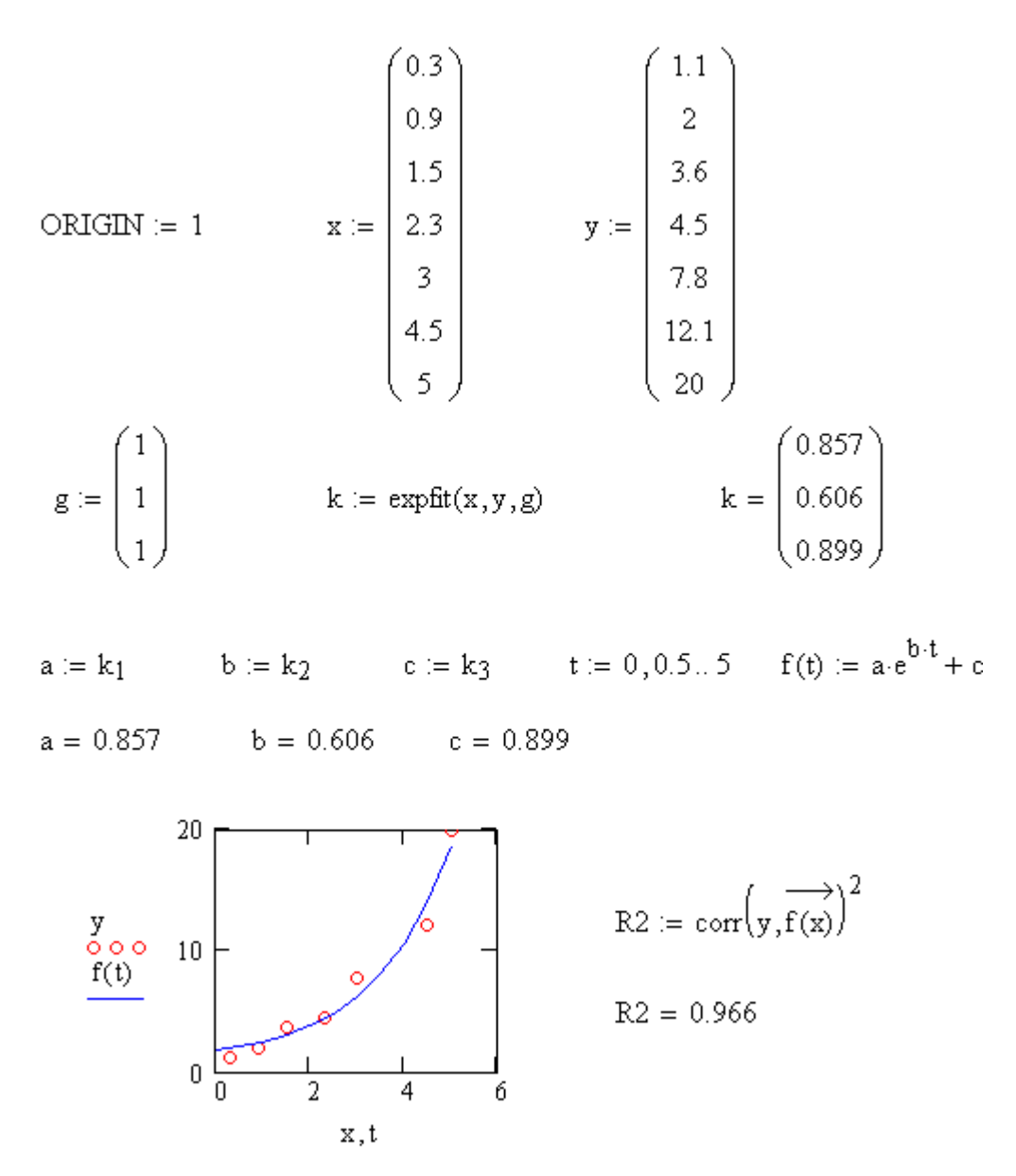

Рисунок 3.9 — Пример выполнения регрессии экспонентой

- READPRN("file") — чтение данных в матрицу из текстового файла;

- WRITEPRN("file") — запись данных в текстовый файл;

- APPENDPRN("file") — дозапись данных в существующий текстовый файл.

Имена функций должны набираться прописными буквами. Во всех функциях используется параметр "file", который задает путь к файлу. Можно задавать как полный путь к файлу, например, С:\Мои документы dan1.txt, так и относительный, имея в виду, что он будет отсчитываться от папки, в которой находится файл с документом Mathcad. Если в качестве аргумента задать просто имя файла, то файл будет записан или прочитан с той папки, в которой находится сам документ Mathcad.

Текстовый файл, предназначенный для чтения в среде Mathcad, должен удовлетворять требованиям:

- одна строка файла должна соответствовать одной строке матрицы;

- в строке одно число должно отделяться от другого пробелом;

- целая часть числа должна отделяться от его дробной части точкой

Для его подготовки можно использовать, например, редактор Блокнот. Вид текстового файла в программе Блокнот показан на рисун $re$  3.10.

| Правка                                  | Формат                                          | Вид | Справка |
|-----------------------------------------|-------------------------------------------------|-----|---------|
| . 5<br>1.8<br>2.5<br>3.5<br>6.8<br>10.5 | 13.8<br>18<br>21.3<br>30<br>35<br>51.7<br>101.2 |     |         |
|                                         |                                                 |     |         |

Рисунок 3.10 — Вид текстового файла в программе Блокнот

При записи данных в файл с помощью функции WRITEPRN создается новый текстовый файл. Если до записи данных файл с таким именем существовал, то его содержимое будет уничтожено и заменено новыми ланными

Для дозаписи данных в существующий текстовый файл следует использовать функцию APPENDPRN. При этом данные дозаписываются в конец файла. При дозаписи в файл количество столбцов матрицы, хранящейся в файле, должно совпадать с количеством столбцов матрицы, которая дозаписывается.

Выполнение операций с текстовыми файлами рассмотрим на следующем примере. Считать данные из файла, который создан с помощью программы Блокнот и содержит значения аргумента и функции. Построить график зависимости функции от аргумента. Найти для функции наибольшее, наименьшее, среднее значения, дисперсию и стандартное отклонение. Дозаписать три строки данных в текстовый файл. Прочитать данные из полученного файла и вывести их в виде матрицы.

Пример выполнения операций с текстовыми файлами показан на рисунке 3.11. В этом примере данные считываются из файла "dan4 1.txt", который находится в той же папке, что и документ Mathcad, в матрицу m. С этой матрицы находятся значения х (столбец 1) и у (столбец 2).

В примере использованы следующие функции: max(y), min(y),  $mean(v)$  — определяют максимальное, минимальное и среднее значение вектора y; var(y), stdev(y) — определяют значения дисперсии и стандартного отклонения для вектора у.

#### 3.3.2 Работа с файлами Excel

Mathcad позволяет также работать с файлами Excel. В версиях Mathcad до Mathcad 12 (например, Mathcad 2001 iProfessional) для чтения данных из файла Excel или их записи в файл Excel применяется **KOMHOHEHT File Read of Write** 

Для его вызова необходимо ввести команду меню Insert  $\rightarrow$  Component (Вставка  $\rightarrow$  Компонент), а затем выбрать в списке компонент File Read of Write и нажать Next. Затем в появившемся окне File Read of Write Wizard выбрать:

Read from a file - для чтения данных из файла;

Write to a file — для записи данных в файл.

Затем щелкнуть по Далее, в поле File Format выбрать тип файла **Excel** 

Для чтения данных из файла войти в **Browse...** и найти файл с данными Excel, щелкнуть по Открыть, затем по Готово. В области, которая появилась на экране, ввести имя матрицы. С этой матрицей можно выполнять операции в Mathcad.

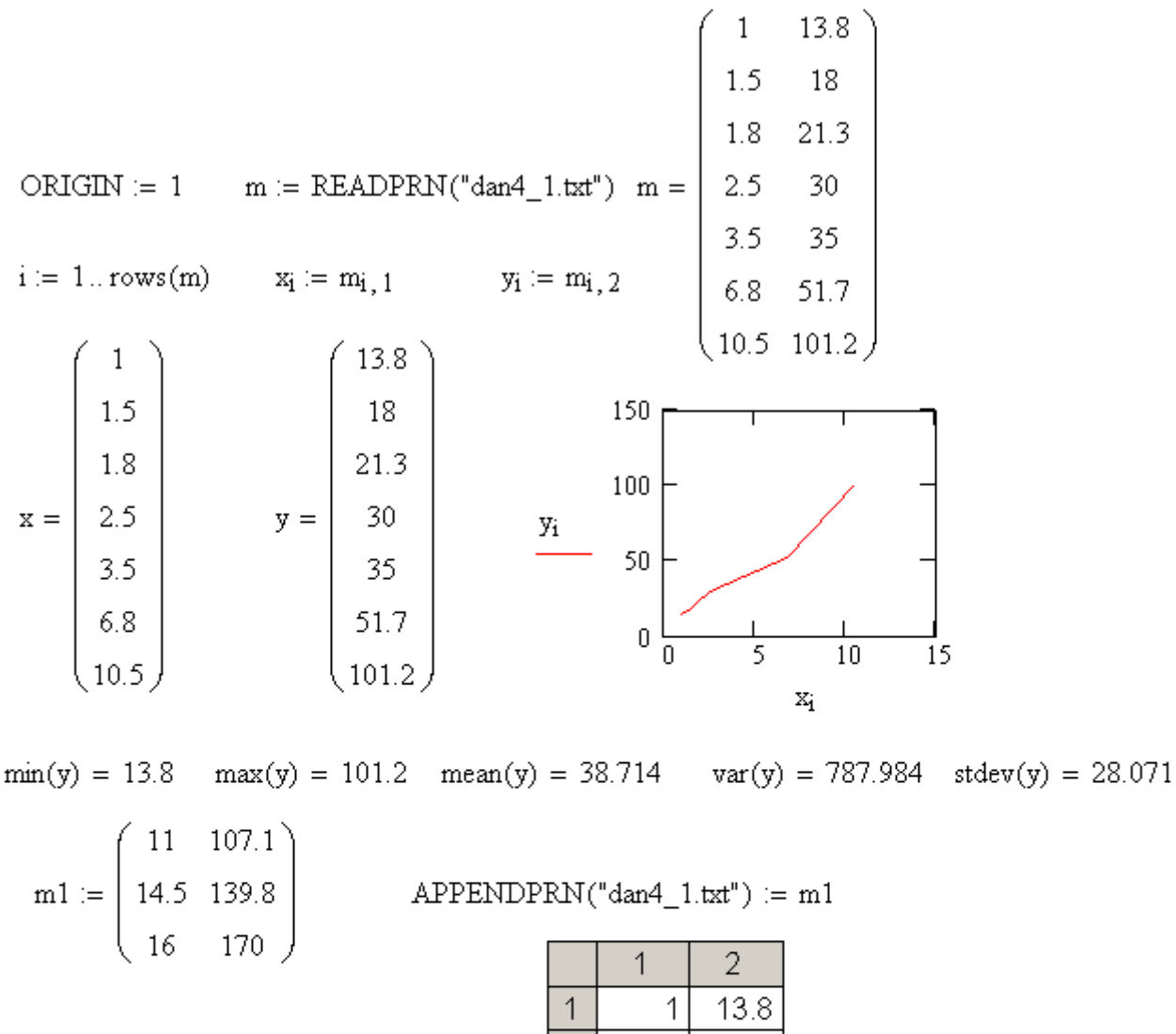

|                               |        |    |      | 13.8  |  |
|-------------------------------|--------|----|------|-------|--|
|                               |        | 2  | 1.5  | 18    |  |
|                               |        | 3  | 1.8  | 21.3  |  |
| $m2 := READPRN("dan4_1.txt")$ |        | 4  | 2.5  | 30    |  |
|                               | $m2 =$ | 5  | 3.5  | 35    |  |
|                               |        | 6  | 6.8  | 51.7  |  |
|                               |        | 7  | 10.5 | 101.2 |  |
|                               |        | 8  | 1    | 107.1 |  |
|                               |        | 9  | 14.5 | 139.8 |  |
|                               |        | 10 | 16   | 170   |  |
|                               |        |    |      |       |  |

Рисунок 3.11 — Пример выполнения операций с текстовыми файлами

Для записи данных в файл войти в **Browse...**, выбрать папку для записи файла, в поле Имя файла ввести его имя, выбрать тип файла **Excel Files**, щелкнуть по **Сохранить**, затем по **Готово**. В области, которая появилась на экране, ввести имя матрицы, которую нужно сохранить в файле.

В Mathcad 14 для чтения данных из файла Excel или их записи в файл Excel надо ввести команду меню **Добавить → Данные** и выбрать:

**Файл для ввода** — для чтения данных из файла;

**Файл для вывода** — для записи данных в файл.

Затем в поле **Формат файла** выбрать тип файла **Microsoft Excel** и ввести его имя в поле **Имя файла**, при необходимости (если обрабатывается часть данных) задать диапазон ячеек листа Excel, щелкнуть по **Готово**. В области, которая появилась на экране, ввести имя матрицы.

Если надо изменить введенные параметры для чтения или записи файла, необходимо установить указатель в пределах области документа, осуществляющей эту операцию, вызвать контекстное меню, выбрать **Свойства**.

Компонент Mathcad, позволяющий считывать данные из файла или записывать данные в файл, обозначается в документе пиктограммой в виде дискеты с подписью — именем подключенного файла.

Кроме того, в современных версиях Mathcad (например, в Mathcad 12, Mathcad 14) для чтения данных из файла можно использовать универсальную встроенную функцию

## **READFILE("file", "type", [colwidth, rows, cols, emptyfill])**,

которая возвращает матрицу с элементами, прочитанными из внешнего файла данных и имеет два обязательных параметра:

**"file"** — имя файла (включая путь к нему на диске);

**"type"** — тип файла.

Для аргумента тип возможны три различных значения:

**"delimited"** — текстовый файл данных, в котором значения отделены друг от друга с помощью того или иного символа-разделителя;

**"fixed"** — текстовый файл данных с фиксированной шириной столбцов;

**"Excel"** — файл в формате книги Microsoft Excel.

Параметр **colwidth** задает ширину столбца данных для файла с фиксированной шириной данных (типа **"fixed")**. Он является обязательным для файлов с фиксированной шириной столбцов.

Параметр **rows** задает начальную строку импорта данных или двухкомпонентный вектор, задающий интервал импорта строк, параметр **cols** — начальный столбец импорта данных или двухкомпонентный вектор, задающий интервал импорта столбцов. Нумерация строк и столбцов всегда начинается с 1 (независимо от значения системной переменной **ORIGIN**).

Параметр **emptyfill** задает значение, которое будет использовано для замены отсутствующих данных (пустот в файле). Для него можно использовать значение **НеЧисло** (**NaN**). Тогда при импорте матрицы данных из внешнего файла элементам, которые соответствуют пустым местам в файле, будет автоматически присвоено значение **NaN**. Если какие-либо элементы вектора или матрицы, имеющие тип **NaN**, будут отображаться на графике, то они просто будут игнорироваться при построении кривой.

Пример выполнения операций с файлами Excel в Mathcad 14 показан на рисунке 3.12.

 $m_{\text{max}} := \begin{pmatrix} 2 & 3 & 4.5 & 7 \\ 1.4 & 3.7 & 8 & 9 \\ 4.8 & 6 & 9 & 11.5 \end{pmatrix}$  Запись матрицы в файл<br>dan4\_2.xls dan4 2.xls

 ${\rm m}$ 

Рисунок 3.12 — Пример выполнения операций с файлами Excel

В этом примере матрица m записывается в файл "dan4 2.xls", который создается в той же папке, что и документ Mathcad, с использованием команды меню Добавить - Данные. Далее показано использование функции **READFILE** для чтения из файла всей матрицы и ее части.

## 3.4 Контрольные вопросы

1. Понятие об интерполяции и экстраполяции.

2. Какая функция применяется для реализации кусочнолинейной интерполяции?

3. Какие функции применяются для реализации сплайновой интерполяции?

4. Экстраполяция с помощью функции предвидения.

5. Понятие о математической регрессии.

6. Суть метода наименьших квадратов.

7. Функции для определения параметров линейной регрессионной молели.

8. Реализация полиномиальной регрессии в Mathcad.

9. Как реализуется линейная регрессия общего вида?

10. Какая функция применяется для реализации линейной регрессии обшего вила?

11. Алгоритм реализации нелинейной регрессии общего вида.

12. Функции для проведения регрессии отдельных видов.

13. Какие функции предназначены для чтения информации с текстового файла, записи и дозаписи информации в текстовый файл?

14. Требования к текстовому файлу, предназначенному для чтения в среде Mathcad.

15. Работа с файлами Excel в Mathcad.

#### 3.5 Материалы для самоконтроля

1. Какая функция возвращает значение функции для заданного значения аргумента при ее линейной аппроксимации?

a) intercept

 $\delta$ ) linterp

в) slope

г) linfit

д) cols

е) rows

2. Какая функция предназначена для одномерной сплайнаппроксимации, при которой функция заменяется отрезками кубических полиномов?

а) kspline

б) cspline

в) pspline

г) lspline

3. Какая функция предназначена для одномерной сплайнинтерполяции?

а) intercept

б) linterp

в) interp

4. Какая функция позволяет выполнить экстраполяцию с учетом распределения данных вдоль всего интервала?

а) intercept

б) linterp

в) interp

г) predict

5. Какой математический метод является базовым для оценки неизвестных параметров регрессионной модели?

а) метод наименьших квадратов

б) метод скользящего среднего

в) метод экспоненциально взвешенного среднего

6. Какая функция возвращает смещение линии линейной регрессии по вертикали?

а) intercept

б) linterp

в) slope

г) aregr

д) cols

е) rows

7. Какая функция возвращает угловой коэффициент линии линейной регрессии?

a) intercept

 $\delta$ ) linterp

B) slope

 $\Gamma$ ) bregr

 $\alpha$ ) cols

e) rows

8. Какая функция применяется для реализации линейной регрессии общего вида?

a) intercept

 $\delta$ ) linterp

B) slope

 $r)$  linfit

 $\pi$ ) cols

e) rows

9. При реализации линейной регрессии общего вида функция регрессии

а) является линейной комбинацией не более трех линейных функций

б) является линейной комбинацией нескольких линейных функций

в) является линейной комбинацией нескольких функций, которые могут быть нелинейными

10. При реализации линейной регрессии общего вида функции, входящие в функцию регрессии

а) подбираются автоматически

б) задаются пользователем в виде уравнения регрессии с неизвестными коэффициентами

в) задаются пользователем в виде вектора в символьном виде

11. При реализации линейной регрессии общего вида первый аргумент задается

а) в виде вектора, значения которого упорядочены по возрастанию

б) в виде вектора, значения которого упорядочены по убыванию

в) в виде вектора, значения которого могут находиться в произвольном порядке

г) в виде матрицы, содержащей значения аргумента и функции в произвольном порядке

12. Какая функция применяется для реализации нелинейной регрессии общего вида?

а) intercept

б) genfit

в) slope

д) cols

е) rows

13. При реализации нелинейной регрессии общего вида функция регрессии

а) может быть произвольной

б) является линейной комбинацией нескольких функций, которые могут быть нелинейными

в) является линейной комбинацией не более трех функций, которые могут быть нелинейными

14. Какая функция предназначена для записи информации в текстовый файл?

а) WRITEPRN

б) WRITELN

в) WRITETXT

15. Какая функция предназначена для чтения информации с текстового файла?

а) READPRN

б) READLN

в) READTXT

16. Какая функция предназначена для дозаписи информации в текстовый файл?

а) APPENDPRN

б) APPENDTXT

в) WRITEPRN

г) WRITEFILE

д) WRITELN

17. Выберите неверное утверждение о требованиях к текстовому файлу, предназначенному для чтения в среде Mathcad

а) одна строка файла должна соответствовать одной строке матрицы

б) в строке одно число должно отделяться от другого пробелом

в) целая часть числа должна отделяться от его дробной части точкой или запятой

18. Как считать информацию с файла Excel?

- а) с помощью функции READPRN
- б) с помощью функции READLN
- в) с помощью функции READEXCEL
- г) с помощью компонента Excel
- д) с помощью команды меню Добавить  $\rightarrow$  Данные
- е) с помощью компонента Input Table
- 19. Как записать информацию в файл Excel?
- а) с помощью функции WRITEPRN
- б) с помощью функции WRITELN
- в) с помощью функции WRITEEXCEL
- г) с помощью компонента Excel
- д) с помощью команды меню Добавить Данные

## 3.6 Лабораторные работы

Лабораторная работа 1. Определение параметров регрессионной модели методом наименьших квадратов.

Цель работы — научиться определять параметры регрессионной модели методом наименьших квадратов.

## Залание.

1. Найти для заданных значений х и у методом наименьших квадратов параметры полиномиальных регрессионных моделей 4-го и 2-го порядка. Построить графики полученных уравнений регрессии вместе с узловыми точками и графики отклонений.

2. Рассчитать для обеих моделей значения коэффициентов детерминации, сравнить качество приближений.

Данные индивидуального задания приведены в таблице 3.1.

| Вариант 1        |            |                | Вариант 2         |             | Вариант 3  |                          | Вариант 4  |                | Вариант 5      |  |
|------------------|------------|----------------|-------------------|-------------|------------|--------------------------|------------|----------------|----------------|--|
| $\mathbf X$      | y          | $\mathbf X$    | y                 | $\mathbf X$ | y          | $\mathbf X$              | y          | $\mathbf X$    | y              |  |
| $\boldsymbol{0}$ | 2,86       | $\mathbf{1}$   | 1,14              | 1,5         | 4,7        | $\overline{2}$           | 0,43       | 3,5            | 1,55           |  |
| 0,15             | 2,21       | 1,3            | 1,02              | 1,9         | 4,64       | 2,6                      | 0,99       | 3,8            | 1,97           |  |
| 0,4              | 2,96       | 1,55           | 1,64              | 2,35        | 4,57       | $\overline{3}$           | 2,07       | 4,3            | 1,29           |  |
| 0,6              | 3,27       | 1,9            | 1,64              | 2,7         | 4,45       | 3,5                      | 2,54       | 4,8            | 0,94           |  |
| 0,82             | 3,58       | 2,2            | 1,96              | 3,1         | 4,4        | $\overline{4}$           | 1,67       | 5,2            | 0,88           |  |
| $\mathbf 1$      | 3,76       | 2,5            | 2,17              | 3,5         | 4,34       | 4,4                      | 1,29       | 5,8            | 0,09           |  |
| 1,2              | 3,93       | 2,8            | 2,64              | 3,9         | 4,37       | 5                        | 1,24       | 6,2            | 0,02           |  |
| 1,35             | 3,67       | $\overline{3}$ | 3,25              | 4,3         | 4,37       | 5,5                      | 0,66       | 6,8            | 0,54           |  |
| 1,6              | 3,9        | 3,5            | 3,47              | 4,7         | 4,42       | 6,1                      | 0,43       | 7,3            | 0,81           |  |
| 1,8              | 3,64       | 3,7            | 3,89              | 5,1         | 4,5        | 6,5                      | 0,35       | 7,8            | 0,09           |  |
| $\overline{2}$   | 4,09       | $\overline{4}$ | 3,36              | 5,5         | 4,62       | $\overline{\mathcal{L}}$ | 0,7        | 8,3            | 0,15           |  |
| Вариант 6        |            | Вариант 7      |                   | Вариант 8   |            |                          | Вариант 9  |                | Вариант 10     |  |
| $\mathbf X$      | y          | $\mathbf X$    | y                 | $\mathbf X$ | y          | X                        | y          | $\mathbf X$    | У              |  |
| $\overline{4}$   | 3,24       | 5              | 2,56              | 5,5         | 1,77       | 6                        | 1,53       | $\overline{7}$ | 2,5            |  |
| 4,5              | 1,92       | 5,8            | 2,66              | 6           | 0,92       | $\overline{7}$           | 0,45       | 8,2            | 3,9            |  |
| 5,1              | 1,95       | 6,5            | 2,85              | 6,6         | 2,21       | 7,5                      | 0,8        | 9,3            | 3,54           |  |
| 5,5              | 2,37       | 7,5            | 2,74              | 6,9         | 1,5        | 8,5                      | 0,12       | 10             | 4,63           |  |
| 6                | 2,47       | 8,2            | 2,39              | 7,2         | 3,21       | 9                        | 0,68       | 11             | 4,87           |  |
| 6,6              | 1,37       | 9              | 2,16              | 7,5         | 3,46       | 9,5                      | 2,36       | 12             | 5,25           |  |
| $\tau$           | 1,75       | 9,8            | 2,51              | 7,8         | 3,7        | 10                       | 2,58       | 13             | 4,83           |  |
| 7,5              | 1,55       | 10,5           | 2,1               | 8           | 4,02       | 10,5                     | 2,53       | 14             | 3,24           |  |
| 7,9              | 0,32       | 11,4           | 1,77              | 8,4         | 4,36       | 11                       | 3,45       | 15             | 3,08           |  |
| 8,5              | 0,7        | 12,1           | 2,08              | 8,7         | 4,82       | 11,5                     | 2,7        | 16,2           | 3 <sup>1</sup> |  |
| 9                | 1,19       | 13             | 1,7               | 9,2         | 4,03       | 12                       | 2,82       | 17             | 4,7            |  |
|                  | Вариант 11 |                | <b>Banuard</b> 12 |             | Вариант 13 |                          | Вариант 14 |                | Вариант 15     |  |
| X                | V          | X              | y                 | X           | y          | X                        | y          | X              | y              |  |
| 8                | 3,95       | 8,5            | $-0,23$           | 9           | 2,36       | 10                       | 3,82       | 6,5            | 2,35           |  |
| 8,8              | 3,38       | 9,1            | $-0,03$           | 9,2         | 0,03       | 10,6                     | 4,07       | 6,9            | 2,26           |  |
| 10               | 2,71       | 9,5            | $-0,88$           | 9,6         | $-0,38$    | 11,1                     | 3,93       | 7,2            | 2,39           |  |
| 11               | 2,37       | 10             | $-0,97$           | 9,9         | $-1,33$    | 11,8                     | 4,83       | 7,7            | 2,39           |  |
| 12,5             | 2,29       | 10,5           | $-0,83$           | 10,2        | 0,25       | 12,4                     | 5,33       | $8\,$          | 2,18           |  |
| 13               | 2,75       | 11             | $-0,91$           | 10,5        | $-1,36$    | 13                       | 5,04       | 8,5            | 2,09           |  |
| 14               | 2,76       | 11,5           | $-0,27$           | 10,7        | 0,95       | 13,5                     | 5,09       | 9              | 2,44           |  |
| 15               | 2,74       | 12             | $-0,19$           | 11,1        | 3,16       | 14,2                     | 5,67       | 9,3            | 2,56           |  |
| 16               | 2,57       | 12,4           | 0,88              | 11,4        | 4,03       | 14,8                     | 5,53       | 9,7            | 3,35           |  |
| 17               | 2,4        | 13             | 1,06              | 11,8        | 4,92       | 15,5                     | 4,72       | 10             | 3,22           |  |
| 18               | 2,19       | 13,6           | 0,72              | 12          | 4,2        | 16                       | 4,73       | 10,5           | 2,75           |  |

Таблица 3.1 — Данные для лабораторной работы 1

**Лабораторная работа 2.** Выполнение интерполяции, линейной и полиномиальной регрессии.

**Цель работы** — научиться выполнять интерполяцию, линейную и полиномиальную регрессию.

### **Задание.**

1. Выполнить для заданных фактических значений x и y интерполяцию и регрессию заданного вида. Результаты показать на графиках вместе с узловыми точками. Рассчитать значение коэффициента корреляции (для линейной модели) или коэффициента детерминации (для полиномиальной модели). Сделать выводы о качестве полученной регрессионной модели.

Данные индивидуального задания приведены в таблице 3.2.

| Вариант 1      |                |                      |            |                | Вариант 2         |                   |                        |  |  |
|----------------|----------------|----------------------|------------|----------------|-------------------|-------------------|------------------------|--|--|
| $\mathbf X$    | y              | интер-<br>поляция    | регрессия  | $\mathbf X$    | y                 | интер-<br>поляция | регрессия              |  |  |
| 1              | 12,5           |                      |            | 5              | 99,1              |                   |                        |  |  |
| $\overline{2}$ | 10,0           |                      |            | 10             | 50,6              |                   |                        |  |  |
| $\overline{3}$ | 13,6           |                      |            | 15             | $\overline{23,5}$ |                   |                        |  |  |
| $\overline{4}$ | 17,4           |                      | полином    | 20             | 20,1              | сплай-            |                        |  |  |
| 5              | $\frac{21}{5}$ | кусочно-<br>линейная | 4-й степе- | 25             | 45,7              | новая             | отрезками<br>полиномов |  |  |
| 6              | 20,5           |                      | НИ         | 30             | 51,1              |                   |                        |  |  |
| $\overline{7}$ | 29,3           |                      |            | 35             | 76,0              |                   |                        |  |  |
| 8              | 27,6           |                      |            | 40             | 110,1             |                   |                        |  |  |
| 9              | 31,2           |                      |            |                |                   |                   |                        |  |  |
| Вариант 3      |                |                      |            |                | Вариант 4         |                   |                        |  |  |
|                |                | интер-               |            | $\mathbf X$    | y                 | интер-            |                        |  |  |
| $\mathbf X$    | y              | поляция              | регрессия  |                |                   | поляция           | регрессия              |  |  |
| 0, 5           | 14,5           |                      |            | $\overline{0}$ | $-3$              |                   |                        |  |  |
| 0,7            | 12,0           |                      |            | 3              | $\boldsymbol{0}$  |                   |                        |  |  |
| 1,0            | 9,6            |                      |            | $\overline{4}$ | $\overline{2}$    |                   |                        |  |  |
| 1,1            | 5,5            | кусочно-             | полином    | 5              | 10                |                   |                        |  |  |
|                |                |                      |            | $\overline{7}$ | 9                 | сплай-            | линейная               |  |  |
| 1,5            |                |                      | 3-й степе- |                |                   |                   |                        |  |  |
| 1,8            | 3,6<br>0,5     | линейная             | НИ         | 8              | 14                | новая             |                        |  |  |
| 1,9            | $-0,3$         |                      |            | 11             | 21                |                   |                        |  |  |
| 2,2            | $-7,6$         |                      |            | 14             | 25                |                   |                        |  |  |

Таблица 3.2 — Данные для лабораторной работы 2

# Продолжение таблицы 3.2

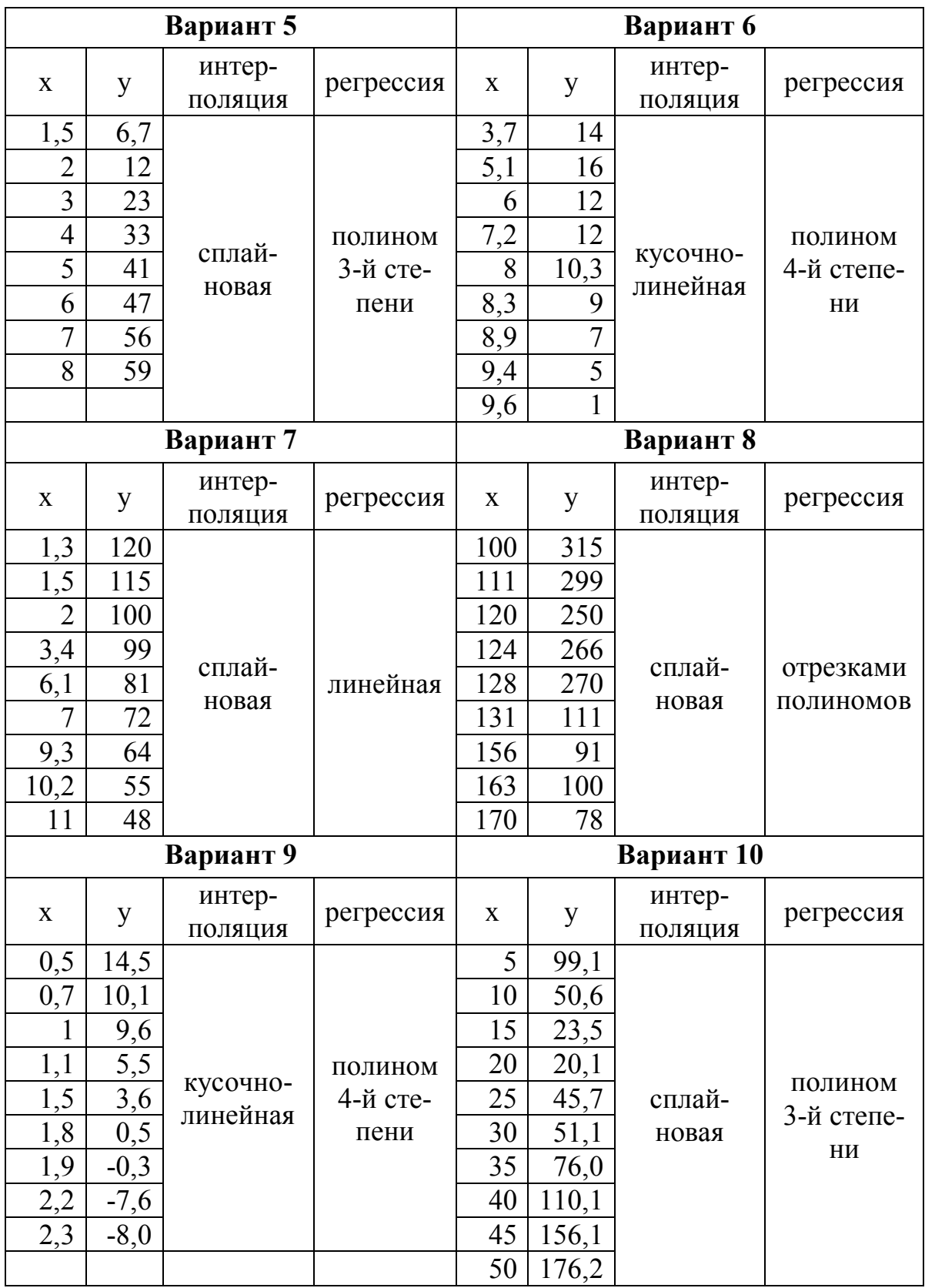

# Окончание таблицы 3.2

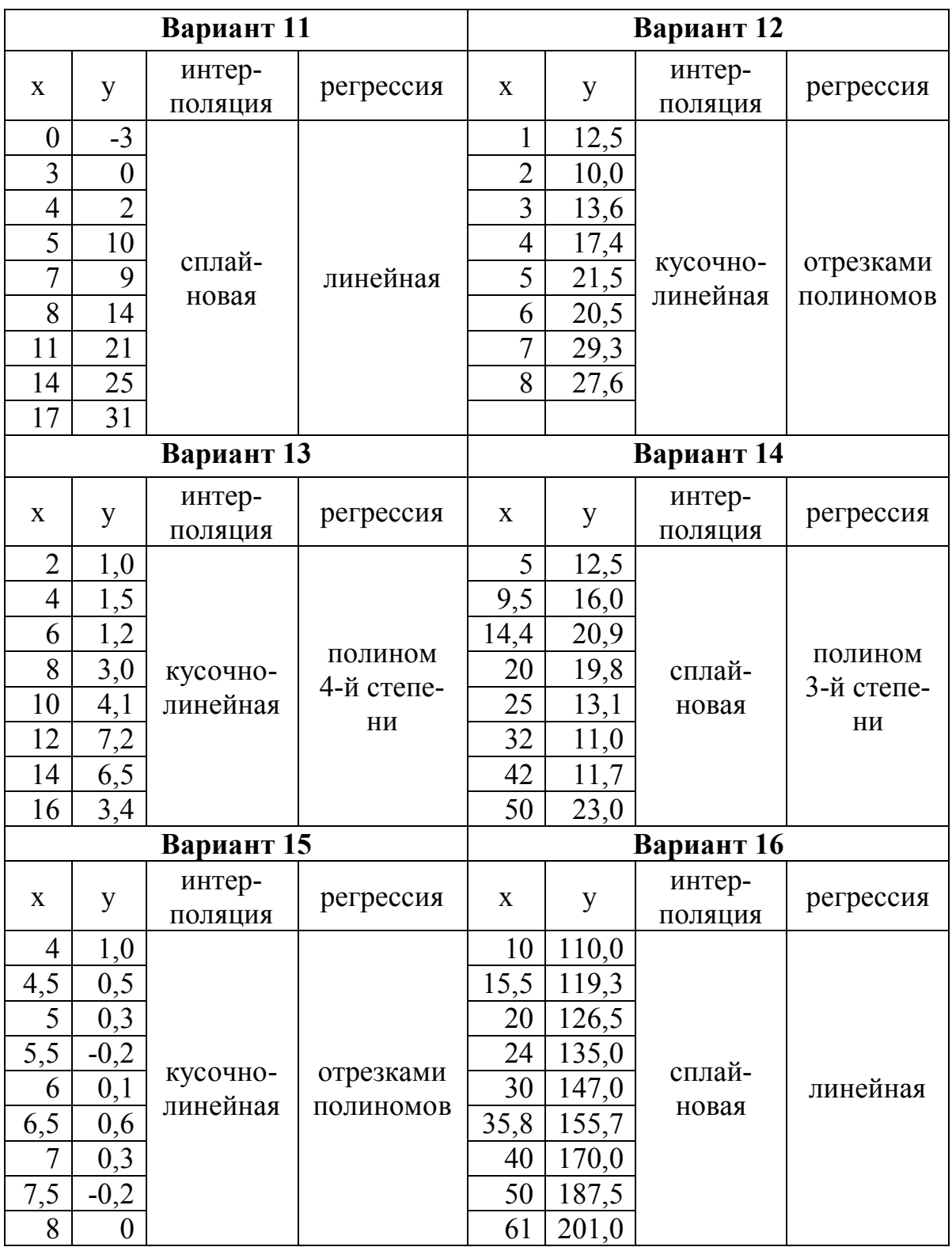

Лабораторная работа 3. Выполнение линейной регрессии общего вида.

Цель работы — научиться выполнять линейную регрессию общего вида.

#### Залание.

По данным аргумента х и функции у выполнить линейную регрессию общего вида, используя заданные функции. Показать на графике точками исходные данные, линиями - данные, полученные по уравнению регрессии. Рассчитать значение коэффициента корреляции между х и у, а также значение коэффициента детерминации, численно равного квадрату коэффициента корреляции между исходными значениями функции у и ее значениями, рассчитанными по уравнению регрессии.

Данные индивидуального задания приведены в таблице 3.3.

#### Лабораторная работа 4. Работа с файлами в Mathcad.

Цель работы — научиться выполнять операции с текстовыми файлами и файлами Excel.

#### Задание.

Создать текстовый файл с помощью программы Блокнот. Записать в него данные о значении аргумента и функции (7-8 точек). Прочитать данные из файла. Найти для функции наибольшее, наименьшее, среднее значения, дисперсию и стандартное отклонение. Построить график зависимости функции от аргумента.

Используя функцию линейной интерполяции, найти значение функции в трех любых последующих точках. Дозаписать эти данные в текстовый файл. Прочитать данные из полученного файла и вывести их в виде матрицы.

Записать полученную матрицу в файл Excel. Прочитать данные из файла Excel и вывести их в виде значений аргумента (1-й столбец) и функции (2-й столбец).

| Вариант 1                        |                  | Вариант 2             |                        | Вариант 3             |                           | Вариант 4             |                              | Вариант 5              |                          |
|----------------------------------|------------------|-----------------------|------------------------|-----------------------|---------------------------|-----------------------|------------------------------|------------------------|--------------------------|
|                                  | $x, x^3, e^{-x}$ |                       | $x, x^2, e^{\sqrt{x}}$ |                       | $x, \sin x, \frac{1}{x}$  |                       | $x, 1/x, e^x$                | $x, \sqrt{x}, e^{-x}$  |                          |
| X                                | y                | X                     | y                      | X                     | y                         | X                     | У                            | X                      | y                        |
| 0,3                              | 7,79             | 0,3                   | 1,45                   | 1,0                   | 1,05                      | 0,3                   | 17,44                        | 0,2                    | 11,53                    |
| 0, 5                             | 6,61             | $\overline{0,5}$      | 1,99                   | 1,8                   | 0,86                      | 0, 5                  | 13,11                        | 0,5                    | 9,28                     |
| 0,8                              | 5,34             | 0,9                   | 3,36                   | 2,6                   | 0,68                      | 0,9                   | 12,34                        | 0,8                    | 7,65                     |
| 1,2                              | 4,34             | 1,2                   | 4,66                   | $\mathfrak{Z}$        | 0,58                      | 1,2                   | 13,72                        | 1,2                    | 6,24                     |
| $\overline{1,9}$                 | 3,94             | 1,4                   | 5,65                   | 3,5                   | 0,44                      | 1,4                   | 15,09                        | 1,9                    | 5,1                      |
| $\overline{2,2}$                 | 4,12             | 1,6                   | 6,75                   | 4,4                   | 0,31                      | 1,6                   | 16,78                        | 2,3                    | 4,9                      |
| 2,7                              | 4,76             | $\overline{2}$        | 9,27                   | 5,2                   | 0,39                      | $\overline{2}$        | 21,08                        | 2,7                    | 4,91                     |
| $\overline{\mathbf{3}}$          | 5,31             | $\frac{2,5}{ }$       | 13,03                  | 6                     | 0,63                      | 2,5                   | 28,62                        | 3,2                    | 5,1                      |
| 3,5                              | 6,43             | $\overline{3}$        | 17,47                  | 7,5                   | 1,12                      | $\mathfrak{Z}$        | 39,73                        | 3,6                    | 5,35                     |
| $\overline{4}$                   | 7,79             | 3,6                   | 23,7                   | 8,2                   | 1,19                      | 3,6                   | 60,89                        | 4,4                    | 5,97                     |
| 4,6                              | 9,67             | $\overline{4}$        | 28,4                   | 11                    | 0,86                      | $\overline{4}$        | 82,73                        | $\overline{5}$         | 6,5                      |
|                                  | Вариант 6        |                       | Вариант 7              |                       | Вариант 8                 |                       | Вариант 9                    | Вариант 10             |                          |
|                                  | x, cosx, $1/x$   | x,                    | $\sqrt{x}$ , $e^x$     |                       | $\sqrt{x}$ , sinx, $1/x$  |                       | $x, \sqrt[3]{x}, 1/\sqrt{x}$ |                        | $\sqrt{x}$ , cosx, $1/x$ |
| X                                | y                | $\mathbf X$           | y                      | X                     | y                         | X                     | y                            | $\mathbf X$            | У                        |
| 0,8                              | 4,33             | 0,2                   | 5,17                   | $\overline{1}$        | 1,05                      | 0,1                   | 31,03                        | 0,5                    | 6,04                     |
| 1,6                              | 2,02             | 0,4                   | 7,4                    | 1,7                   | 0,84                      | 0,3                   | 21,83                        | 1,5                    | 2,1                      |
| 2,5                              | 0,38             | 0,7                   | 10,24                  | 2,5                   | 0,62                      | 0,5                   | 20,35                        | $\overline{2}$         | 0,79                     |
| $\overline{3}$                   | 0,12             | $\mathbf{1}$          | 12,87                  | $\overline{3}$        | 0,45                      | 0,9                   | 21,05                        | $\overline{3}$         | $-0,64$                  |
| 3,5                              | 0,46             | 1,3                   | 15,52                  | 3,5                   | 0,28                      | 1,3                   | 23,12                        | $\overline{4}$         | 0,15                     |
| 4,4                              | 2,34             | 1,8                   | 20,3                   | 4,5                   | 0,07                      | 1,8                   | 26,33                        | 4,4                    | 0,96                     |
| 5,3                              | 4,79             | $\overline{2}$        | 22,45                  | 6                     | 0,28                      | $\overline{2}$        | 27,7                         | 5,3                    | $\overline{3}$           |
| $\overline{6}$                   | 6,11             | 2,5                   | 28,87                  | $\overline{7}$        | 0,56                      | 2,5                   | 31,26                        | $\overline{7}$         | 3,58                     |
| 8,5                              | 3,93             | 2,9                   | 35,63                  | 8,5                   | 0,61                      | 2,9                   | 34,19                        | 8,5                    | 0,58                     |
| 10,5                             | 5,38             | 3,5                   | 50,42                  | 9,2                   | 0,45                      | 3,5                   | 38,65                        | 10,5                   | 1,02                     |
| 12                               | 9,29             | 4,4                   | 93,13                  | $11\,$                | 0,1                       | 4,4                   | 45,44                        | 12                     | 4,17                     |
|                                  | Вариант 11       |                       | Вариант 12             |                       | Вариант 13                |                       | Вариант 14                   |                        | Вариант 15               |
|                                  | $x, x^2, e^{-x}$ |                       | $e^x$ , sinx, $e^x$    |                       | $\sqrt{x}$ , $x^2$ , sinx |                       | $x, \text{tg}x, e^x$         | $e^x$ , cosx, $e^{-x}$ |                          |
| $\mathbf X$                      | y                | $\mathbf X$           | y                      | $\mathbf X$           | y                         | $\mathbf X$           | y                            | X                      | y                        |
| $\mathbf 1$                      | 2,69             | 0,2                   | 8,62                   | 0, 5                  | 14,07                     | 0,1                   | 1,74                         | 0,1                    | 36,35                    |
| $\overline{2}$                   | 3,72             | 0, 5                  | 13,86                  | $\mathbf{l}$          | 22,33                     | 0,5                   | 6,16                         | 0,5                    | 30,52                    |
| 2,5                              | 4,57             | $0,\!8$               | 17,97                  | $\overline{2}$        | $\overline{28,51}$        | $\mathbf{1}$          | 13,44                        | $\overline{1}$         | 21,85                    |
| 3                                | 5,61             | 1,3                   | 22,89                  | $\mathfrak{Z}$        | 22,82                     | 1,4                   | 30,93                        | 1,5                    | 12,73                    |
| 3,6                              | 7,1              | 1,9                   | 25,72                  | 3,5                   | 18,51                     | $1,\overline{5}$      | 59,27                        | $\overline{2}$         | 4,34                     |
| 4,3                              | 9,14             | 2,2                   | 26,11                  | 4,5                   | 14,96                     | 1,6                   | $-99,26$                     | 2,5                    | $-1,92$                  |
| $\overline{5}$<br>$\overline{6}$ | 11,49            | 2,8                   | 26,05                  | 5,5                   | 24,03                     | 1,7                   | $-10,69$                     | $\mathfrak{Z}$         | $-4,89$                  |
|                                  | 15,4             | 3,5<br>$\overline{4}$ | 28,43                  | 6,5<br>$\overline{8}$ | 42,39                     | 2,2<br>$\overline{3}$ | 15,86                        | 3,5                    | $-4,01$                  |
| 7,5<br>$\overline{8}$            | 22,42            |                       | 35,7                   |                       | 62,45                     | $\overline{4}$        | 32,79                        | $\overline{4}$<br>5    | 0,41                     |
| 11                               | 25,07<br>44,17   | 4,5<br>5              | 51,78<br>81,77         | 9,5<br>11             | 58,41<br>57,42            | 5                     | 67,64<br>124,7               | 6                      | 14,99<br>25,72           |
|                                  |                  |                       |                        |                       |                           |                       |                              |                        |                          |

Таблица 3.3 — Данные для лабораторной работы 3

## 4 ИСПОЛЬЗОВАНИЕ ЭЛЕМЕНТОВ ПРОГРАММИРОВАНИЯ

Программные средства Mathcad предоставляют пользователю дополнительные возможности:

- задание специальных функций;

- задание различных видов циклов (в том числе вложенных);
- реализация различных итерационных процедур;
- организация обработки ошибок.

#### 4.1 Обзор программных операторов

Средства программирования сосредоточены на палитре Programming (Программирование) и включают следующие элементы:

- **AddLine** — оператор добавления линии. Он выполняет функции расширения программного блока — создает и при необходимости расширяет жирную вертикальную линию, справа от которой в шаблонах задается запись программного блока. Расширение фиксируется удлинением вертикальной черты программных блоков или их древовидным расширением;

 $-$  — символ локального присваивания (в теле молуля). Служит для присваивания внутри блока значения переменной или функции. Локальный характер присваивания означает, что такое значение переменная сохраняет только внутри программного блока. За его пределами переменная может быть неопределенной или иметь другое значение, заданное оператором присваивания :=;

- if — условный оператор, используемый для создания условных выражений. Он задается в виде

#### Выражение if Условие.

Если условие выполняется, то возвращается значение выражения;

- otherwise - оператор иного выбора (обычно применяется вместе с if). Возвращает альтернативный выбор для функции if;

- for — оператор задания цикла с фиксированным числом повторений. Он записывается в виде

for  $Var \in Nmin$ . Nmax

Эта запись означает, что выражение, помещенное в расположенный ниже шаблон, будет выполняться для значений переменной Var, меняющихся от Nmin до Nmax с шагом 1. Переменную счетчика Var можно использовать в исполняемом выражении;

- - while - оператор задания цикла, действующего до тех пор, пока выполняется некоторое условие. Он записывается в виде

#### while V<sub>C</sub><sub>повие</sub>

Выполняемое выражение записывается на место расположенного ниже шаблона:

 $-$  break — оператор прерывания вычислительного процесса. Вызывает прерывание работы программы каждый раз, когда он встречается. Чаще всего применяется совместно с операторами if, while и for, обеспечивая переход в конец тела цикла;

- continue - оператор продолжения вычислительного процесса. Используется для продолжения работы после прерывания программы. Чаще всего применяется совместно с операторами while и for, обеспечивая возвращение в точку прерывания и продолжение вычислений;

- return — оператор возврата. Прерывает выполнение программы и возвращает значение операнда, стоящего следом за ним;

- on error — оператор обработки ошибок. Позволяет создавать конструкции обработчиков ошибок. Этот оператор записывается в виде

#### Выражение 1 **on error** Выражение 2

Если при выполнении Выражения 1 возникает ошибка, выполняется Выражение 2. Для обработки ошибок можно использовать встроенную функцию error(S), которая при возникновении ошибки выводит всплывающую подсказку с надписью, занесенной предварительно в строковую переменную S или символьную константу (" ").

Программный модуль, описанный с применением перечисленных программных средств, в сущности является функцией. Она возвращает значение, определяемое последним оператором (если не предусмотрено иное с помощью оператора return). В блоке могут содержаться любые операторы и функции входного языка системы. Для передачи в блок значений переменных можно использовать переменные документа, которые ведут себя в блоке как глобальные переменные.

Обычно модулю присваивается имя со списком переменных, после которого идет знак присваивания. Переменные в списке являются локальными и им можно присваивать значения при вызове функции, заданной модулем. Локальным переменным можно давать те же имена, что и глобальным. Однако лучше использовать разные имена для локальных переменных программных модулей и переменных документа.

#### 4.2 Примеры программирования

Рассмотрим применение условного оператора if в программном блоке на следующем примере. Вычислить и вывести таблицу значений функции в зависимости от аргумента

$$
V = \begin{cases} tgK + 4lg x + 2, & x \le 2, 5 \\ \sqrt[3]{x + 2, 1} - 0, & 8\cos^2 x & x > 2, 5 \end{cases}
$$
 \quad \text{and} \quad K = 1,75; \quad 1, 2 \le x \le 4; \quad \Delta x = 0, 3.

Реализация на Mathcad показана ниже.

k := 1.75  
\nx := 1.2, 1.5.. 4  
\nV(x) := 
$$
\begin{cases}\n\tan(k) + 4 \cdot \log(x) + 2.26 & \text{if } x \le 2.5 \\
3 \sqrt{x + 2.1} - 0.8 \cdot \cos(x)^{2} & \text{otherwise}\n\end{cases}
$$
\nx = 
$$
\begin{cases}\n1.2 \\
1.5 \\
1.8 \\
2.1 \\
2.4 \\
2.7 \\
3.8 \\
3.8 \\
3.9\n\end{cases}
$$
\n2.7  
\n3.8  
\n3.9  
\n1.143  
\n1.143  
\n1.143  
\n1.396  
\n1.396

Ниже приводится пример, в котором формируется и выводится массив у из 12 элементов, значения которого изменяются случайным образом в интервале от -1,5 до 4,7, и для данного массива с использованием элементов программирования вычисляются сумма отрицательных элементов и произведение элементов. Блоки вычисления суммы и произведения оформлены в виде функций.

ORIGIN := 1  
\ni := 1... 12  
\ny<sub>i</sub> := -1.5 + md(6.2)  
\nSum(x) := 
$$
\begin{vmatrix} s \leftarrow 0 & 1 \\ s \leftarrow 0 & 2 & -0.301 \\ \text{for } i \in 1... \text{length}(x) & 3 & 2.127 \\ s \leftarrow s + x_i \text{ if } x_i < 0 \end{vmatrix}
$$
  
\nSum(y) = -4.496  
\nPr(x) :=  $\begin{vmatrix} p \leftarrow 1 \\ \text{for } i \in 1... \text{length}(x) \\ \text{for } i \in 1... \text{length}(x) \end{vmatrix}$   
\n $p \leftarrow p \cdot x_i$   
\nPr(y) = 2.1  
\n11 4.629  
\n12 -0.762

Ниже приводится пример, в котором для ранее сформированного массива y вычисляется среднее арифметическое элементов, значения которых меньше 2,1. Вычисления организованы в виде функции Sr(x). Среднее находится путем деления суммы элементов, удовлетворяющих заданному условию, на их количество.

$$
\begin{aligned} \mathrm{Sr(x)} &\coloneqq \quad \begin{vmatrix} s &\leftarrow 0 \\ k \circ l &\leftarrow 0 \\ \mathrm{for}\ i \in 1..\ length(x) \\ \mathrm{if}\ x_i < 2.1 \\ \quad \ \ \, \mathrm{if}\ x_i < 2.1 \\ \quad \ \ \, \mathrm{is} &\leftarrow s + x_i \\ k \circ l &\leftarrow k \circ l + 1 \\ \quad \ \ \, \frac{s}{k \circ l} \end{vmatrix} \end{aligned}
$$

 $Sr(y) = -0.43$ 

Следующий пример иллюстрирует определение наибольшего значения элемента (max) и его номера в массиве (imax). Вычисления орга-

низованы в виде функции maximum(x), возвращающей найденные значения max и imax.

$$
\begin{aligned}\n\text{maximum}(x) &:= \quad \begin{cases}\n\text{max} \leftarrow x_1 \\
\text{max} \leftarrow 1 \\
\text{for } i \in 1 \dots \text{length}(x) \\
\text{if } x_i > \text{max} \\
\text{if } x_i > \text{max}\n\end{cases} \\
\text{max} \leftarrow x_i \\
\begin{pmatrix}\n\text{max} \\
\text{max}\n\end{pmatrix}\n\end{aligned}
$$
\n
$$
\text{maximum}(y) = \begin{pmatrix}\n4.629 \\
11\n\end{pmatrix}
$$

#### **4.3 Контрольные вопросы**

1. Какие дополнительные возможности предоставляют пользователю программные средства Mathcad?

- 2. Каково назначение оператора AddLine?
- 3. Каково назначение операторов for, while, if?
- 4. Оператор обработки ошибок.
- 5. Операторы прерывания и продолжения вычислительного процесса.
	- 6. Понятие о локальных и глобальных переменных.
	- 7. Какое значение возвращает функция Mathcad?

## **4.4 Материалы для самоконтроля**

- 1. Каково назначение оператора AddLine?
- а) добавление линии на графике
- б) расширение программного блока
- в) добавление строки или столбца матрицы
- 2. Каково назначение оператора for?
- а) задание цикла с фиксированным числом повторений

б) задание цикла, действующего при выполнении некоторого условия

в) создание условных выражений

3. Каково назначение оператора while?

а) задание цикла с фиксированным числом повторений

б) задание цикла, действующего при выполнении некоторого условия

в) создание условных выражений

4. Каково назначение оператора if?

а) задание цикла с фиксированным числом повторений

б) задание цикла, действующего при выполнении некоторого условия

в) создание условных выражений

5. Выберите неверное утверждение об операторе otherwise

а) оператор иного выбора

б) обычно применяется вместе с if

в) можно использовать для задания условия в операторе while

5. Какой оператор обеспечивает обработку ошибок?

а) on error

б) break error

в) return error

6. Какое значение возвращает функция Mathcad?

а) значение, полученное первой переменной из списка переменных

б) значение, полученное последней переменной из списка переменных

в) значение, определяемое последним оператором

### **4.5 Лабораторные работы**

**Лабораторная работа 1.** Использование элементов программирования в Mathcad.

**Цель работы** — научиться использовать средства программирования при выполнении вычислений в Mathcad.

## **Задание.**

1. С помощью условного оператора if вычислить и вывести таблицу значений функции в зависимости от аргумента для своего варианта индивидуального задания. Данные индивидуального задания взять из лабораторной работы подраздела 2.13 «Вычисления значений функций в зависимости от аргумента. Решение уравнений» (задание 2).

2. Сформировать заданный массив в указанном диапазоне значений для своего варианта индивидуального задания. Найти, используя средства программирования:

– произведение отрицательных элементов массива;

– среднее значение положительных элементов массива;

– наибольшее (нечетные номера по списку) или наименьшее (четные номера по списку) значение элементов массива и его номер в массиве.

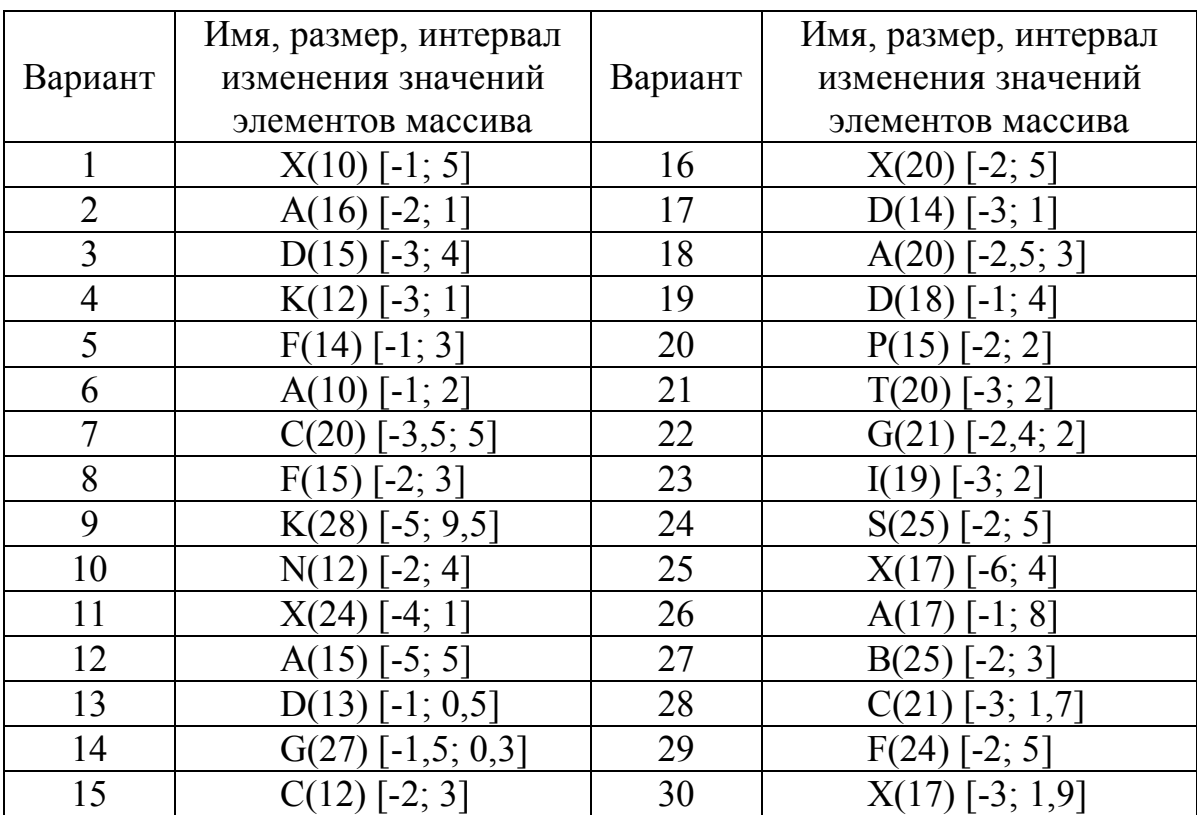

#### Варианты индивидуальных заданий

#### **СПИСОК ЛИТЕРАТУРЫ**

1. Дьяконов, В. П. Энциклопедия Mathcad 2001i и Mathcad 11 / В. П. Дьяконов. — M. : СОЛОН-Пресс, 2004. — 832 с.

2. Кирьянов, Д. В. Mathcad 13 / Д. В. Кирьянов. — СПб. : БХВ-Петербург, 2006. — 608 с.

3. Кирьянов, Д. В. Mathcad 14 / Д. В. Кирьянов. — СПб. : БХВ-Петербург, 2007. — 704 с.

4. Новиковский, Е. А. Учебное пособие «Работа в системе MathCAD» / Е. А. Новиковский. — Барнаул : Типография АлтГТУ,  $2013. - 114$  c.

5. Бидасюк, Ю. М. Mathsoft Mathcad 12. Самоучитель / Ю. М. Бидасюк. — M. : Издательский дом «Вильямс», 2006. — 224 с.

6. Очков, В. Ф. MathCAD 14 для студентов, инженеров и конструкторов / В. Ф. Очков. — СПб. : БХВ-Петербург, 2007. — 368 с.

7. Дьяконов, В. П. Mathcad 8-12 для всех / В. П. Дьяконов. — М. : СОЛОН-Пресс, 2005. — 632 с.

8. Макаров, Е. Г. MathCAD : Учебный курс/ Е. Г. Макаров. — СПб. : Питер, 2009. — 384 с.

9. Гурский, Е. А. Вычисления в MathCAD 12 / Е. А. Гурский, Е. С. Турбина. — СПб. : Питер, 2006. — 544 с.

10. Васильев, А.Н. MathCAD 13 на примерах / А. Н. Васильев. — СПб. : БХВ-Петербург, 2006. — 528 с.

11. Алексеев, Е. Р. Mathcad 12/ Е. Р. Алексеев, О. В. Чеснокова. — М. : НТ Пресс, 2005. — 352 с.

12. Кирьянов, Д. Самоучитель Mathcad 13 / Д. Кирьянов. — СПб. : БХВ-Петербург, 2006. — 528 с.

13. Макаров, Е. Инженерные расчеты в MathCAD : Учебный курс / Е. Макаров. — СПб. : Питер, 2003. — 448 с.

14. Официальный сайт фирмы MathSoft Inc., разработчика MathCAD [Электронный ресурс] — Режим доступа: URL: www.mathsoft.com (дата обращения: 20.05.2019).

## УЧЕБНОЕ ИЗДАНИЕ

#### **Наталья Николаевна Лепило Наталья Александровна Подгорная**

## **ПАКЕТ MATHCAD**

учебно-методическое пособие

В авторской редакции

Художественное оформление обложки Н. В. Чернышова

Заказ № 235. Формат 60х84  $\frac{1}{16}$ Бумага офс. Печать RISO. Усл. печат. л. 7,9 Уч.-изд. л. 6,8 Издательство не несет ответственность за содержание материала, предоставленного автором к печати. Издатель и изготовитель: ГОУ ВПО ЛНР «ДонГТУ» пр. Ленина, 16, г. Алчевск, ЛНР, 94204 (ИЗДАТЕЛЬСКО-ПОЛИГРАФИЧЕСКИЙ ЦЕНТР, ауд. 2113, т/факс 2-58-59) Свидетельство о государственной регистрации издателя, изготовителя и распространителя средства массовой информации МИ-CГР ИД 000055 от 05.02.2016